# cisco.

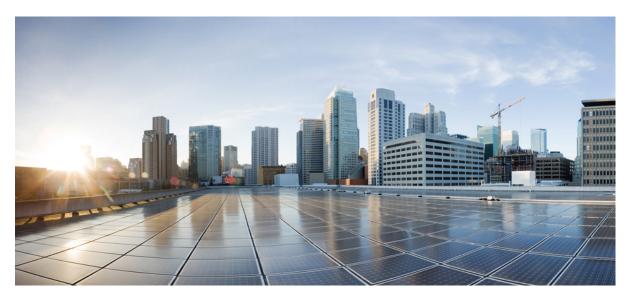

# MPLS: Layer 3 VPNs Configuration Guide, Cisco IOS XE 17 (Cisco ASR 900 Series)

First Published: 2019-12-29 Last Modified: 2022-04-11

### **Americas Headquarters**

Cisco Systems, Inc. 170 West Tasman Drive San Jose, CA 95134-1706 USA http://www.cisco.com Tel: 408 526-4000 800 553-NETS (6387) Fax: 408 527-0883 THE SPECIFICATIONS AND INFORMATION REGARDING THE PRODUCTS IN THIS MANUAL ARE SUBJECT TO CHANGE WITHOUT NOTICE. ALL STATEMENTS, INFORMATION, AND RECOMMENDATIONS IN THIS MANUAL ARE BELIEVED TO BE ACCURATE BUT ARE PRESENTED WITHOUT WARRANTY OF ANY KIND, EXPRESS OR IMPLIED. USERS MUST TAKE FULL RESPONSIBILITY FOR THEIR APPLICATION OF ANY PRODUCTS.

THE SOFTWARE LICENSE AND LIMITED WARRANTY FOR THE ACCOMPANYING PRODUCT ARE SET FORTH IN THE INFORMATION PACKET THAT SHIPPED WITH THE PRODUCT AND ARE INCORPORATED HEREIN BY THIS REFERENCE. IF YOU ARE UNABLE TO LOCATE THE SOFTWARE LICENSE OR LIMITED WARRANTY, CONTACT YOUR CISCO REPRESENTATIVE FOR A COPY.

The Cisco implementation of TCP header compression is an adaptation of a program developed by the University of California, Berkeley (UCB) as part of UCB's public domain version of the UNIX operating system. All rights reserved. Copyright © 1981, Regents of the University of California.

NOTWITHSTANDING ANY OTHER WARRANTY HEREIN, ALL DOCUMENT FILES AND SOFTWARE OF THESE SUPPLIERS ARE PROVIDED "AS IS" WITH ALL FAULTS. CISCO AND THE ABOVE-NAMED SUPPLIERS DISCLAIM ALL WARRANTIES, EXPRESSED OR IMPLIED, INCLUDING, WITHOUT LIMITATION, THOSE OF MERCHANTABILITY, FITNESS FOR A PARTICULAR PURPOSE AND NONINFRINGEMENT OR ARISING FROM A COURSE OF DEALING, USAGE, OR TRADE PRACTICE.

IN NO EVENT SHALL CISCO OR ITS SUPPLIERS BE LIABLE FOR ANY INDIRECT, SPECIAL, CONSEQUENTIAL, OR INCIDENTAL DAMAGES, INCLUDING, WITHOUT LIMITATION, LOST PROFITS OR LOSS OR DAMAGE TO DATA ARISING OUT OF THE USE OR INABILITY TO USE THIS MANUAL, EVEN IF CISCO OR ITS SUPPLIERS HAVE BEEN ADVISED OF THE POSSIBILITY OF SUCH DAMAGES.

Any Internet Protocol (IP) addresses and phone numbers used in this document are not intended to be actual addresses and phone numbers. Any examples, command display output, network topology diagrams, and other figures included in the document are shown for illustrative purposes only. Any use of actual IP addresses or phone numbers in illustrative content is unintentional and coincidental.

All printed copies and duplicate soft copies of this document are considered uncontrolled. See the current online version for the latest version.

Cisco has more than 200 offices worldwide. Addresses and phone numbers are listed on the Cisco website at www.cisco.com/go/offices.

Cisco and the Cisco logo are trademarks or registered trademarks of Cisco and/or its affiliates in the U.S. and other countries. To view a list of Cisco trademarks, go to this URL: https://www.cisco.com/c/en/us/about/legal/trademarks.html. Third-party trademarks mentioned are the property of their respective owners. The use of the word partner does not imply a partnership relationship between Cisco and any other company. (1721R)

© 2020 Cisco Systems, Inc. All rights reserved.

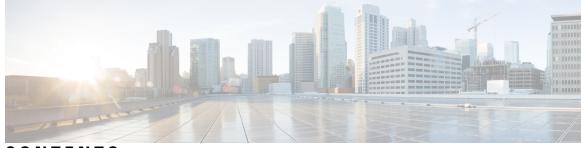

CONTENTS

CHAPTER 1 **Feature History** 1 **CHAPTER 2** MPLS Virtual Private Networks 3 Prerequisites for MPLS Virtual Private Networks 3 Restrictions for MPLS Virtual Private Networks 3 Information About MPLS Virtual Private Networks 5 MPLS Virtual Private Network Definition 5 How an MPLS Virtual Private Network Works 6 How Virtual Routing and Forwarding Tables Work in an MPLS Virtual Private Network 7 How VPN Routing Information Is Distributed in an MPLS Virtual Private Network 7 MPLS Forwarding 7 Major Components of an MPLS Virtual Private Network 8 Benefits of an MPLS Virtual Private Network 8 How to Configure MPLS Virtual Private Networks 10 Configuring the Core Network 10 Assessing the Needs of MPLS Virtual Private Network Customers 10 Configuring MPLS in the Core 11 Connecting the MPLS Virtual Private Network Customers 11 Defining VRFs on the PE Devices to Enable Customer Connectivity 11 Configuring VRF Interfaces on PE Devices for Each VPN Customer 13 Configuring Routing Protocols Between the PE and CE Devices 13 Verifying the Virtual Private Network Configuration 16 Verifying Connectivity Between MPLS Virtual Private Network Sites 17 Verifying IP Connectivity from CE Device to CE Device Across the MPLS Core 17 Verifying That the Local and Remote CE Devices Are in the PE Routing Table 17 Configuration Examples for MPLS Virtual Private Networks 18

Example: Configuring an MPLS Virtual Private Network Using RIP 18
Example: Configuring an MPLS Virtual Private Network Using Static Routes 20
Additional References 21
Feature Information for MPLS Virtual Private Networks 21

#### CHAPTER 3 Multiprotocol BGP MPLS VPN 23

Prerequisites for Multiprotocol BGP MPLS VPN 23 Information About Multiprotocol BGP MPLS VPN 23 MPLS Virtual Private Network Definition 23 How an MPLS Virtual Private Network Works 24 How Virtual Routing and Forwarding Tables Work in an MPLS Virtual Private Network 25 How VPN Routing Information Is Distributed in an MPLS Virtual Private Network **25** MPLS Forwarding 25 BGP Distribution of VPN Routing Information 26 Major Components of an MPLS Virtual Private Network 26 How to Configure Multiprotocol BGP MPLS VPN 27 Configuring Multiprotocol BGP Connectivity on the PE Devices and Route Reflectors 27 Troubleshooting Tips 29 Configuring BGP as the Routing Protocol Between the PE and CE Devices 29 Verifying the Virtual Private Network Configuration 30 Verifying Connectivity Between MPLS Virtual Private Network Sites 31 Verifying IP Connectivity from CE Device to CE Device Across the MPLS Core 31 Verifying That the Local and Remote CE Devices Are in the PE Routing Table **31** Configuration Examples for Multiprotocol BGP MPLS VPN 33 Example: Configuring an MPLS Virtual Private Network Using BGP 33 Additional References 34

Feature Information for Multiprotocol BGP MPLS VPN 34

#### CHAPTER 4 IPv6 VPN over MPLS 37

Prerequisites for IPv6 VPN over MPLS 37
Restrictions for IPv6 VPN over MPLS 38
Information About IPv6 VPN over MPLS 38
IPv6 VPN over MPLS Overview 38
Addressing Considerations for IPv6 VPN over MPLS 38

Basic IPv6 VPN over MPLS Functionality **39** IPv6 VPN Architecture Overview 39 IPv6 VPN Next Hop 40 MPLS Forwarding 40 VRF Concepts 40 IPv6 VPN Scalability 41 Advanced IPv6 MPLS VPN Functionality 42 Internet Access 42 Multiautonomous-System Backbones 43 Carrier Supporting Carriers 44 How to Configure IPv6 VPN over MPLS 44 Configuring a Virtual Routing and Forwarding Instance for IPv6 44 Binding a VRF to an Interface 46 Configuring a Static Route for PE-to-CE Routing 47 Configuring eBGP PE-to-CE Routing Sessions 48 Configuring the IPv6 VPN Address Family for iBGP 48 Configuring Route Reflectors for Improved Scalability 50 Configuring Internet Access 56 Configuring the Internet Gateway 56 Configuring the IPv6 VPN PE 59 Configuring a Multiautonomous-System Backbone for IPv6 VPN 62 Configuring the PE VPN for a Multiautonomous-System Backbone 64 Configuring the Route Reflector for a Multiautonomous-System Backbone 66 Configuring the ASBR 73 Configuring CSC for IPv6 VPN 76 Configuration Examples for IPv6 VPN over MPLS 77 Examples: IPv6 VPN over MPLS Routing 77 Example: BGP IPv6 Activity Summary 77 Example: Dumping the BGP IPv6 Tables 77 Example: Dumping the IPv6 Routing Tables 78 Examples: IPv6 VPN over MPLS Forwarding 78 Example: PE-CE Connectivity 78 Examples: PE Imposition Path 79 Examples: PE Disposition Path 80

|           | Examples: Label Switch Path 81                                               |
|-----------|------------------------------------------------------------------------------|
|           | Examples: IPv6 VPN over MPLS VRF 81                                          |
|           | Examples: VRF Information <b>81</b>                                          |
|           | Example: IPv6 VPN Configuration Using IPv4 Next Hop 82                       |
|           | Additional References 83                                                     |
|           | Glossary 83                                                                  |
|           |                                                                              |
| CHAPTER 5 | IPv6 Switching: Provider Edge Router over MPLS 85                            |
|           | Prerequisites for IPv6 Switching: Provider Edge Router over MPLS <b>85</b>   |
|           | Information About IPv6 Switching: Provider Edge Router over MPLS <b>86</b>   |
|           | Benefits of Deploying IPv6 over MPLS Backbones <b>86</b>                     |
|           | IPv6 on the Provider Edge Devices <b>86</b>                                  |
|           | How to Deploy IPv6 Switching: Provider Edge Router over MPLS <b>87</b>       |
|           | Deploying IPv6 on the Provider Edge Devices (6PE) <b>87</b>                  |
|           | Specifying the Source Address Interface on a 6PE Device <b>87</b>            |
|           | Binding and Advertising the 6PE Label to Advertise Prefixes <b>89</b>        |
|           | Configuring IBGP Multipath Load Sharing <b>90</b>                            |
|           | Configuration Examples for IPv6 Switching: Provider Edge Router over MPLS 91 |
|           | Example: Provider Edge Device 91                                             |
|           | Example: Core Device 92                                                      |
|           | Example: Monitoring 6PE 92                                                   |
|           | Additional References for IPv6 Switching: Provider Edge Router over MPLS 94  |
| CHAPTER 6 | Multi-VRF Support 97                                                         |
|           | Prerequisites for Multi-VRF Support 97                                       |
|           | Restrictions for Multi-VRF Support 97                                        |
|           | Information About Multi-VRF Support 98                                       |
|           | How the Multi-VRF Support Feature Works 98                                   |
|           | How Packets Are Forwarded in a Network Using the Multi-VRF Support Feature   |
|           | Considerations When Configuring the Multi-VRF Support Feature 100            |
|           | How to Configure Multi-VRF Support 100                                       |
|           | Configuring VRFs 100                                                         |
|           | Configuring BGP as the Routing Protocol <b>102</b>                           |
|           | Configuring PE-to-CE MPLS Forwarding and Signaling with BGP <b>103</b>       |

| CHAPTER 8 | UCMP Load Balancing 127                                                |
|-----------|------------------------------------------------------------------------|
|           | Configuring Control-Word-Expect <b>126</b>                             |
|           | Configuring Platform Load Balancing Control-Word-Expect <b>126</b>     |
|           | Enabling Platform Load Balancing CLAC Mode 125                         |
|           | CLAC Mode for ECMP Load Balancing 124                                  |
|           | Verifying ECMP Load Balancing <b>116</b>                               |
|           | Example: Configuring ECMP Load balancing <b>115</b>                    |
|           | Configuration Examples for ECMP Load Balancing <b>115</b>              |
|           | Configuring ECMP Load Balancing 114                                    |
|           | Restrictions for ECMP Load Balancing 114                               |
| CHAPTER 7 | ECMP Load Balancing 113                                                |
|           | Feature Information for Multi-VRF Support <b>111</b>                   |
|           | Additional References 111                                              |
|           | Example: Configuring Multi-VRF Support on the CE Device <b>109</b>     |
|           | Example: Configuring Multi-VRF Support on the PE Device <b>107</b>     |
|           | Configuration Examples for Multi-VRF Support <b>107</b>                |
|           | Configuring PE-to-CE MPLS Forwarding and Signaling with LDP <b>106</b> |
|           | Configuring a Routing Protocol Other than BGP <b>105</b>               |

I

Advantages of UCMP **129** Configure UCMP Load Balancing **130** Verification of UCMP Configuration **130** 

#### Contents

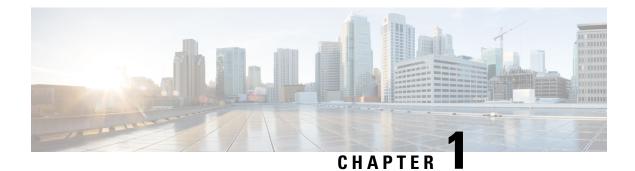

## Feature History

The following table lists the new and modified features supported in the Layer 3 Configuration Guide in Cisco IOS XE 17 releases.

| Feature                | Description                                                                                                    |
|------------------------|----------------------------------------------------------------------------------------------------|
| Cisco IOS XE C         | upertino 17.8.1                                                                                                    |
| UCMP Load<br>Balancing | This feature provides the capability to load balance traffic proportionally across multiple paths, with different cost.           |
|                        | Prior to this release, the higher bandwidth links used to carry the same traffic as the lower bandwidth links were underutilized. |
|                        | Use the following new command to configure local Unequal Cost Multi Path (UCMP):                                                  |
|                        | ucmp local prefix-list prefix-list-name                                                                                           |

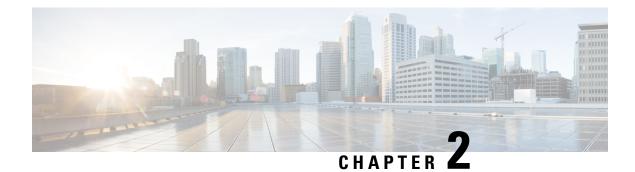

## **MPLS Virtual Private Networks**

An MPLS Virtual Private Network (VPN) consists of a set of sites that are interconnected by means of a Multiprotocol Label Switching (MPLS) provider core network. At each customer site, one or more customer edge (CE) devices attach to one or more provider edge (PE) devices. This module explains how to create an MPLS VPN.

- Prerequisites for MPLS Virtual Private Networks, on page 3
- Restrictions for MPLS Virtual Private Networks, on page 3
- Information About MPLS Virtual Private Networks, on page 5
- How to Configure MPLS Virtual Private Networks, on page 10
- Configuration Examples for MPLS Virtual Private Networks, on page 18
- Additional References, on page 21
- Feature Information for MPLS Virtual Private Networks, on page 21

## **Prerequisites for MPLS Virtual Private Networks**

- Make sure that you have installed Multiprotocol Label Switching (MPLS), Label Distribution Protocol (LDP), and Cisco Express Forwarding in your network.
- All devices in the core, including the provider edge (PE) devices, must be able to support Cisco Express Forwarding and MPLS forwarding. See the "Assessing the Needs of the MPLS Virtual Private Network Customers" section.
- Cisco Express Forwarding must be enabled on all devices in the core, including the PE devices. For information about how to determine if Cisco Express Forwarding is enabled, see the "Configuring Basic Cisco Express Forwarding" module in the *Cisco Express Forwarding Configuration Guide*.

## **Restrictions for MPLS Virtual Private Networks**

When static routes are configured in a Multiprotocol Label Switching (MPLS) or MPLS virtual private network (VPN) environment, some variations of the **ip route** and **ip route vrf** commands are not supported. These variations of the commands are not supported in software releases that support the Tag Forwarding Information Base (TFIB). The TFIB cannot resolve prefixes when the recursive route over which the prefixes travel disappears and then reappears. However, the command variations are supported in releases that support the MPLS Forwarding Infrastructure (MFI). For details about the supported releases, see the *Multiprotocol Label Switching Command Reference*. Use the following guidelines when configuring static routes.

#### **Supported Static Routes in an MPLS Environment**

The following **ip route** command is supported when you configure static routes in an MPLS environment:

• ip route destination-prefix mask interface next-hop-address

The following **ip route** commands are supported when you configure static routes in an MPLS environment and configure load sharing with static nonrecursive routes and a specific outbound interface:

- ip route destination-prefix mask interface1 next-hop1
- ip route destination-prefix mask interface2 next-hop2

#### Unsupported Static Routes in an MPLS Environment That Uses the TFIB

The following **ip route** command is not supported when you configure static routes in an MPLS environment:

• ip route destination-prefix mask next-hop-address

The following **ip route** command is not supported when you configure static routes in an MPLS environment and enable load sharing where the next hop can be reached through two paths:

• ip route destination-prefix mask next-hop-address

The following **ip route** commands are not supported when you configure static routes in an MPLS environment and enable load sharing where the destination can be reached through two next hops:

- ip route destination-prefix mask next-hop1
- ip route destination-prefix mask next-hop2

Use the *interface* an *next-hop* arguments when specifying static routes.

#### Supported Static Routes in an MPLS VPN Environment

The following **ip route vrf** commands are supported when you configure static routes in an MPLS VPN environment, and the next hop and interface are in the same VRF:

- ip route vrf vrf-name destination-prefix mask next-hop-address
- ip route vrf vrf-name destination-prefix mask interface next-hop-address
- ip route vrf vrf-name destination-prefix mask interface1 next-hop1
- ip route vrf vrf-name destination-prefix mask interface2 next-hop2

The following **ip route vrf** commands are supported when you configure static routes in an MPLS VPN environment, and the next hop is in the global table in the MPLS cloud in the global routing table. For example, these commands are supported when the next hop is pointing to the Internet gateway.

- ip route vrf vrf-name destination-prefix mask next-hop-address global
- **ip route vrf** *vrf-name destination-prefix mask interface next-hop-address* (This command is supported when the next hop and interface are in the core.)

The following **ip route** commands are supported when you configure static routes in an MPLS VPN environment and enable load sharing with static nonrecursive routes and a specific outbound interface:

- ip route destination-prefix mask interface1 next-hop1
- ip route destination-prefix mask interface2 next-hop2

#### Unsupported Static Routes in an MPLS VPN Environment That Uses the TFIB

The following **ip route** command is not supported when you configure static routes in an MPLS VPN environment, the next hop is in the global table in the MPLS cloud within the core, and you enable load sharing where the next hop can be reached through two paths:

• ip route vrf destination-prefix mask next-hop-address global

The following **ip route** commands are not supported when you configure static routes in an MPLS VPN environment, the next hop is in the global table in the MPLS cloud within the core, and you enable load sharing where the destination can be reached through two next hops:

- ip route vrf destination-prefix mask next-hop1 global
- ip route vrf destination-prefix mask next-hop2 global

The following **ip route vrf** commands are not supported when you configure static routes in an MPLS VPN environment, and the next hop and interface are in the same VRF:

- ip route vrf vrf-name destination-prefix mask next-hop1 vrf-name destination-prefix mask next-hop1
- ip route vrf vrf-name destination-prefix mask next-hop2

## Supported Static Routes in an MPLS VPN Environment Where the Next Hop Resides in the Global Table on the CE Device

The following **ip route vrf** command is supported when you configure static routes in an MPLS VPN environment, and the next hop is in the global table on the customer edge (CE) side. For example, the following command is supported when the destination prefix is the CE device's loopback address, as in external Border Gateway Protocol (EBGP) multihop cases.

• ip route vrf vrf-name destination-prefix mask interface next-hop-address

The following **ip route** commands are supported when you configure static routes in an MPLS VPN environment, the next hop is in the global table on the CE side, and you enable load sharing with static nonrecursive routes and a specific outbound interface:

- ip route destination-prefix mask interface1 nexthop1
- ip route destination-prefix mask interface2 nexthop2

## Information About MPLS Virtual Private Networks

### **MPLS Virtual Private Network Definition**

Before defining a Multiprotocol Label Switching virtual private network (MPLS VPN), you must define a VPN in general. A VPN is:

- An IP-based network delivering private network services over a public infrastructure
- A set of sites that are allowed to communicate with each other privately over the Internet or other public or private networks

Conventional VPNs are created by configuring a full mesh of tunnels or permanent virtual circuits (PVCs) to all sites in a VPN. This type of VPN is not easy to maintain or expand, because adding a new site requires changing each edge device in the VPN.

MPLS-based VPNs are created in Layer 3 and are based on the peer model. The peer model enables the service provider and the customer to exchange Layer 3 routing information. The service provider relays the data between the customer sites without the customer's involvement.

MPLS VPNs are easier to manage and expand than conventional VPNs. When a new site is added to an MPLS VPN, only the service provider's edge device that provides services to the customer site needs to be updated.

The different parts of the MPLS VPN are described as follows:

- Provider (P) device—Device in the core of the provider network. P devices run MPLS switching, and do not attach VPN labels to routed packets. The MPLS label in each route is assigned by the provider edge (PE) device. VPN labels are used to direct data packets to the correct egress device.
- PE device—Device that attaches the VPN label to incoming packets based on the interface or subinterface on which they are received. A PE device attaches directly to a customer edge (CE) device.
- Customer (C) device—Device in the ISP or enterprise network.
- CE device—Edge device on the network of the ISP that connects to the PE device on the network. A CE device must interface with a PE device.

The figure below shows a basic MPLS VPN.

#### Figure 1: Basic MPLS VPN Terminology

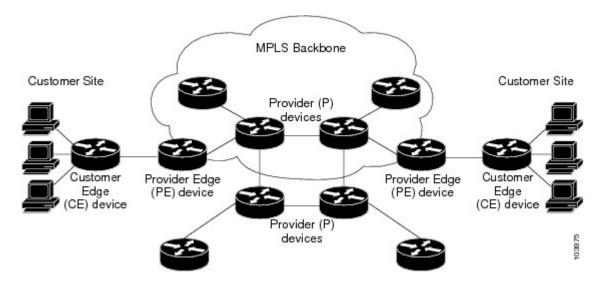

### **How an MPLS Virtual Private Network Works**

Multiprotocol Label Switching virtual private network (MPLS VPN) functionality is enabled at the edge of an MPLS network. The provider edge (PE) device performs the following:

- Exchanges routing updates with the customer edge (CE) device.
- Translates the CE routing information into VPNv4 routes.
- Exchanges VPNv4 routes with other PE devices through the Multiprotocol Border Gateway Protocol (MP-BGP).

The following sections describe how MPLS VPN works:

#### How Virtual Routing and Forwarding Tables Work in an MPLS Virtual Private Network

Each virtual private network (VPN) is associated with one or more virtual routing and forwarding (VRF) instances. A VRF defines the VPN membership of a customer site attached to a PE device. A VRF consists of the following components:

- · An IP routing table
- A derived Cisco Express Forwarding table
- A set of interfaces that use the forwarding table
- A set of rules and routing protocol parameters that control the information that is included in the routing table

A one-to-one relationship does not necessarily exist between customer sites and VPNs. A site can be a member of multiple VPNs. However, a site can associate with only one VRF. A site's VRF contains all the routes available to the site from the VPNs of which it is a member.

Packet forwarding information is stored in the IP routing table and the Cisco Express Forwarding table for each VRF. A separate set of routing and Cisco Express Forwarding tables is maintained for each VRF. These tables prevent information from being forwarded outside a VPN, and they also prevent packets that are outside a VPN from being forwarded to a device within the VPN.

#### How VPN Routing Information Is Distributed in an MPLS Virtual Private Network

The distribution of virtual private network (VPN) routing information is controlled through the use of VPN route target communities, implemented by Border Gateway Protocol (BGP) extended communities. VPN routing information is distributed as follows:

- When a VPN route that is learned from a customer edge (CE) device is injected into BGP, a list of VPN
  route target extended community attributes is associated with it. Typically the list of route target community
  extended values is set from an export list of route targets associated with the virtual routing and forwarding
  (VRF) instance from which the route was learned.
- An import list of route target extended communities is associated with each VRF. The import list defines route target extended community attributes that a route must have in order for the route to be imported into the VRF. For example, if the import list for a particular VRF includes route target extended communities A, B, and C, then any VPN route that carries any of those route target extended communities—A, B, *or* C—is imported into the VRF.

#### **MPLS** Forwarding

Based on routing information stored in the virtual routing and forwarding (VRF) IP routing table and VRF Cisco Express Forwarding table, packets are forwarded to their destination using Multiprotocol Label Switching (MPLS).

A provider edge (PE) device binds a label to each customer prefix learned from a customer edge (CE) device and includes the label in the network reachability information for the prefix that it advertises to other PE devices. When a PE device forwards a packet received from a CE device across the provider network, it labels the packet with the label learned from the destination PE device. When the destination PE device receives the labeled packet, it pops the label and uses it to direct the packet to the correct CE device. Label forwarding across the provider backbone is based on either dynamic label switching or traffic engineered paths. A customer data packet carries two levels of labels when traversing the backbone:

- The top label directs the packet to the correct PE device.
- The second label indicates how that PE device should forward the packet to the CE device.

### Major Components of an MPLS Virtual Private Network

An Multiprotocol Label Switching (MPLS)-based virtual private network (VPN) has three major components:

- VPN route target communities—A VPN route target community is a list of all members of a VPN community. VPN route targets need to be configured for each VPN community member.
- Multiprotocol BGP (MP-BGP) peering of VPN community provider edge (PE) devices—MP-BGP
  propagates virtual routing and forwarding (VRF) reachability information to all members of a VPN
  community. MP-BGP peering must be configured on all PE devices within a VPN community.
- MPLS forwarding—MPLS transports all traffic between all VPN community members across a VPN service-provider network.

A one-to-one relationship does not necessarily exist between customer sites and VPNs. A given site can be a member of multiple VPNs. However, a site can associate with only one VRF. A customer-site VRF contains all the routes available to the site from the VPNs of which it is a member.

### **Benefits of an MPLS Virtual Private Network**

Multiprotocol Label Switching virtual private networks (MPLS VPNs) allow service providers to deploy scalable VPNs and build the foundation to deliver value-added services, such as the following:

#### **Connectionless Service**

A significant technical advantage of MPLS VPNs is that they are connectionless. The Internet owes its success to its basic technology, TCP/IP. TCP/IP is built on a packet-based, connectionless network paradigm. This means that no prior action is necessary to establish communication between hosts, making it easy for two parties to communicate. To establish privacy in a connectionless IP environment, current VPN solutions impose a connection-oriented, point-to-point overlay on the network. Even if it runs over a connectionless network, a VPN cannot take advantage of the ease of connectivity and multiple services available in connectionless networks. When you create a connectionless VPN, you do not need tunnels and encryption for network privacy, thus eliminating significant complexity.

#### **Centralized Service**

Building VPNs in Layer 3 allows delivery of targeted services to a group of users represented by a VPN. A VPN must give service providers more than a mechanism for privately connecting users to intranet services. It must also provide a way to flexibly deliver value-added services to targeted customers. Scalability is critical,

because customers want to use services privately in their intranets and extranets. Because MPLS VPNs are seen as private intranets, you may use new IP services such as:

- Multicast
- Quality of service (QoS)
- · Telephony support within a VPN
- Centralized services including content and web hosting to a VPN

You can customize several combinations of specialized services for individual customers. For example, a service that combines IP multicast with a low-latency service class enables video conferencing within an intranet.

#### **Scalability**

If you create a VPN using connection-oriented, point-to-point overlays, Frame Relay, or ATM virtual connections (VCs), the VPN's key deficiency is scalability. Specifically, connection-oriented VPNs without fully meshed connections between customer sites are not optimal. MPLS-based VPNs, instead, use the peer model and Layer 3 connectionless architecture to leverage a highly scalable VPN solution. The peer model requires a customer site to peer with only one provider edge (PE) device as opposed to all other customer edge (CE) devices that are members of the VPN. The connectionless architecture allows the creation of VPNs in Layer 3, eliminating the need for tunnels or VCs.

Other scalability issues of MPLS VPNs are due to the partitioning of VPN routes between PE devices and the further partitioning of VPN and Interior Gateway Protocol (IGP) routes between PE devices and provider (P) devices in a core network.

- PE devices must maintain VPN routes for those VPNs who are members.
- P devices do not maintain any VPN routes.

This increases the scalability of the provider's core and ensures that no one device is a scalability bottleneck.

#### Security

MPLS VPNs offer the same level of security as connection-oriented VPNs. Packets from one VPN do not inadvertently go to another VPN.

Security is provided in the following areas:

- At the edge of a provider network, ensuring packets received from a customer are placed on the correct VPN.
- At the backbone, VPN traffic is kept separate. Malicious spoofing (an attempt to gain access to a PE device) is nearly impossible because the packets received from customers are IP packets. These IP packets must be received on a particular interface or subinterface to be uniquely identified with a VPN label.

#### **Ease of Creation**

To take full advantage of VPNs, customers must be able to easily create new VPNs and user communities. Because MPLS VPNs are connectionless, no specific point-to-point connection maps or topologies are required. You can add sites to intranets and extranets and form closed user groups. Managing VPNs in this manner enables membership of any given site in multiple VPNs, maximizing flexibility in building intranets and extranets.

#### **Flexible Addressing**

To make a VPN service more accessible, customers of a service provider can design their own addressing plan, independent of addressing plans for other service provider customers. Many customers use private address spaces, as defined in RFC 1918, and do not want to invest the time and expense of converting to public IP addresses to enable intranet connectivity. MPLS VPNs allow customers to continue to use their present address spaces without network address translation (NAT) by providing a public and private view of the address. A NAT is required only if two VPNs with overlapping address spaces want to communicate. This enables customers to use their own unregistered private addresses, and communicate freely across a public IP network.

#### Integrated QoS Support

QoS is an important requirement for many IP VPN customers. It provides the ability to address two fundamental VPN requirements:

- Predictable performance and policy implementation
- · Support for multiple levels of service in an MPLS VPN

Network traffic is classified and labeled at the edge of the network before traffic is aggregated according to policies defined by subscribers and implemented by the provider and transported across the provider core. Traffic at the edge and core of the network can then be differentiated into different classes by drop probability or delay.

#### **Straightforward Migration**

For service providers to quickly deploy VPN services, use a straightforward migration path. MPLS VPNs are unique because you can build them over multiple network architectures, including IP, ATM, Frame Relay, and hybrid networks.

Migration for the end customer is simplified because there is no requirement to support MPLS on the CE device and no modifications are required to a customer's intranet.

## How to Configure MPLS Virtual Private Networks

### **Configuring the Core Network**

#### Assessing the Needs of MPLS Virtual Private Network Customers

Before you configure a Multiprotocol Label Switching virtual private network (MPLS VPN), you need to identify the core network topology so that it can best serve MPLS VPN customers. Perform this task to identify the core network topology.

#### Procedure

|        | Command or Action                 | Purpose                                                                            |
|--------|-----------------------------------|------------------------------------------------------------------------------------|
| Step 1 | Identify the size of the network. | Identify the following to determine the number of devices and ports that you need: |

|        | Command or Action                                                                                                | Purpose                                                                                                    |
|--------|----------------------------------------------------------------------------------------------------|----------------------------------------------------------------------------------------------------|
|        |                                                                                                    | • How many customers do you need to support?                                                                                                    |
|        |                                                                                                    | • How many VPNs are needed per customer?                                                                                                    |
|        |                                                                                                    | • How many virtual routing and forwarding instances are there for each VPN?                                                                                                    |
| Step 2 | Identify the routing protocols in the core.                                                                      | Determine which routing protocols you need in the core network.                                                                                                    |
| Step 3 | Determine if you need MPLS VPN High<br>Availability support.                                                     | MPLS VPN Nonstop Forwarding and Graceful<br>Restart are supported on select devices and<br>Cisco software releases. Contact Cisco Support<br>for the exact requirements and hardware<br>support. |
| Step 4 | Determine if you need Border Gateway Protocol<br>(BGP) load sharing and redundant paths in the<br>MPLS VPN core. | For configuration steps, see the "Load Sharing MPLS VPN Traffic" feature module in the <i>MPLS Layer 3 VPNs Inter-AS and CSC Configuration Guide</i> .                                           |

### **Configuring MPLS in the Core**

To enable Multiprotocol Label Switching (MPLS) on all devices in the core, you must configure either of the following as a label distribution protocol:

- MPLS Label Distribution Protocol (LDP). For configuration information, see the "MPLS Label Distribution Protocol (LDP)" module in the *MPLS Label Distribution Protocol Configuration Guide*.
- MPLS Traffic Engineering Resource Reservation Protocol (RSVP). For configuration information, see the "MPLS Traffic Engineering and Enhancements" module in the *MPLS Traffic Engineering Path Calculation and Setup Configuration Guide*.

## **Connecting the MPLS Virtual Private Network Customers**

### **Defining VRFs on the PE Devices to Enable Customer Connectivity**

Use this procedure to define a virtual routing and forwarding (VRF) configuration for IPv4. To define a VRF for IPv4 and IPv6, see the "Configuring a Virtual Routing and Forwarding Instance for IPv6" section in the "IPv6 VPN over MPLS" module in the *MPLS Layer 3 VPNs Configuration Guide*.

#### Procedure

| Purpose                            |
|------------------------------------|
| Enables privileged EXEC mode.      |
| • Enter your password if prompted. |
|                                    |

|        | Command or Action                                                   | Purpose                                                                                                    |
|--------|---------------------------------------------------------------------|----------------------------------------------------------------------------------------------------|
|        | Device> enable                                                      |                                                                                                    |
| Step 2 | configure terminal                                                  | Enters global configuration mode.                                                                                                    |
|        | Example:                                                            |                                                                                                    |
|        | Device# configure terminal                                          |                                                                                                    |
| Step 3 | ip vrf vrf-name                                                     | Defines the virtual private network (VPN)                                                                                                    |
|        | Example:                                                            | routing instance by assigning a virtual routing<br>and forwarding (VRF) name and enters VRF<br>configuration mode.                                                                               |
|        | Device(config)# ip vrf vpnl                                         | • The <i>vrf-name</i> argument is the name assigned to a VRF.                                                                                                    |
| Step 4 | rd route-distinguisher                                              | Creates routing and forwarding tables.                                                                                                    |
|        | <b>Example:</b><br>Device(config-vrf)# rd 100:1                     | • The <i>route-distinguisher</i> argument adds an<br>8-byte value to an IPv4 prefix to create a<br>VPN IPv4 prefix. You can enter a route<br>distinguisher (RD) in either of these<br>formats:   |
|        |                                                                     | • 16-bit AS number:your 32-bit<br>number, for example, 101:3                                                                                                    |
|        |                                                                     | • 32-bit IP address:your 16-bit number,<br>for example, 10.0.0.1:1                                                                                                    |
| Step 5 | route-target {import   export   both}<br>route-target-ext-community | Creates a route-target extended community for a VRF.                                                                                                    |
|        | <pre>Example:<br/>Device(config-vrf)# route-target both</pre>       | • The <b>import</b> keyword imports routing information from the target VPN extended community.                                                                                                  |
|        | 100:1                                                               | • The <b>export</b> keyword exports routing information to the target VPN extended community.                                                                                                    |
|        |                                                                     | • The <b>both</b> keyword imports routing information from and exports routing information to the target VPN extended community.                                                                 |
|        |                                                                     | • The <i>route-target-ext-community</i> argument<br>adds the route-target extended community<br>attributes to the VRF's list of import,<br>export, or both route-target extended<br>communities. |

|        | Command or Action        | Purpose                                        |
|--------|--------------------------|------------------------------------------------|
| Step 6 | exit                     | (Optional) Exits to global configuration mode. |
|        | Example:                 |                                                |
|        | Device(config-vrf)# exit |                                                |

### **Configuring VRF Interfaces on PE Devices for Each VPN Customer**

To associate a virtual routing and forwarding (VRF) instance with an interface or subinterface on the provider edge (PE) devices, perform this task.

#### Procedure

|        | Command or Action                                  | Purpose                                                                               |
|--------|----------------------------------------------------|---------------------------------------------------------------------------------------|
| Step 1 | enable                                             | Enables privileged EXEC mode.                                                         |
|        | Example:                                           | • Enter your password if prompted.                                                    |
|        | Device> enable                                     |                                                                                       |
| Step 2 | configure terminal                                 | Enters global configuration mode.                                                     |
|        | Example:                                           |                                                                                       |
|        | Device# configure terminal                         |                                                                                       |
| Step 3 | interface type number                              | Specifies the interface to configure and enters                                       |
|        | Example:                                           | interface configuration mode.                                                         |
|        | Device(config)# interface GigabitEthernet<br>0/0/1 | • The <i>type</i> argument specifies the type of interface to be configured.          |
|        |                                                    | • The <i>number</i> argument specifies the port, connector, or interface card number. |
| Step 4 | ip vrf forwarding vrf-name                         | Associates a VRF with the specified interface                                         |
|        | Example:                                           | or subinterface.                                                                      |
|        | Device(config-if)# ip vrf forwarding vpn1          | • The <i>vrf-name</i> argument is the name assigned to a VRF.                         |
| Step 5 | end                                                | (Optional) Exits to privileged EXEC mode.                                             |
|        | Example:                                           |                                                                                       |
|        | Device(config-if)# end                             |                                                                                       |

### **Configuring Routing Protocols Between the PE and CE Devices**

Configure the provider edge (PE) device with the same routing protocol that the customer edge (CE) device uses. You can configure the Border Gateway Protocol (BGP), Routing Information Protocol version 2 (RIPv2), or static routes between the PE and CE devices.

#### Configuring RIPv2 as the Routing Protocol Between the PE and CE Devices

#### Procedure

|        | Command or Action                                                                                                    | Purpose                                                                                                    |
|--------|----------------------------------------------------------------------------------------------------|----------------------------------------------------------------------------------------------------|
| Step 1 | enable                                                                                                    | Enables privileged EXEC mode.                                                                                                    |
|        | Example:                                                                                                    | • Enter your password if prompted.                                                                                                    |
|        | Device> enable                                                                                                    |                                                                                                    |
| Step 2 | configure terminal                                                                                                    | Enters global configuration mode.                                                                                                    |
|        | Example:                                                                                                    |                                                                                                    |
|        | Device# configure terminal                                                                                                    |                                                                                                    |
| Step 3 | router rip                                                                                                    | Enables the Routing Information Protocol (RIP).                                                                                                    |
|        | Example:                                                                                                    |                                                                                                    |
|        | Device(config)# router rip                                                                                                    |                                                                                                    |
| Step 4 | version {1   2}                                                                                                    | Specifies RIP version used globally by the                                                                                                    |
|        | Example:                                                                                                    | device.                                                                                                    |
|        | Device(config-router)# version 2                                                                                                    |                                                                                                    |
| Step 5 | address-family ipv4 [multicast   unicast   vrf<br>vrf-name]                                                                                                    | Specifies the IPv4 address family type and enters address family configuration mode.                                                                                       |
|        | Example:                                                                                                    | <ul> <li>The multicast keyword specifies IPv4<br/>multicast address prefixes.</li> </ul>                                                                                   |
|        | <pre>Device(config-router)# address-family ipv4 vrf vpn1</pre>                                                                                                    | • The <b>unicast</b> keyword specifies IPv4 unicast address prefixes.                                                                                                    |
|        |                                                                                                    | • The <b>vrf</b> <i>vrf</i> - <i>name</i> keyword and argument specifies the name of the VRF to associate with subsequent IPv4 address family configuration mode commands. |
| Step 6 | network ip-address                                                                                                    | Enables RIP on the PE-to-CE link.                                                                                                    |
|        | Example:                                                                                                    |                                                                                                    |
|        | Device(config-router-af)# network 192.168.7.0                                                                                                    |                                                                                                    |
| Step 7 | redistribute protocol [process-id] {level-1         level-1           level-1-2   level-2 } [as-number] [metric                                                   | Redistributes routes from one routing domain into another routing domain.                                                                                                  |
|        | <i>metric-value</i> ] [metric-type <i>type-value</i> ] [match {internal   external 1   external 2}] [tag <i>tag-value</i> ] [route-map <i>map-tag</i> ] [subnets] | • For the RIPv2 routing protocol, use the <b>redistribute bgp</b> <i>as-number</i> command.                                                                                |

|        | Command or Action                                 | Purpose                                   |
|--------|---------------------------------------------------|-------------------------------------------|
|        | Example:                                          |                                           |
|        | Device(config-router-af)# redistribute<br>bgp 200 |                                           |
| Step 8 | exit-address-family                               | Exits address family configuration mode.  |
|        | Example:                                          |                                           |
|        | Device(config-router-af)#<br>exit-address-family  |                                           |
| Step 9 | end                                               | (Optional) Exits to privileged EXEC mode. |
|        | Example:                                          |                                           |
|        | Device(config-router)# end                        |                                           |

#### **Configuring Static Routes Between the PE and CE Devices**

#### Procedure

I

|        | Command or Action                                           | Purpose                                                                                                    |
|--------|-------------------------------------------------------------|----------------------------------------------------------------------------------------------------|
| Step 1 | enable                                                      | Enables privileged EXEC mode.                                                                                                    |
|        | Example:                                                    | • Enter your password if prompted.                                                                                                    |
|        | Device> enable                                              |                                                                                                    |
| Step 2 | configure terminal                                          | Enters global configuration mode.                                                                                                    |
|        | Example:                                                    |                                                                                                    |
|        | Device# configure terminal                                  |                                                                                                    |
| Step 3 | ip route vrf vrf-name                                       | Defines static route parameters for every                                                                                                    |
|        | Example:                                                    | provider edge-to-customer edge (PE-to-CE) session and enters router configuration mod                                                                           |
|        | Device(config)# ip route vrf vpnl                           |                                                                                                    |
| Step 4 | address-family ipv4 [multicast   unicast   vrf<br>vrf-name] | Specifies the IPv4 address family type and enters address family configuration mode.                                                                            |
|        | Example:                                                    | <ul> <li>The multicast keyword specifies IPv4<br/>multicast address prefixes.</li> </ul>                                                                        |
|        | Device(config-router)# address-family<br>ipv4 vrf vpn1      | • The <b>unicast</b> keyword specifies IPv4 unicast address prefixes.                                                                                           |
|        |                                                             | • The <b>vrf</b> <i>vrf-name</i> keyword and argument specify the name of the VRF to associate with subsequent IPv4 address family configuration mode commands. |

|        | Command or Action                                                                                                    | Purpose                                                                                                    |
|--------|----------------------------------------------------------------------------------------------------|----------------------------------------------------------------------------------------------------|
| Step 5 | <pre>redistribute protocol [process-id] {level-1  <br/>level-1-2   level-2 } [as-number] [metric<br/>metric-value] [metric-type type-value] [match<br/>{internal   external 1   external 2 }] [tag<br/>tag-value] [route-map map-tag] [subnets]<br/>Example:<br/>Device (config-router-af) # redistribute<br/>static</pre>                    | <ul> <li>Redistributes routes from one routing domain into another routing domain.</li> <li>To redistribute virtual routing and forwarding (VRF) static routes into the VRF Border Gateway Protocol (BGP) table, use the redistribute static command.</li> <li>See the command reference page for information about other arguments and keywords.</li> </ul> |
| Step 6 | redistribute protocol [process-id] {level-1           level-1-2   level-2 } [as-number] [metric         metric-value] [metric-type type-value] [match         {internal   external 1   external 2}] [tag         tag-value] [route-map map-tag] [subnets]         Example:         Device (config-router-af) # redistribute         connected | <ul> <li>Redistributes routes from one routing domain into another routing domain.</li> <li>To redistribute directly connected networks into the VRF BGP table, use the redistribute connected command.</li> </ul>                                                                                                    |
| Step 7 | <pre>exit-address-family Example: Device(config-router-af)# exit-address-family</pre>                                                                                                    | Exits address family configuration mode.                                                                                                    |
| Step 8 | end<br>Example:<br>Device (config-router) # end                                                                                                    | (Optional) Exits to privileged EXEC mode.                                                                                                    |

## Verifying the Virtual Private Network Configuration

A route distinguisher must be configured for the virtual routing and forwarding (VRF) instance, and Multiprotocol Label Switching (MPLS) must be configured on the interfaces that carry the VRF. Use the **show ip vrf** command to verify the route distinguisher (RD) and interface that are configured for the VRF.

#### Procedure

#### show ip vrf

Displays the set of defined VRF instances and associated interfaces. The output also maps the VRF instances to the configured route distinguisher.

## Verifying Connectivity Between MPLS Virtual Private Network Sites

To verify that the local and remote customer edge (CE) devices can communicate across the Multiprotocol Label Switching (MPLS) core, perform the following tasks:

#### Verifying IP Connectivity from CE Device to CE Device Across the MPLS Core

| Procedure                                                                                                    |
|----------------------------------------------------------------------------------------------------|
| enable                                                                                                    |
| Enables privileged EXEC mode.                                                                                                    |
| <b>ping</b> [protocol] {host-name   system-address}                                                                                                    |
| Diagnoses basic network connectivity on AppleTalk, Connectionless-mode Network Service (CLNS), IP, Novell, Apollo, Virtual Integrated Network Service (VINES), DECnet, or Xerox Network Service (XNS) networks. Use the <b>ping</b> command to verify the connectivity from one CE device to another. |
| trace [protocol] [destination]                                                                                                    |
| Discovers the routes that packets take when traveling to their destination. The <b>trace</b> command can help isolate a trouble spot if two devices cannot communicate.                                                                                                    |
| <b>show ip route</b> [ <i>ip-address</i> [ <i>mask</i> ] [ <b>longer-prefixes</b> ]]   <i>protocol</i> [ <i>process-id</i> ]]   [ <b>list</b> [ <i>access-list-name</i>   <i>access-list-number</i> ]                                                                                                 |
| Displays the current state of the routing table. Use the <i>ip-address</i> argument to verify that CE1 has a route to CE2. Verify the routes learned by CE1. Make sure that the route for CE2 is listed.                                                                                              |

### Verifying That the Local and Remote CE Devices Are in the PE Routing Table

#### Procedure

Step 1 enable

Enables privileged EXEC mode.

**Step 2 show ip route vrf** *vrf-name* [*prefix*]

Displays the IP routing table associated with a virtual routing and forwarding (VRF) instance. Check that the loopback addresses of the local and remote customer edge (CE) devices are in the routing table of the provider edge (PE) devices.

**Step 3 show ip cef vrf** *vrf*-name [*ip*-prefix]

Displays the Cisco Express Forwarding forwarding table associated with a VRF. Check that the prefix of the remote CE device is in the Cisco Express Forwarding table.

I

## **Configuration Examples for MPLS Virtual Private Networks**

## **Example: Configuring an MPLS Virtual Private Network Using RIP**

| PE Configuration | CE Configuration                                                                                                    |
|------------------|----------------------------------------------------------------------------------------------------|
|                  | <pre>ip cef<br/>mpls ldp router-id Loopback0 force<br/>mpls label protocol ldp<br/>!<br/>interface Loopback0<br/>ip address 10.0.0.9 255.255.255.255<br/>!<br/>interface GigabitEthernet 0/0/0<br/>ip address 192.0.2.1 255.255.255.0<br/>no cdp enable<br/>router rip<br/>version 2<br/>timers basic 30 60 60 120<br/>redistribute connected<br/>network 10.0.0.0<br/>network 192.0.2.0<br/>no auto-summary</pre> |

| PE Configuration                                                  | CE Configuration |
|-------------------------------------------------------------------|------------------|
| ip vrf vpnl                                                       |                  |
| rd 100:1                                                          |                  |
| route-target export 100:1                                         |                  |
| route-target import 100:1                                         |                  |
| !                                                                 |                  |
| ip cef                                                            |                  |
| mpls ldp router-id Loopback0 force                                |                  |
| mpls label protocol ldp                                           |                  |
| interface Loopback0                                               |                  |
| ip address 10.0.0.1 255.255.255.255                               |                  |
| !                                                                 |                  |
| interface GigabitEthernet 0/0/0                                   |                  |
| ip vrf forwarding vpn1                                            |                  |
| ip address 192.0.2.3 255.255.255.0                                |                  |
| no cdp enable                                                     |                  |
| interface GigabitEthernet 0/0/1<br>ip address 192.0.2.2 255.255.0 |                  |
| mpls label protocol ldp                                           |                  |
| mpls ip                                                           |                  |
| !                                                                 |                  |
| router rip                                                        |                  |
| version 2                                                         |                  |
| timers basic 30 60 60 120                                         |                  |
|                                                                   |                  |
| address-family ipv4 vrf vpn1<br>version 2                         |                  |
| redistribute bgp 100 metric transparent                           |                  |
| network 192.0.2.0                                                 |                  |
| distribute-list 20 in                                             |                  |
| no auto-summary                                                   |                  |
| exit-address-family                                               |                  |
| !                                                                 |                  |
| router bgp 100<br>no synchronization                              |                  |
| bgp log-neighbor changes                                          |                  |
| neighbor 10.0.0.3 remote-as 100                                   |                  |
| neighbor 10.0.0.3 update-source Loopback0                         |                  |
| no auto-summary                                                   |                  |
| !                                                                 |                  |
| address-family vpnv4                                              |                  |
| neighbor 10.0.0.3 activate                                        |                  |
| neighbor 10.0.0.3 send-community extended                         |                  |
| bgp scan-time import 5                                            |                  |
| exit-address-family                                               |                  |
| !                                                                 |                  |
| address-family ipv4 vrf vpn1                                      |                  |
| redistribute connected                                            |                  |
| redistribute rip                                                  |                  |
| no auto-summary<br>no synchronization                             |                  |
| exit-address-family                                               |                  |
|                                                                   |                  |

## **Example: Configuring an MPLS Virtual Private Network Using Static Routes**

| PE Configuration                                                                                                    | CE Configuration                                                                                                    |
|----------------------------------------------------------------------------------------------------|----------------------------------------------------------------------------------------------------|
| <pre>ip vrf vpn1<br/>rd 100:1<br/>route-target export 100:1<br/>route-target import 100:1<br/>!<br/>ip cef<br/>mpls ldp router-id Loopback0 force<br/>mpls label protocol ldp<br/>!<br/>interface Loopback0<br/>ip address 10.0.01 255.255.255.255<br/>!<br/>interface GigabitEthernet 0/0/0<br/>ip vrf forwarding vpn1<br/>ip address 192.0.2.3 255.255.255.0<br/>no cdp enable<br/>!<br/>interfaceGigabitEthernet 0/0/1<br/>ip address 192.168.0.1 255.255.0.0<br/>mpls label protocol ldp<br/>mpls ip<br/>!<br/>router ospf 100<br/>network 10.0.0. 0.0.0.0 area 100<br/>network 10.0.0.3 remote-as 100<br/>neighbor 10.0.0.3 update-source Loopback0<br/>no auto-summary<br/>!<br/>address-family vpnv4<br/>neighbor 10.0.0.3 send-community extended<br/>bgp scan-time import 5<br/>exit-address-family<br/>!<br/>address-family ipv4 vrf vpn1<br/>redistribute connected<br/>redistribute static<br/>no auto-summary<br/>no synchronization<br/>exit-address-family<br/>!<br/>ip route vrf vpn1 10.0.0.9 255.255.255.255<br/>192.0.2.2<br/>ip route vrf vpn1 192.0.2.0 255.255.0.0<br/>192.0.2.2</pre> | <pre>ip cef i interface Loopback0 ip address 10.0.0.9 255.255.255.255 interface GigabitEthernet 0/0/0 ip address 192.0.2.2 255.255.0.0 no cdp enable i p route 10.0.0.9 255.255.255.255 192.0.2.3 ip route 198.51.100.0 255.255.255.0 192.0.2.3 3</pre> |

## **Additional References**

#### **Related Documents**

| Related Topic                                                                | Document Title                                                                                                    |  |
|------------------------------------------------------------------------------|----------------------------------------------------------------------------------------------------|--|
| Cisco IOS commands                                                           | Cisco IOS Master Command List, All Releases                                                                                              |  |
| Description of commands associated with MPLS and MPLS applications           | Cisco IOS Multiprotocol Label Switching Command Reference                                                                                |  |
| Configuring Cisco Express Forwarding                                         | "Configuring Basic Cisco Express Forwarding" module in the<br>Cisco Express Forwarding Configuration Guide                               |  |
| Border Gateway Protocol (BGP) load sharing                                   | "Load Sharing MPLS VPN Traffic" module in the MPLS Layer<br>3 VPNs Inter-AS and CSC Configuration Guide                                  |  |
| Configuring LDP                                                              | "MPLS Label Distribution Protocol (LDP)" module in the MPLS<br>Label Distribution Protocol Configuration Guide                           |  |
| Configuring MPLS Traffic Engineering<br>Resource Reservation Protocol (RSVP) | ""MPLS Traffic Engineering and Enhancements" module in the<br>MPLS Traffic Engineering Path Calculation and Setup<br>Configuration Guide |  |
| IPv6 VPN over MPLS                                                           | "IPv6 VPN over MPLS" module in the <i>MPLS Layer 3 VPNs</i><br>Configuration Guide                                                       |  |

#### **Technical Assistance**

| Description                                             | Link                                              |
|---------------------------------------------------------|---------------------------------------------------|
| The Cisco Support and Documentation website provides    | http://www.cisco.com/cisco/web/support/index.html |
| online resources to download documentation, software,   | 1                                                 |
| and tools. Use these resources to install and configure |                                                   |
| the software and to troubleshoot and resolve technical  |                                                   |
| issues with Cisco products and technologies. Access to  |                                                   |
| most tools on the Cisco Support and Documentation       |                                                   |
| website requires a Cisco.com user ID and password.      |                                                   |
| 1 1                                                     |                                                   |

## **Feature Information for MPLS Virtual Private Networks**

The following table provides release information about the feature or features described in this module. This table lists only the software release that introduced support for a given feature in a given software release train. Unless noted otherwise, subsequent releases of that software release train also support that feature.

Use Cisco Feature Navigator to find information about platform support and Cisco software image support. To access Cisco Feature Navigator, go to https://cfnng.cisco.com/. An account on Cisco.com is not required.

For information on compatibility of this feature with route processors (RP), see Cisco ASR 900 Series Aggregation Services Routers Feature Compatibility Matrix.

| Feature Name                     | Releases | Feature Information                                                                                                    |
|----------------------------------|----------|----------------------------------------------------------------------------------------------------|
| MPLS Virtual Private<br>Networks |          | The MPLS Virtual Private Networks feature allows a set of sites that<br>to be interconnected by means of a Multiprotocol Label Switching<br>(MPLS) provider core network. At each customer site, one or more<br>customer edge (CE) devices attach to one or more provider edge (PE)<br>devices.<br>In Cisco IOS XE Release 3.5S, support was added for the Cisco ASR<br>903 Router. |

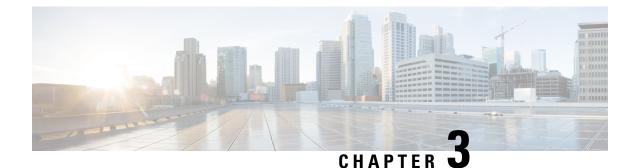

## **Multiprotocol BGP MPLS VPN**

A Multiprotocol Label Switching (MPLS) virtual private network (VPN) consists of a set of sites that are interconnected by means of an MPLS provider core network. At each site, there are one or more customer edge (CE) devices, which attach to one or more provider edge (PE) devices. PEs use the Multiprotocol-Border Gateway Protocol (MP-BGP) to dynamically communicate with each other.

- Prerequisites for Multiprotocol BGP MPLS VPN, on page 23
- Information About Multiprotocol BGP MPLS VPN, on page 23
- How to Configure Multiprotocol BGP MPLS VPN, on page 27
- Configuration Examples for Multiprotocol BGP MPLS VPN, on page 33
- Additional References, on page 34
- Feature Information for Multiprotocol BGP MPLS VPN, on page 34

## Prerequisites for Multiprotocol BGP MPLS VPN

Configure MPLS virtual private networks (VPNs) in the core.

## Information About Multiprotocol BGP MPLS VPN

## **MPLS Virtual Private Network Definition**

Before defining a Multiprotocol Label Switching virtual private network (MPLS VPN), you must define a VPN in general. A VPN is:

- An IP-based network delivering private network services over a public infrastructure
- A set of sites that are allowed to communicate with each other privately over the Internet or other public or private networks

Conventional VPNs are created by configuring a full mesh of tunnels or permanent virtual circuits (PVCs) to all sites in a VPN. This type of VPN is not easy to maintain or expand, because adding a new site requires changing each edge device in the VPN.

MPLS-based VPNs are created in Layer 3 and are based on the peer model. The peer model enables the service provider and the customer to exchange Layer 3 routing information. The service provider relays the data between the customer sites without the customer's involvement.

MPLS VPNs are easier to manage and expand than conventional VPNs. When a new site is added to an MPLS VPN, only the service provider's edge device that provides services to the customer site needs to be updated.

The different parts of the MPLS VPN are described as follows:

- Provider (P) device—Device in the core of the provider network. P devices run MPLS switching, and do not attach VPN labels to routed packets. The MPLS label in each route is assigned by the provider edge (PE) device. VPN labels are used to direct data packets to the correct egress device.
- PE device—Device that attaches the VPN label to incoming packets based on the interface or subinterface on which they are received. A PE device attaches directly to a customer edge (CE) device.
- Customer (C) device—Device in the ISP or enterprise network.
- CE device—Edge device on the network of the ISP that connects to the PE device on the network. A CE device must interface with a PE device.

The figure below shows a basic MPLS VPN.

#### Figure 2: Basic MPLS VPN Terminology

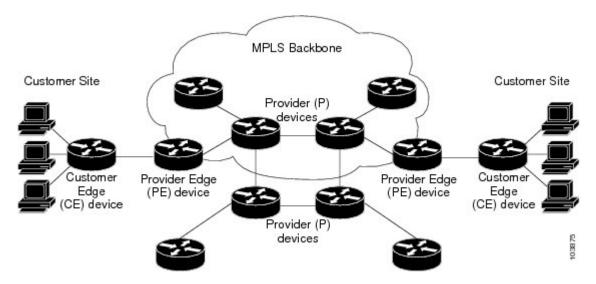

### How an MPLS Virtual Private Network Works

Multiprotocol Label Switching virtual private network (MPLS VPN) functionality is enabled at the edge of an MPLS network. The provider edge (PE) device performs the following:

- Exchanges routing updates with the customer edge (CE) device.
- Translates the CE routing information into VPNv4 routes.
- Exchanges VPNv4 routes with other PE devices through the Multiprotocol Border Gateway Protocol (MP-BGP).

The following sections describe how MPLS VPN works:

#### How Virtual Routing and Forwarding Tables Work in an MPLS Virtual Private Network

Each virtual private network (VPN) is associated with one or more virtual routing and forwarding (VRF) instances. A VRF defines the VPN membership of a customer site attached to a PE device. A VRF consists of the following components:

- An IP routing table
- · A derived Cisco Express Forwarding table
- A set of interfaces that use the forwarding table
- A set of rules and routing protocol parameters that control the information that is included in the routing table

A one-to-one relationship does not necessarily exist between customer sites and VPNs. A site can be a member of multiple VPNs. However, a site can associate with only one VRF. A site's VRF contains all the routes available to the site from the VPNs of which it is a member.

Packet forwarding information is stored in the IP routing table and the Cisco Express Forwarding table for each VRF. A separate set of routing and Cisco Express Forwarding tables is maintained for each VRF. These tables prevent information from being forwarded outside a VPN, and they also prevent packets that are outside a VPN from being forwarded to a device within the VPN.

#### How VPN Routing Information Is Distributed in an MPLS Virtual Private Network

The distribution of virtual private network (VPN) routing information is controlled through the use of VPN route target communities, implemented by Border Gateway Protocol (BGP) extended communities. VPN routing information is distributed as follows:

- When a VPN route that is learned from a customer edge (CE) device is injected into BGP, a list of VPN route target extended community attributes is associated with it. Typically the list of route target community extended values is set from an export list of route targets associated with the virtual routing and forwarding (VRF) instance from which the route was learned.
- An import list of route target extended communities is associated with each VRF. The import list defines route target extended community attributes that a route must have in order for the route to be imported into the VRF. For example, if the import list for a particular VRF includes route target extended communities A, B, and C, then any VPN route that carries any of those route target extended communities—A, B, *or* C—is imported into the VRF.

#### **MPLS** Forwarding

Based on routing information stored in the virtual routing and forwarding (VRF) IP routing table and VRF Cisco Express Forwarding table, packets are forwarded to their destination using Multiprotocol Label Switching (MPLS).

A provider edge (PE) device binds a label to each customer prefix learned from a customer edge (CE) device and includes the label in the network reachability information for the prefix that it advertises to other PE devices. When a PE device forwards a packet received from a CE device across the provider network, it labels the packet with the label learned from the destination PE device. When the destination PE device receives the labeled packet, it pops the label and uses it to direct the packet to the correct CE device. Label forwarding across the provider backbone is based on either dynamic label switching or traffic engineered paths. A customer data packet carries two levels of labels when traversing the backbone:

- The top label directs the packet to the correct PE device.
- The second label indicates how that PE device should forward the packet to the CE device.

#### BGP Distribution of VPN Routing Information

A provider edge (PE) device can learn an IP prefix from the following sources:

- A customer edge (CE) device by static configuration
- A Border Gateway Protocol (BGP) session with the CE device
- A Routing Information Protocol (RIP) exchange with the CE device

The IP prefix is a member of the IPv4 address family. After the PE device learns the IP prefix, the PE converts it into a VPN-IPv4 prefix by combining it with an 8-byte route distinguisher (RD). The generated prefix is a member of the VPN-IPv4 address family. It uniquely identifies the customer address, even if the customer site is using globally nonunique (unregistered private) IP addresses. The route distinguisher used to generate the VPN-IPv4 prefix is specified by a configuration command associated with the virtual routing and forwarding (VRF) instance on the PE device.

BGP distributes reachability information for VPN-IPv4 prefixes for each VPN. BGP communication occurs at two levels:

- Within an IP domains, known as an autonomous system (interior BGP [IBGP])
- Between autonomous systems (external BGP [EBGP])

PE-PE or PE-RR (route reflector) sessions are IBGP sessions, and PE-CE sessions are EBGP sessions. In an Enhanced Interior Gateway Routing Protocol (EIGRP) PE-CE environment, when an EIGRP internal route is redistributed into BGP by one PE, and then back into EIGRP by another PE, the originating router ID for the route is set to the router ID of the second PE, replacing the original internal route ID.

BGP propagates reachability information for VPN-IPv4 prefixes among PE devices by means of the BGP multiprotocol extensions (refer to RFC 2283, *Multiprotocol Extensions for BGP-4*), which define support for address families other than IPv4. Using the extensions ensures that the routes for a given VPN are learned only by other members of that VPN, enabling members of the VPN to communicate with each other.

### **Major Components of an MPLS Virtual Private Network**

An Multiprotocol Label Switching (MPLS)-based virtual private network (VPN) has three major components:

- VPN route target communities—A VPN route target community is a list of all members of a VPN community. VPN route targets need to be configured for each VPN community member.
- Multiprotocol BGP (MP-BGP) peering of VPN community provider edge (PE) devices—MP-BGP
  propagates virtual routing and forwarding (VRF) reachability information to all members of a VPN
  community. MP-BGP peering must be configured on all PE devices within a VPN community.
- MPLS forwarding—MPLS transports all traffic between all VPN community members across a VPN service-provider network.

A one-to-one relationship does not necessarily exist between customer sites and VPNs. A given site can be a member of multiple VPNs. However, a site can associate with only one VRF. A customer-site VRF contains all the routes available to the site from the VPNs of which it is a member.

## How to Configure Multiprotocol BGP MPLS VPN

# **Configuring Multiprotocol BGP Connectivity on the PE Devices and Route Reflectors**

#### Procedure

|        | Command or Action                                                     | Purpose                                                                                                    |  |
|--------|-----------------------------------------------------------------------|----------------------------------------------------------------------------------------------------|--|
| Step 1 | enable                                                                | Enables privileged EXEC mode.                                                                                                    |  |
|        | Example:                                                              | • Enter your password if prompted.                                                                                                    |  |
|        | Device> enable                                                        |                                                                                                    |  |
| Step 2 | configure terminal                                                    | Enters global configuration mode.                                                                                                    |  |
|        | Example:                                                              |                                                                                                    |  |
|        | Device# configure terminal                                            |                                                                                                    |  |
| Step 3 | router bgp as-number                                                  | Configures a Border Gateway Protocol (BGP)                                                                                                    |  |
|        | Example:                                                              | routing process and enters router configuration mode.                                                                                                    |  |
|        | Device(config)# router bgp 100                                        | • The <i>as-number</i> argument indicates the number of an autonomous system that identifies the device to other BGP devices and tags the routing information passed along. The range is 0 to 65535. Private autonomous system numbers that can be used in internal networks are 64512 to 65535. |  |
| Step 4 | no bgp default ipv4-unicast                                           | (Optional) Disables the IPv4 unicast address                                                                                                    |  |
|        | Example:                                                              | family on all neighbors.                                                                                                    |  |
|        | Device(config-router)# no bgp default<br>ipv4-unicast                 | • Use the <b>no bgp default ipv4-unicast</b><br>command if you are using this neighbor<br>for Multiprotocol Label Switching<br>(MPLS) routes only.                                                                                                    |  |
| Step 5 | neighbor {ip-address   peer-group-name}           remote-as as-number | Adds an entry to the BGP or multiprotocol<br>BGP neighbor table.                                                                                                    |  |
|        | Example:                                                              | • The <i>ip-address</i> argument specifies the IP address of the neighbor.                                                                                                    |  |
|        | Device(config-router)# neighbor 10.0.0.1<br>remote-as 100             | • The <i>peer-group-name</i> argument specifies the name of a BGP peer group.                                                                                                    |  |

|         | Command or Action                                                                                            | Purpose                                                                                                    |
|---------|----------------------------------------------------------------------------------------------------|----------------------------------------------------------------------------------------------------|
|         |                                                                                                    | • The <i>as-number</i> argument specifies the autonomous system to which the neighbor belongs.                                                                           |
| Step 6  | <b>neighbor</b> { <i>ip-address</i>   <i>peer-group-name</i> }<br><b>update-source</b> <i>interface-type</i> | Allows the BGP sessions to use a specific operational interface for TCP connections.                                                                                     |
|         | Example:                                                                                                    | The loopback interface is the most commonly-used interface type.                                                                                                    |
|         | Device(config-router)# neighbor 10.0.0.1<br>update-source Loopback0                                          | If you specify a BGP peer group by using the <i>peer-group-name</i> argument, all the members of the peer group inherit the characteristic configured with this command. |
| Step 7  | neighbor {ip-address   peer-group-name}<br>activate                                                          | Enables the exchange of information with a neighboring BGP device.                                                                                                    |
|         | Example:                                                                                                    | • The <i>ip-address</i> argument specifies the IP address of the neighbor.                                                                                               |
|         | Device(config-router)# neighbor 10.0.0.1<br>activate                                                         | • The <i>peer-group-name</i> argument specifies the name of a BGP peer group.                                                                                            |
| Step 8  | address-family vpnv4 [unicast]<br>Example:                                                                   | Enters address family configuration mode for<br>configuring routing sessions, such as BGP,<br>that use standard VPNv4 address prefixes.                                  |
|         | Device(config-router)# address-family<br>vpnv4                                                               | • The optional <b>unicast</b> keyword specifies VPNv4 unicast address prefixes.                                                                                          |
| Step 9  | neighbor {ip-address   peer-group-name}         send-community extended                                      | Specifies that a communities attribute should be sent to a BGP neighbor.                                                                                                 |
|         | Example:                                                                                                    | • The <i>ip-address</i> argument specifies the IP address of the BGP-speaking neighbor.                                                                                  |
|         | Device(config-router-af)# neighbor<br>10.0.0.1 send-community extended                                       | • The <i>peer-group-name</i> argument specifies the name of a BGP peer group.                                                                                            |
| Step 10 | <b>neighbor</b> { <i>ip-address</i>   <i>peer-group-name</i> }<br>activate                                   | Enables the exchange of information with a neighboring BGP device.                                                                                                    |
|         | Example:                                                                                                    | • The <i>ip-address</i> argument specifies the IP address of the neighbor.                                                                                               |
|         | <pre>Device(config-router-af)# neighbor 10.0.0.1 activate</pre>                                              | • The <i>peer-group-name</i> argument specifies the name of a BGP peer group.                                                                                            |
| Step 11 | end                                                                                                    | (Optional) Exits to privileged EXEC mode.                                                                                                    |
|         | Example:                                                                                                    |                                                                                                    |

| Command or Action             | Purpose |
|-------------------------------|---------|
| Device(config-router-af)# end |         |

## **Troubleshooting Tips**

You can enter a **show ip bgp neighbor** command to verify that the neighbors are up and running. If this command is not successful, enter a **debug ip bgp** *ip-address* **events** command, where *ip-address* is the IP address of the neighbor.

# **Configuring BGP as the Routing Protocol Between the PE and CE Devices**

|        | Command or Action                                              | Purpose                                                                                                    |  |
|--------|----------------------------------------------------------------|----------------------------------------------------------------------------------------------------|--|
| Step 1 | enable                                                         | Enables privileged EXEC mode.                                                                                                    |  |
|        | Example:                                                       | • Enter your password if prompted.                                                                                                    |  |
|        | Device> enable                                                 |                                                                                                    |  |
| Step 2 | configure terminal                                             | Enters global configuration mode.                                                                                                    |  |
|        | Example:                                                       |                                                                                                    |  |
|        | Device# configure terminal                                     |                                                                                                    |  |
| Step 3 | router bgp as-number                                           | Configures a Border Gateway Protocol (BGP)                                                                                                    |  |
|        | Example:                                                       | routing process and enters router configuration mode.                                                                                                    |  |
|        | Device(config)# router bgp 100                                 | • The <i>as-number</i> argument indicates the number of an autonomous system that identifies the device to other BGP devices and tags the routing information passed along. The range is 0 to 65535. Private autonomous system numbers that can be used in internal networks range from 64512 to 65535. |  |
| Step 4 | address-family ipv4 [multicast   unicast   vrf<br>vrf-name]    | Specifies the IPv4 address family type and<br>enters address family configuration mode.                                                                                                    |  |
|        | Example:                                                       | • The <b>multicast</b> keyword specifies IPv4 multicast address prefixes.                                                                                                    |  |
|        | <pre>Device(config-router)# address-family ipv4 vrf vpn1</pre> | • The <b>unicast</b> keyword specifies IPv4 unicast address prefixes.                                                                                                    |  |
|        |                                                                | • The <b>vrf</b> <i>vrf</i> -name keyword and argument specify the name of the VRF to associate                                                                                                    |  |

|        | Command or Action                                                          | Purpose                                                                                        |
|--------|----------------------------------------------------------------------------|------------------------------------------------------------------------------------------------|
|        |                                                                            | with subsequent IPv4 address family configuration mode commands.                               |
| Step 5 | neighbor {ip-address   peer-group-name}         remote-as as-number        | Adds an entry to the BGP or multiprotocol BGP neighbor table.                                  |
|        | Example:                                                                   | • The <i>ip-address</i> argument specifies the IP address of the neighbor.                     |
|        | Device(config-router-af)# neighbor<br>10.0.0.1 remote-as 200               | • The <i>peer-group-name</i> argument specifies the name of a BGP peer group.                  |
|        |                                                                            | • The <i>as-number</i> argument specifies the autonomous system to which the neighbor belongs. |
| Step 6 | <b>neighbor</b> { <i>ip-address</i>   <i>peer-group-name</i> }<br>activate | Enables the exchange of information with a neighboring BGP device.                             |
|        | Example:                                                                   | • The <i>ip-address</i> argument specifies the IP address of the neighbor.                     |
|        | Device(config-router-af)# neighbor<br>10.0.0.1 activate                    | • The <i>peer-group-name</i> argument specifies the name of a BGP peer group.                  |
| Step 7 | exit-address-family                                                        | Exits address family configuration mode.                                                       |
|        | Example:                                                                   |                                                                                                |
|        | Device(config-router-af)#<br>exit-address-family                           |                                                                                                |
| Step 8 | end                                                                        | (Optional) Exits to privileged EXEC mode.                                                      |
|        | Example:                                                                   |                                                                                                |
|        | Device(config-router)# end                                                 |                                                                                                |

# **Verifying the Virtual Private Network Configuration**

A route distinguisher must be configured for the virtual routing and forwarding (VRF) instance, and Multiprotocol Label Switching (MPLS) must be configured on the interfaces that carry the VRF. Use the **show ip vrf** command to verify the route distinguisher (RD) and interface that are configured for the VRF.

Procedure

show ip vrf

Displays the set of defined VRF instances and associated interfaces. The output also maps the VRF instances to the configured route distinguisher.

## **Verifying Connectivity Between MPLS Virtual Private Network Sites**

To verify that the local and remote customer edge (CE) devices can communicate across the Multiprotocol Label Switching (MPLS) core, perform the following tasks:

### Verifying IP Connectivity from CE Device to CE Device Across the MPLS Core

| enable                                                                                                    |
|----------------------------------------------------------------------------------------------------|
| Enables privileged EXEC mode.                                                                                                    |
| <pre>ping [protocol] {host-name   system-address}</pre>                                                                                                    |
| Diagnoses basic network connectivity on AppleTalk, Connectionless-mode Network Service (CLNS), IP, Novell, Apollo, Virtual Integrated Network Service (VINES), DECnet, or Xerox Network Service (XNS) networks. Use the <b>ping</b> command to verify the connectivity from one CE device to another. |
| trace [protocol] [destination]                                                                                                    |
| Discovers the routes that packets take when traveling to their destination. The <b>trace</b> command can help isola a trouble spot if two devices cannot communicate.                                                                                                    |
| <b>show ip route</b> [ <i>ip-address</i> [ <i>mask</i> ] [ <b>longer-prefixes</b> ]]   <i>protocol</i> [ <i>process-id</i> ]]   [ <b>list</b> [ <i>access-list-name</i>   <i>access-list-number</i> ]                                                                                                 |
| Displays the current state of the routing table. Use the <i>ip-address</i> argument to verify that CE1 has a route t CE2. Verify the routes learned by CE1. Make sure that the route for CE2 is listed.                                                                                               |
|                                                                                                    |

## Verifying That the Local and Remote CE Devices Are in the PE Routing Table

Procedure

| Step 1 | enable                                                                                                    |
|--------|----------------------------------------------------------------------------------------------------|
|        | Enables privileged EXEC mode.                                                                                                    |
| Step 2 | show ip route vrf vrf-name [prefix]                                                                                                    |
|        | Displays the IP routing table associated with a virtual routing and forwarding (VRF) instance. Check that the loopback addresses of the local and remote customer edge (CE) devices are in the routing table of the provider edge (PE) devices. |
| Step 3 | show ip cef vrf vrf-name [ip-prefix]                                                                                                    |

MPLS: Layer 3 VPNs Configuration Guide, Cisco IOS XE 17 (Cisco ASR 900 Series)

Displays the Cisco Express Forwarding forwarding table associated with a VRF. Check that the prefix of the remote CE device is in the Cisco Express Forwarding table.

# **Configuration Examples for Multiprotocol BGP MPLS VPN**

# **Example: Configuring an MPLS Virtual Private Network Using BGP**

| PE Configuration                                                                                                    | CE Configuration                                                                                                    |
|----------------------------------------------------------------------------------------------------|----------------------------------------------------------------------------------------------------|
| <pre>ip vrf vpn1<br/>rd 100:1<br/>route-target export 100:1<br/>route-target import 100:1<br/>!<br/>ip cef<br/>mpls label protocol ldp<br/>!<br/>interface Loopback0<br/>ip address 10.0.0.1 255.255.255.255<br/>!<br/>interface GigabitEthernet0/0/0<br/>ip vrf forwarding vpn1<br/>ip address 192.0.2.3 255.255.255.0<br/>no cdp enable<br/>!<br/>interface GigabitEthernet0/0/1<br/>ip address 192.0.2.2 255.255.255.0<br/>mpls label protocol ldp<br/>mpls ip<br/>!<br/>router ospf 100<br/>network 10.0.0.0.0.0.0 area 100<br/>network 192.0.2.1 255.255.255.0 area 100<br/>!<br/>router bgp 100<br/>no synchronization<br/>bgp log-neighbor changes<br/>neighbor 10.0.0.3 remote-as 100<br/>neighbor 10.0.0.3 sende-source Loopback0<br/>no auto-summary<br/>!<br/>address-family vpn4<br/>neighbor 10.0.0.3 send-community extended<br/>bgp scan-time import 5<br/>exit-address-family<br/>!<br/>address-family ipv4 vrf vpn1<br/>redistribute connected<br/>neighbor 198.51.100.1 activate<br/>neighbor 198.51.100.1 activate<br/>neighbor 198.51.100.1 advertisement-interval<br/>5<br/>no auto-summary<br/>no synchronization<br/>exit-address-family</pre> | <pre>ip cef<br/>mpls ldp router-id Loopback0 force<br/>mpls label protocol ldp<br/>!<br/>interface Loopback0<br/>ip address 10.0.0.9 255.255.255.255.255.255.255.255.255.255</pre> |

# **Additional References**

#### **Related Documents**

| Related Topic                                                      | Document Title                                                                         |
|--------------------------------------------------------------------|----------------------------------------------------------------------------------------|
| Cisco IOS commands                                                 | Cisco IOS Master Command List, All Releases                                            |
| Description of commands associated with MPLS and MPLS applications | Cisco IOS Multiprotocol Label Switching Command<br>Reference                           |
| Configuring MPLS virtual private networks                          | "MPLS Virtual Private Networks" module in the<br>MPLS Layer 3 VPNs Configuration Guide |

#### **Standards and RFCs**

| RFC      | Title                              |
|----------|------------------------------------|
| RFC 2283 | Multiprotocol Extensions for BGP-4 |
| RFC 2547 | BGP/MPLS VPNs                      |

#### **Technical Assistance**

| Description                                                                                                    | Link |
|----------------------------------------------------------------------------------------------------|------|
| The Cisco Support and Documentation website provides<br>online resources to download documentation, software,<br>and tools. Use these resources to install and configure<br>the software and to troubleshoot and resolve technical<br>issues with Cisco products and technologies. Access to<br>most tools on the Cisco Support and Documentation<br>website requires a Cisco.com user ID and password. |      |

# **Feature Information for Multiprotocol BGP MPLS VPN**

For information on compatibility of this feature with route processors (RP), see Cisco ASR 900 Series Aggregation Services Routers Feature Compatibility Matrix.

| Feature Name               | Releases                  | Feature Information                                                                                                    |
|----------------------------|---------------------------|----------------------------------------------------------------------------------------------------|
| Multiprotocol BGP MPLS VPN | 12.0(11)ST                | An MPLS VPN consists of a set of                                                                                        |
|                            | 12.2(9)S                  | sites that are interconnected through the MPLS provider core network.                                                   |
|                            | 12.2(17b)SXA              | At each site, there are one or more                                                                                     |
|                            | 12.2(27)SBB               | CEs, which attach to one or more PEs. The Multiprotocol BGP MPLS                                                        |
|                            | 12.3(8)T                  | VPN feature allows PEs to use the                                                                                       |
|                            | 15.2(1)S                  | MP-BGP to dynamically communicate with each other.                                                                      |
|                            | Cisco IOS XE Release 2.1  | In Cisco IOS Release 12.0(11)ST,                                                                                        |
|                            | Cisco IOS XE Release 3.5S | this feature was introduced.                                                                                            |
|                            |                           | In Cisco IOS Release 12.2(9)S,<br>12.2(17b)SXA, 12.2(27)SBB,<br>12.3(8)T, and 15.2(1)S, this feature<br>was integrated. |
|                            |                           | In Cisco IOS XE Release 2.1, this feature was implemented on Cisco ASR 1000 Series Routers.                             |
|                            |                           | In Cisco IOS XE Release 3.5S,<br>support was added for the Cisco<br>ASR 903 Router.                                     |
|                            |                           | No commands were introduced or modified.                                                                                |

Table 2: Feature Information for Multiprotocol BGP MPLS VPN

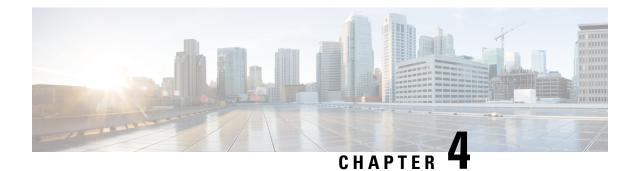

# **IPv6 VPN over MPLS**

The Border Gateway Protocol over Multiprotocol Label Switching VPN feature is an implementation of the provider edge (PE)-based Virtual Private Network (VPN) model. In principle, there is no difference between IPv4 and IPv6 VPNs. In both IPv4 and IPv6, multiprotocol Border Gateway Protocol (BGP) is the center of the Multiprotocol Label Switching (MPLS) VPN for IPv6 (VPNv6) architecture. It is used to distribute IPv6 routes over the service provider backbone, using the same procedures to work with overlapping addresses, redistribution policies, and scalability issues.

Effective Cisco IOS XE Release 3.18SP, this feature is supported on the Cisco RSP3 module.

For information on compatibility of this feature with other route processors (RP), see the Cisco ASR 900 Series Aggregation Services Routers Feature Compatibility Matrix.

- Prerequisites for IPv6 VPN over MPLS, on page 37
- Restrictions for IPv6 VPN over MPLS, on page 38
- Information About IPv6 VPN over MPLS, on page 38
- How to Configure IPv6 VPN over MPLS, on page 44
- Configuration Examples for IPv6 VPN over MPLS, on page 77
- Additional References, on page 83
- Glossary, on page 83

# **Prerequisites for IPv6 VPN over MPLS**

Your network must be running the following services before you configure IPv6 VPN operation:

- · Multiprotocol Label Switching (MPLS) in provider backbone devices
- MPLS with Virtual Private Network (VPN) code in provider devices with VPN provider edge (PE) devices
- · Border Gateway Protocol (BGP) in all devices providing a VPN service
- · Cisco Express Forwarding switching in every MPLS-enabled device
- Class of Service (CoS) feature

# **Restrictions for IPv6 VPN over MPLS**

IPv6 VPN over MPLS (6VPE) supports a Multiprotocol Label Switching (MPLS) IPv4-signaled core. An MPLS IPv6-signaled core is not supported.

# Information About IPv6 VPN over MPLS

## **IPv6 VPN over MPLS Overview**

Multiprotocol Border Gateway Protocol (BGP) is the center of the Multiprotocol Label Switching (MPLS) IPv6 Virtual Private Network (VPN) architecture in both IPv4 and IPv6. It is used to distribute IPv6 routes over the service provider backbone, using the same procedures to work with overlapping addresses, redistribution policies, and scalability issues.

Although IPv6 should not have overlapping address space, IPv6 addresses are prepended with a route distinguisher (RD). A network layer reachability information (NLRI) 3-tuple format (which contains length, IPv6 prefix, and label) is defined to distribute these routes using multiprotocol BGP. The extended community attribute (for example, the route target) is used to control redistribution of routing information by tagging exported routes and filtering imported ones.

For scalability, route reflectors can be used to concentrate routing paths and avoid a full provider edge (PE) mesh. BGP features in IPv6, such as route refresh, automatic route filtering, and outbound route filtering, help reduce the number of routes held in each PE. This document focuses on the following differences between IPv6 and IPv4:

- Creation of a new multiprotocol BGP IPv6 VPN address family and specification of a IPv6 VPN address format
- Specification of a new IPv6 VPN NLRI
- Specification of BGP next-hop encoding when the device has an IPv4-based MPLS core

Some IPv6 VPN features, such as interprovider and Carrier Supporting Carrier (CSC) topologies, are specific to BGP-MPLS IPv6 VPN. Others, such as the link between Autonomous System Boundary Routers (ASBRs), might support IPv4 only, IPv6 only, or both, regardless of the address family being transported.

## Addressing Considerations for IPv6 VPN over MPLS

Regardless of the Virtual Private Network (VPN) model deployed, an addressing plan must be defined for the VPN that allows hosts to communicate with other sites using one site within one VPN, as well as with public resources.

VPN IPv4 sites often use private addressing for their addressing plan. These addresses do not need to be registered, and they are not routable on the public network. Whenever a host within a private site needs to access a public domain, it goes through a device that finds a public address on its behalf. With IPv4, this can be a network address translator or an application proxy.

Given the larger address space available with IPv6, the easiest approach to IPv6 addressing is to use IPv6 global addresses for the private addressing plan. Another approach is to use unique local addresses (ULAs). ULAs are easy to filter at site boundaries based on their scope. ULAs are also Internet service provider

(ISP)-independent and can be used for communications inside a site without any permanent or intermittent Internet connectivity.

In IPv6 VPN over MPLS (6VPE), ULAs are treated as regular global addresses. The device configuration filters ULA prefixes to prevent them from appearing in the public domain. Link-local addresses on the peer will not be announced by Border Gateway Protocol (BGP) (IPv6 or IPv6 VPN) speakers.

A host within a private site that needs to access a public domain can do so through an IPv6 application proxy (such as a web proxy for accessing web pages), which accesses the public resource on the host's behalf with a global routable address, or the host can use a public address of its own. In the latter case, if ULAs have been deployed, the IPv6 host also is configured with a routable global address. A source address selection algorithm is used to select one or the other, based on the destination address.

## **Basic IPv6 VPN over MPLS Functionality**

IPv6 VPN over MPLS (6VPE) takes advantage of the coexistence between IPv6 and IPv4 by leveraging an existent Multiprotocol Label Switching (MPLS) IPv4 core network:

## **IPv6 VPN Architecture Overview**

The figure below illustrates the important aspects of the IPv6 Virtual Private Network (VPN) architecture.

#### Figure 3: Simple IPv6 VPN Architecture

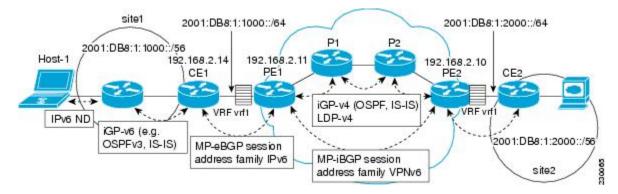

The customer edge (CE) devices are connected to the provider's backbone using provider edge (PE) devices. The PE devices are connected using provider (P1 and P2 in the figure above) devices. The provider (P) devices are unaware of VPN routes, and, in the case of IPv6 over MPLS (6VPE), might support only IPv4. Only PE devices perform VPN-specific tasks. For 6VPE, the PE devices are dual-stack (IPv4 and IPv6) devices.

The routing component of the VPN operation is divided into core routing and edge routing. Core routing, which involves PE devices and P devices, typically is performed by an IPv4 Interior Gateway Protocol (IGP) such as Open Shortest Path First (OSPF) or Intermediate System-to-Intermediate System (IS-IS). In the figure above, the IGP distributes only routes internal to the provider's autonomous system. The core routing enables connectivity among P and PE devices.

Edge routing takes place in two directions: routing between PE pairs and routing between a PE and a CE. Routing between PE pairs is achieved using multiprotocol internal BGP (iBGP) using the IPv6 VPN address family. This method distributes routes learned from CEs through PE-CE routing, using appropriate route export policies at the ingress PE device and appropriate route import policies at the egress PE device.

Routing between the CE and its PE is achieved using a routing protocol that is VPN routing and forwarding (VRF) aware. Static routes, external BGP (eBGP), and Enhanced Interior Gateway Routing Protocol (EIGRP)

are VRF-instance aware. In the figure above, eBGP is used between the CE (CE1) and the PE (PE1). At the same time, the CE runs an IPv6 IGP within the VPN site (site1 in the figure above). The CE redistributes IGP routes into multiprotocol-eBGP address family IPv6. At the PE, these routes are installed in the VRF named vrf1, and forwarded to the remote PEs (PE2 in the figure above), according to export policies defined for this VRF.

### IPv6 VPN Next Hop

When the device announces a prefix using the MP\_REACH\_NLRI attribute, the Multiprotocol Border Gateway Protocol (MP-BGP) running on one provider edge (PE) inserts a BGP next hop in the update message sent to a remote PE. This next hop is either propagated from the received update (for instance, if the PE is a route reflector), or it is the address of the PE sending the update message (the egress PE).

For the IPv6 Virtual Private Network (VPN) address family, the next hop must be an IPv6 VPN address, regardless of the nature of the network between the PE speakers. Because the route distinguisher (RD) has no significance (the address is not part of any VPN), it is set to 0. If the provider network is a native IPv6 network, the remaining part of the next hop is the IPv6 address of the egress PE. Otherwise, it is an IPv4 address used as an IPv6-mapped address (for example, ::FFFF:IPv4-address).

### **MPLS** Forwarding

When it receives IPv6 traffic from one customer site, the ingress provider edge (PE) device uses Multiprotocol Label Switching (MPLS) to tunnel IPv6 Virtual Private Network (VPN) packets over the backbone toward the egress PE device identified as the Border Gateway Protocol (BGP) next hop. The ingress PE device prepends the IPv6 packets with the outer and inner labels before putting the packet on the egress interface.

Under normal operation, a provider (P) device along the forwarding path does not look inside the frame beyond the first label. The provider (P) device either swaps the incoming label with an outgoing one or removes the incoming label if the next device is a PE device. Removing the incoming label is called penultimate hop popping. The remaining label (BGP label) is used to identify the egress PE interface toward the customer site. The label also hides the protocol version (IPv6) from the last P device, which it would otherwise need to forward an IPv6 packet.

A P device is ignorant of the IPv6 VPN routes. The IPv6 header remains hidden under one or more MPLS labels. When the P device receives an MPLS-encapsulated IPv6 packet that cannot be delivered, it has two options. If the P device is IPv6 aware, it exposes the IPv6 header, builds an Internet Control Message Protocol (ICMP) for IPv6 message, and sends the message, which is MPLS encapsulated, to the source of the original packet. If the P device is not IPv6 aware, it drops the packet.

### **VRF Concepts**

A virtual routing and forwarding (VRF) entity works with a private customer-specific Routing Information Base (RIB) and Forwarding Information Base (FIB). Although IPv4 and IPv6 routing tables are distinct, it is convenient for the two protocols to share the same VRF for a specific customer.

IPv6 VPN customers are likely to be existing VPNv4 customers that are either deploying dual-stack hosts and devices or shadowing some of their IPv4 infrastructure with IPv6 nodes. Several deployment models are possible. Some customers use separate logical interfaces for IPv4 and IPv6 and define separate VRFs on each. Although this approach provides flexibility to configure separate policies for IPv4 and IPv6, it prevents sharing the same policy. Another approach, the multiprotocol VRF, keeps a single VRF on the provider edge-customer edge (PE-CE) interface, and enables it for IPv4, IPv6, or both. It is then possible to define common or separate policies for each IP version. With this approach, a VRF is better defined as the set of tables, interfaces, and policies found at the PE, and is used by sites of a particular VPN connected to this PE.

The figure below illustrates the multiprotocol VRF, in which the VRF named vrf1 is enabled for both IPv4 and IPv6 and is associated with two interfaces (IF1, IF2), two sets of tables (IPv4 RIB and FIB and IPv6 RIB and FIB), and a set of common or distinct policies.

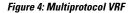

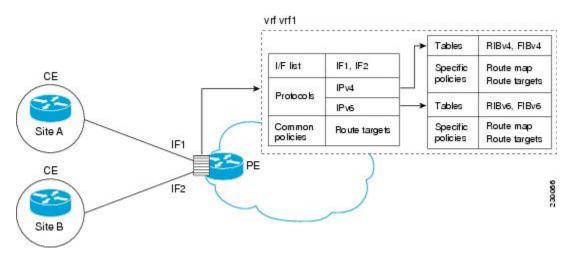

### **IPv6 VPN Scalability**

Provider edge (PE)-based Virtual Private Networks (VPNs) such as Border Gateway Protocol-Multiprotocol Label Switching (BGP-MPLS) IPv6 VPN scale better than customer edge (CE)-based VPNs. A network designer must consider scaling when designing the network. The following points need to be considered:

- Routing table size, which includes the size of virtual routing and forwarding (VRF) tables and BGP tables
- Number of BGP sessions, which grows as a square number of PEs

Routing table size concerns occur with PEs that handle many customer sites. Not only do these PEs have one Routing Information Base (RIB) and Forwarding Information Base (FIB) per connected customer, but also the PEs' BGP tables, which total all entries from individual VRFs, grow accordingly. Another scalability problem occurs when the number of PEs in the provider network grows beyond a certain level. Assuming that a significant number of sites belonging to the same VPN are spread over many PEs, the number of PEs.

The following features are included in IPv6 VPN over MPLS:

- Route refresh and automatic route filtering—Limits the size of routing tables, because only routes imported into a VRF are kept locally. When the import policy changes, a route refresh can be sent to query a retransmission of routing updates.
- Outbound route filtering (ORF)—Allows the ingress PE to advertise filters to the egress PE so that updates are not sent unnecessarily over the network.
- Route reflectors—Route reflectors (RRs) are internal BGP (iBGP) peers that propagate iBGP routes learned from other iBGP peers. RRs are used to concentrate iBGP sessions.

## **Advanced IPv6 MPLS VPN Functionality**

Advanced Multiprotocol Label Switching (MPLS) features such as accessing the Internet from a Virtual Private Network (VPN) for IPv4, multiautonomous-system backbones, and Carrier Supporting Carriers (CSCs) are generally the same for IPv6 as for IPv4. However, there are differences in addressing and in the way IPv6 over MPLS (6VPE) operates over an IPv4 backbone.

The following sections describe concepts for advanced IPv6 MPLS VPN functionality:

### **Internet Access**

Most Virtual Private Network (VPN) sites require access to the Internet. RFC 4364 describes a set of models for enabling IPv4 and IPv6 VPN access to the Internet. In one model, one interface is used by the customer edge (CE) to connect to the Internet and a different one to connect to the virtual routing and forwarding (VRF) instance. Another model is in which all Internet routes are redistributed into the VRF; however, this approach has the disadvantage of requiring the Internet routes be replicated in each VRF.

In one scenario, a static route is inserted into the VRF table, with a next hop that points to the Internet gateway found in the IPv6 default table. The figure below illustrates this scenario, in which Internet access is provided to the customer in the VRF named vrf1.

#### Figure 5: Internet Access Topology

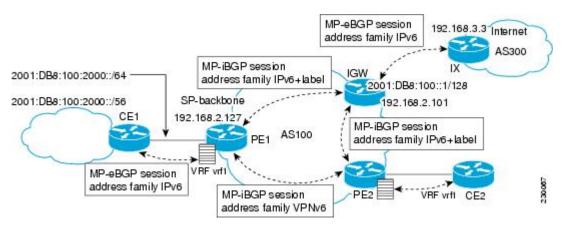

A customer site that has access public resources over the Internet must be known by a public prefix. Unlike IPv4, IPv6 does not offer a Network Address Translation (NAT) mechanism that translates private addresses into public addresses when leaving the site boundaries. This implies that hosts within the site speak with public addresses and appear in the public domain.

For outbound traffic, the default route configured in the VRF table at ingress provider edge (PE1) directs traffic for destinations outside the VPN to the Internet gateway.

For inbound traffic, a route must exist at the Internet gateway to direct the traffic for a customer site via its PE of attachment (PE1 in the figure above). This route can be distributed by the ingress PE (PE1) using multiprotocol internal Border Gateway Protocol (iBGP) (with the IPv6 address family configuration), so no specific configuration is needed on a per-VPN PE basis at the Internet gateway. Nevertheless, for inbound traffic at PE1, a route must exist in the default table for the customer site global prefix pointing to the VRF of the site.

### Multiautonomous-System Backbones

The problem of interprovider Virtual Private Networks (VPNs) is similar for IPv6 and IPv4, assuming that IPv6 was deployed everywhere IPv4 was deployed.

In IPv6 deployments that cross autonomous system boundaries, providers may have to obtain a peering model, or work with the peering model put in place for VPNv4.

The figure below illustrates interprovider scenarios in IPv6 VPN.

#### Figure 6: Interprovider Scenarios

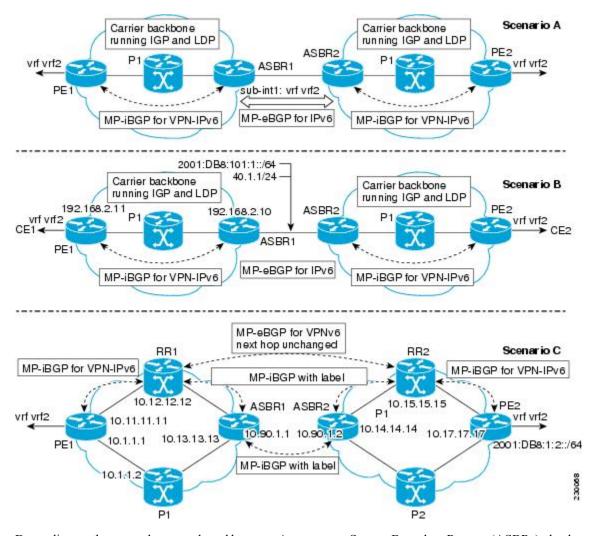

Depending on the network protocol used between Autonomous System Boundary Routers (ASBRs), the three scenarios shown in the figure above can have several implementation options. For instance, scenario B, which suggests a multiprotocol external Border Gateway Protocol (eBGP) IPv6 VPN peering between ASBRs, could use either an IPv6 or an IPv4 link.

In scenario C, multihop multiprotocol eBGP redistributes IPv6 VPN routes across route reflectors in different autonomous systems. Labeled IPv4 routes to the provider edge (PE) devices (in the IPv6 over MPLS case) need to be advertised across ASBRs so that a complete labeled switch path is set up end to end.

### **Carrier Supporting Carriers**

The Carrier Supporting Carrier (CSC) feature provides Virtual Private Network (VPN) access to a customer service provider, so this service needs to exchange routes and send traffic over the Internet service provider (ISP) Multiprotocol Label Switching (MPLS) backbone. The only difference from a regular provider edge (PE) is that it provides MPLS-to-MPLS forwarding on the CSC-customer edge (CE) to CSC-PE interface, rather than IP-to-MPLS forwarding.

The figure below highlights the two ISPs' interface.

#### Figure 7: CSC IPv6 over MPLS Configuration Example

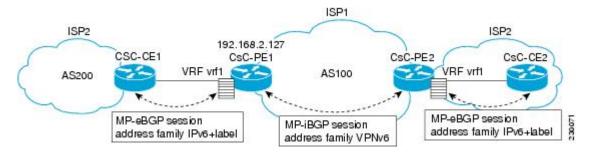

# How to Configure IPv6 VPN over MPLS

## **Configuring a Virtual Routing and Forwarding Instance for IPv6**

A virtual routing and forwarding (VRF) instance is an address family-independent object that can be enabled and configured for each of the supported address families. Configuring a VRF consists of the following three steps:

- · Configuring the address-family-independent part of the VRF
- · Enabling and configuring IPv4 for the VRF
- · Enabling and configuring IPv6 for the VRF

A VRF is given a name and a route distinguisher (RD). The RD is configured outside the context of the address family, although the RD is used to distinguish overlapping addresses within the context of a particular Border Gateway Protocol (BGP) address family. Having separate RDs for IPv4 VPN addresses and IPv6 VPN addresses does not matter. On Cisco devices, the RDs are the same in order to simplify configuration and VPN management.

Users can configure policies in common between IPv4 and IPv6 when not using an address family context. This feature is shared route targets (import and export), and it is useful in a migration scenario, where IPv4 policies already are configured and IPv6 policies should be the same as the IPv4 policies.

The IPv4 and IPv6 address family can each be enabled and configured separately. Note that the route-target policies entered at this level override global policies that may have been specified during address family-independent configuration.

|        | Command or Action                                                          | Purpose                                                                     |  |
|--------|----------------------------------------------------------------------------|-----------------------------------------------------------------------------|--|
| Step 1 | enable                                                                     | Enables privileged EXEC mode.                                               |  |
|        | Example:                                                                   | • Enter your password if prompted.                                          |  |
|        | Device> enable                                                             |                                                                             |  |
| Step 2 | configure terminal                                                         | Enters global configuration mode.                                           |  |
|        | Example:                                                                   |                                                                             |  |
|        | Device# configure terminal                                                 |                                                                             |  |
| Step 3 | vrf definition vrf-name                                                    | Configures a VPN VRF routing table and                                      |  |
|        | Example:                                                                   | enters VRF configuration mode.                                              |  |
|        | Device(config)# vrf definition vrf1                                        |                                                                             |  |
| Step 4 | rd route-distinguisher                                                     | Specifies the RD for a VRF.                                                 |  |
|        | Example:                                                                   |                                                                             |  |
|        | Device(config-vrf)# rd 100:1                                               |                                                                             |  |
| Step 5 | route-target {import   export   both}           route-target-ext-community | Specifies the route target VPN extended communities for both IPv4 and IPv6. |  |
|        | Example:                                                                   |                                                                             |  |
|        | Device(config-vrf)# route target import 100:10                             |                                                                             |  |
| Step 6 | address-family ipv4 [mdt   multicast   tunnel                              | Enters address family configuration mode to                                 |  |
|        | unicast [vrf vrf-name]   vrf vrf-name]<br>Example:                         | configure a routing session using standard IPv address prefixes.            |  |
|        | Device(config)# address-family ipv4                                        |                                                                             |  |
| Step 7 | route-target {import   export   both}                                      | Specifies the route target VPN extended                                     |  |
|        | route-target-ext-community                                                 | communities specific to IPv4.                                               |  |
|        | Example:                                                                   |                                                                             |  |
|        | <pre>Device(config-vrf-af)# route target import 100:11</pre>               |                                                                             |  |
| Step 8 | exit                                                                       | Exits address family configuration mode on                                  |  |
|        | Example:                                                                   | this VRF.                                                                   |  |
|        | Device(config-vrf-af)# exit                                                |                                                                             |  |

I

|         | Command or Action                                                               | Purpose                                                                                                    |
|---------|---------------------------------------------------------------------------------|----------------------------------------------------------------------------------------------------|
| Step 9  | address-family ipv6 [vrf <i>vrf-name</i> ] [unicast<br>  multicast]<br>Example: | Enters address family configuration mode for<br>configuring routing sessions such as BGP that<br>use standard IPv6 address prefixes. |
|         | Device(config-vrf)# address-family ipv6                                         | 5                                                                                                    |
| Step 10 | <pre>route-target {import   export   both} route-target-ext-community</pre>     | Specifies the route target VPN extended communities specific to IPv6.                                                                |
|         | Example:                                                                        |                                                                                                    |
|         | <pre>Device(config-vrf-af)# route target import 100:12</pre>                    |                                                                                                    |

# **Binding a VRF to an Interface**

In order to specify which interface belongs to which virtual routing and forwarding (VRF) instance, use the **vrf forwarding** command for both IPv4 and IPv6. An interface cannot belong to more than one VRF. When the interface is bound to a VRF, previously configured addresses (IPv4 and IPv6) are removed, and they must be reconfigured.

|        | Command or Action                               | Purpose                                                                                                    |
|--------|-------------------------------------------------|----------------------------------------------------------------------------------------------------|
| Step 1 | enable                                          | Enables privileged EXEC mode.                                                                              |
|        | Example:                                        | • Enter your password if prompted.                                                                         |
|        | Device> enable                                  |                                                                                                    |
| Step 2 | configure terminal                              | Enters global configuration mode.                                                                          |
|        | Example:                                        |                                                                                                    |
|        | Device# configure terminal                      |                                                                                                    |
| Step 3 | interface type number                           | Specifies an interface type and number, and                                                                |
|        | Example:                                        | places the device in interface configuration mode.                                                         |
|        | Device(config)# interface GigabitEthernet 0/0/0 |                                                                                                    |
| Step 4 | vrf forwarding vrf-name                         | Associates a VPN VRF with an interface or                                                                  |
|        | Example:                                        | subinterface.                                                                                              |
|        | Device(config-if)# vrf forwarding vrf1          | • Note that any address, IPv4 or IPv6, that was configured prior to entering this command will be removed. |

|        | Command or Action                                                                                     | Purpose                                      |
|--------|----------------------------------------------------------------------------------------------------|----------------------------------------------|
| Step 5 | ip address ip-address mask [secondary]                                                                | Configures an IPv4 address on the interface. |
|        | Example:                                                                                              |                                              |
|        | Device(config-if)# ip address 10.10.10.1<br>255.255.255.0                                             |                                              |
| Step 6 | <b>ipv6 address</b> { <i>ipv6-address   prefix-length</i>   <i>prefix-name sub-bits/prefix-length</i> | Configures an IPv6 address on the interface. |
|        | Example:                                                                                              |                                              |
|        | Device(config-if)# ipv6 address<br>2001:DB8:100:1::1/64                                               |                                              |

# Configuring a Static Route for PE-to-CE Routing

|        | Command or Action                                                                                                    | Purpose                                                                |
|--------|----------------------------------------------------------------------------------------------------|------------------------------------------------------------------------|
| Step 1 | enable                                                                                                    | Enables privileged EXEC mode.                                          |
|        | Example:                                                                                                    | • Enter your password if prompted.                                     |
|        | Device> enable                                                                                                    |                                                                        |
| Step 2 | configure terminal                                                                                                    | Enters global configuration mode.                                      |
|        | Example:                                                                                                    |                                                                        |
|        | Device# configure terminal                                                                                                    |                                                                        |
| Step 3 | ipv6 route[vrf vrf-name] ipv6-prefix /<br>prefix-length {ipv6-address   interface-type<br>interface-number [ipv6-address]} [nexthop-vrf<br>[vrf-name1   default]] [administrative-distance]<br>[administrative-multicast-distance   unicast  <br>multicast] [next-hop-address] [tag tag] | Installs the specified IPv6 static route using the specified next hop. |
|        | Example:                                                                                                    |                                                                        |
|        | Device(config)# ipv6 route vrf vrf1 ::/0<br>2001:DB8:200::1 nexthop-vrf default                                                                                                    |                                                                        |

I

# **Configuring eBGP PE-to-CE Routing Sessions**

#### Procedure

|        | Command or Action                                                                                                    | Purpose                                                                                     |
|--------|----------------------------------------------------------------------------------------------------|---------------------------------------------------------------------------------------------|
| Step 1 | enable                                                                                                    | Enables privileged EXEC mode.                                                               |
|        | Example:                                                                                                    | • Enter your password if prompted.                                                          |
|        | Device> enable                                                                                                    |                                                                                             |
| Step 2 | configure terminal                                                                                                    | Enters global configuration mode.                                                           |
|        | Example:                                                                                                    |                                                                                             |
|        | Device# configure terminal                                                                                             |                                                                                             |
| Step 3 | router bgp autonomous-system-number                                                                                    | Configures the Border Gateway Protocol (BGP)                                                |
|        | Example:                                                                                                    | routing process.                                                                            |
|        | Device(config)# router bgp 100                                                                                         |                                                                                             |
| Step 4 | address-family ipv6 [vrf vrf-name] [unicast  <br>multicast]                                                            | Enters address family configuration mode.                                                   |
|        | Example:                                                                                                    |                                                                                             |
|        | Device(config-router)# address-family<br>ipv6 vrf vrf1                                                                 |                                                                                             |
| Step 5 | <b>neighbor</b> { <i>ip-address</i>   <i>ipv6-address</i>   <i>peer-group-name</i> } <b>remote-as</b> <i>as-number</i> | Adds an entry to the multiprotocol BGP neighbor table.                                      |
|        | Example:                                                                                                    |                                                                                             |
|        | Device(config-router-af)# neighbor<br>2001:DB8:100:1::2 remote-as 200                                                  |                                                                                             |
| Step 6 | <b>neighbor</b> { <i>ip-address</i>   <i>ipv6-address</i>   <i>peer-group-name</i> } <b>activate</b>                   | Enables the exchange of information for this address family with the specified BGP neighbor |
|        | Example:                                                                                                    |                                                                                             |
|        | Device(config-router-af)# neighbor<br>2001:DB8:100:1::2 activate                                                       |                                                                                             |

# **Configuring the IPv6 VPN Address Family for iBGP**

|        | Command or Action | Purpose                       |
|--------|-------------------|-------------------------------|
| Step 1 | enable            | Enables privileged EXEC mode. |

|        | Command or Action                                                                                                    | Purpose                                                                                      |
|--------|----------------------------------------------------------------------------------------------------|----------------------------------------------------------------------------------------------|
|        | Example:                                                                                                    | • Enter your password if prompted.                                                           |
|        | Device> enable                                                                                                    |                                                                                              |
| Step 2 | configure terminal                                                                                                    | Enters global configuration mode.                                                            |
|        | Example:                                                                                                    |                                                                                              |
|        | Device# configure terminal                                                                                                    |                                                                                              |
| Step 3 | router bgp autonomous-system-number                                                                                                    | Configures the BGP routing process.                                                          |
|        | Example:                                                                                                    |                                                                                              |
|        | Device(config)# router bgp 100                                                                                                    |                                                                                              |
| Step 4 | <b>neighbor</b> { <i>ip-address</i>   <i>ipv6-address</i>   <i>peer-group-name</i> } <b>remote-as</b> <i>as-number</i>                                 | Adds an entry to the multiprotocol Border<br>Gateway Protocol (BGP) neighbor table.          |
|        | Example:                                                                                                    | • In IPv6 VPN, the peer address typically is an IPv4 address, in order to enable the         |
|        | Device(config-router)# neighbor<br>192.168.2.11 remote-as 100                                                                                          | BGP session to be transported over the IPv4-based core network.                              |
| Step 5 | <b>neighbor</b> { <i>ip-address</i>   <i>ipv6-address</i>  <br><i>peer-group-name</i> } <b>update-source</b><br><i>interface-type interface-number</i> | Enables the BGP session to use a source address<br>on the specified interface.               |
|        | Example:                                                                                                    |                                                                                              |
|        | Device(config-router)# neighbor<br>192.168.2.11 update-source Loopback 0                                                                               |                                                                                              |
| Step 6 | address-family vpnv6 [unicast]                                                                                                    | Places the device in address family                                                          |
|        | Example:                                                                                                    | configuration mode for configuring routing sessions.                                         |
|        | Device(config-router)# address-family<br>vpnv6                                                                                                    |                                                                                              |
| Step 7 | <b>neighbor</b> { <i>ip-address</i>   <i>ipv6-address</i>   <i>peer-group-name</i> } <b>activate</b>                                                   | Enables the exchange of information for this address family with the specified BGP neighbor. |
|        | Example:                                                                                                    |                                                                                              |
|        | Device(config-router-af)# neighbor<br>192.168.2.11 activate                                                                                            |                                                                                              |
| Step 8 | <b>neighbor</b> { <i>ip-address</i>   <i>ipv6-address</i>  <br><i>peer-group-name</i> } <b>send-community</b> [ <b>both</b>                            | Specifies that a communities attribute should be sent to the BGP neighbor.                   |
|        | standard   extended]                                                                                                    |                                                                                              |
|        | Example:                                                                                                    |                                                                                              |

|        | Command or Action                                                          | Purpose                                  |
|--------|----------------------------------------------------------------------------|------------------------------------------|
|        | Device(config-router-af)# neighbor<br>192.168.2.11 send-community extended |                                          |
| Step 9 | extended] exit                                                             | Exits address family configuration mode. |
|        | Example:                                                                   |                                          |
|        | Device(config-router-af)# exit                                             |                                          |

## **Configuring Route Reflectors for Improved Scalability**

In this task, two route reflectors (RRs) are configured for redundancy reasons. Deploying RRs improves scalability by drastically reducing the number of Border Gateway Protocol (BGP) sessions. One RR usually peers with many internal Border Gateway Protocol (iBGP) speakers, preventing a full mesh of BGP sessions.

In a Multiprotocol Label Switching (MPLS)-based core, RRs are not part of the label switch paths and can be located anywhere in the network. For example, in a flat RR design, RRs can be deployed at Level 1 points of presence (POPs) and peer together in a full-mesh topology. In a hierarchical RR design, RRs could be deployed at Level 1 and Level 2 POPs, with Level 1 POPs peering together and with Level 2 RRs.

In a typical case where IPv6 over MPLS (6VPE) is deployed in a preexisting MPLS network (for example, providing VPNv4 services), it is likely that some RR design is already in place, and a similar RR infrastructure for IPv6 Virtual Private Network (VPN) services can be deployed. The figure below illustrates the main peering points between the RR in the ISP POP and the set of its RR clients.

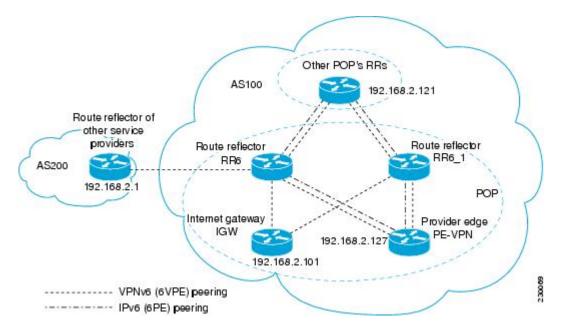

Figure 8: Route Reflector Peering Design

The following list of BGP RR clients must be configured at each IPv6 RR (RR6 and RR6\_1 in the figure above) device, at each POP:

- Provider edge (PE) devices (PE-VPN) of the POP providing IPv6 VPN access to the ISP customers. This includes both IPv6 VPN (6VPE) peering for interconnecting customer sites and IPv6 peering (6PE) for providing Internet access to VPN customers (see the "Configuring Internet Access" section).
- Internet gateway (IGW) located in the POP in order to provide PE customers with access to the IPv6 Internet (see the see the "Configuring Internet Access" section).
- RRs from other service providers. This feature is used to provide interautonomous-system connectivity, and it includes both IPv6 and IPv6 VPN peering. This service is described in the "Configuring a Multiautonomous-System Backbone for IPv6 VPN" section.
- RRs in other POPs. All RRs peer together, with both IPv6 and IPv6 VPN address families enabled.

|        | Command or Action                                                             | Purpose                                                                                                   |
|--------|-------------------------------------------------------------------------------|----------------------------------------------------------------------------------------------------|
| Step 1 | enable                                                                        | Enables privileged EXEC mode.                                                                             |
|        | Example:                                                                      | • Enter your password if prompted.                                                                        |
|        | Device> enable                                                                |                                                                                                    |
| Step 2 | configure terminal                                                            | Enters global configuration mode.                                                                         |
|        | Example:                                                                      |                                                                                                    |
|        | Device# configure terminal                                                    |                                                                                                    |
| Step 3 | router bgp autonomous-system-number                                           | Configures the BGP routing process.                                                                       |
|        | Example:                                                                      |                                                                                                    |
|        | Device(config)# router bgp 100                                                |                                                                                                    |
| Step 4 | neighbor {ip-address   ipv6-address                                           | Adds an entry to the multiprotocol BGP                                                                    |
|        | <i>peer-group-name</i> } <b>remote-as</b> <i>as-number</i><br><b>Example:</b> | neighbor table, and provides peering with the<br>Internet gateway in order to provide Internet<br>access. |
|        | Device(config-router)# neighbor<br>192.168.2.101 remote-as 100                |                                                                                                    |
| Step 5 | neighbor {ip-address   ipv6-address                                           | Enables the BGP session to use a source                                                                   |
|        | <pre>peer-group-name} update-source interface-type interface-number</pre>     | address on the specified interface.                                                                       |
|        | Example:                                                                      |                                                                                                    |
|        | Device(config-router)# neighbor<br>192.168.2.101 update-source Loopback 0     |                                                                                                    |
| Step 6 | neighbor {ip-address   ipv6-address                                           | Adds an entry to the multiprotocol BGP                                                                    |
|        | peer-group-name} remote-as as-number                                          | neighbor table, and provides peering with the other POP's RR.                                             |
|        | Example:                                                                      |                                                                                                    |

|         | Command or Action                                                                                                    | Purpose                                                                                                    |
|---------|----------------------------------------------------------------------------------------------------|----------------------------------------------------------------------------------------------------|
|         | Device(config-router)# neighbor<br>192.168.2.121 remote-as 100                                                                                         |                                                                                                    |
| Step 7  | <b>neighbor</b> { <i>ip-address</i>   <i>ipv6-address</i>  <br><i>peer-group-name</i> } <b>update-source</b><br><i>interface-type interface-number</i> | Enables the BGP session to use a source address on the specified interface.                                                                  |
|         | Example:                                                                                                    |                                                                                                    |
|         | Device(config-router)# neighbor<br>192.168.2.121 update-source Loopback 0                                                                              |                                                                                                    |
| Step 8  | <b>neighbor</b> { <i>ip-address</i>   <i>ipv6-address</i>   <i>peer-group-name</i> } <b>remote-as</b> <i>as-number</i>                                 | Adds an entry to the multiprotocol BGP neighbor table.                                                                                       |
|         | Example:                                                                                                    |                                                                                                    |
|         | Device(config-router)# neighbor<br>192.168.2.127 remote-as 100                                                                                         |                                                                                                    |
| Step 9  | <b>neighbor</b> { <i>ip-address</i>   <i>ipv6-address</i>  <br><i>peer-group-name</i> } <b>update-source</b><br><i>interface-type interface-number</i> | Enables the BGP session to use a source address on the specified interface.                                                                  |
|         | Example:                                                                                                    |                                                                                                    |
|         | Device(config-router)# neighbor<br>192.168.2.127 update-source Loopback 0                                                                              |                                                                                                    |
| Step 10 | <b>neighbor</b> { <i>ip-address</i>   <i>ipv6-address</i>  <br><i>peer-group-name</i> } <b>remote-as</b> <i>as-number</i>                              | (Optional) Adds an entry to the multiprotocol<br>BGP neighbor table, and provides peering with<br>the RR of the peer ISP in order to provide |
|         | Example:                                                                                                    | inter-VPN service.                                                                                                    |
|         | Device(config-router)# neighbor<br>192.168.2.1 remote-as 200                                                                                           |                                                                                                    |
| Step 11 | <b>neighbor</b> { <i>ip-address</i>   <i>ipv6-address</i>  <br><i>peer-group-name</i> } <b>update-source</b><br><i>interface-type interface-number</i> | (Optional) Enables the BGP session to use a source address on the specified interface.                                                       |
|         | Example:                                                                                                    |                                                                                                    |
|         | Device(config-router)# neighbor<br>192.168.2.1 update-source Loopback 0                                                                                |                                                                                                    |
| Step 12 | <b>neighbor</b> { <i>ip-address</i>   <i>ipv6-address</i>   <i>peer-group-name</i> } <b>ebgp-multihop</b> [ <i>tt1</i> ]                               | (Optional) Accepts and attempts BGP connections to external peers residing on                                                                |
|         | Example:                                                                                                    | networks that are not directly connected.                                                                                                    |
|         | Device(config-router)# neighbor<br>192.168.2.1 ebgp-multihop                                                                                           |                                                                                                    |

|         | Command or Action                                                                                                    | Purpose                                                                                                    |
|---------|----------------------------------------------------------------------------------------------------|----------------------------------------------------------------------------------------------------|
| Step 13 | <pre>address-family ipv6 Example: Device(config-router)# address-family</pre>                                                            | (Optional) Enters address family configuration<br>mode in order to provide Internet access<br>service.         |
| Step 14 | neighbor {ip-address   peer-group-name                                                                                                   | (Optional) Enables the exchange of                                                                             |
|         | <i>ipv6-address</i> } activate<br>Example:                                                                                               | information for this address family with the specified neighbor.                                               |
|         | <pre>Device(config-router-af)# neighbor 192.168.2.101 activate</pre>                                                                     |                                                                                                    |
| Step 15 | <b>neighbor</b> { <i>ip-address</i>   <i>ipv6-address</i>  <br><i>peer-group-name</i> } <b>send-label</b><br><b>Example:</b>             | (Optional) Enables a BGP device to send<br>MPLS labels with BGP routes to a neighboring<br>BGP device.         |
|         | Device(config-router-af)# neighbor<br>192.168.2.101 send-label                                                                           |                                                                                                    |
| Step 16 | <b>neighbor</b> { <i>ip-address</i>   <i>ipv6-address</i>  <br><i>peer-group-name</i> } <b>route-reflector-client</b><br><b>Example:</b> | (Optional) Configures the device as a BGP route reflector and configures the specified neighbor as its client. |
|         | Device(config-router-af)# neighbor<br>192.168.2.101 route-reflector-client                                                               |                                                                                                    |
| Step 17 | neighbor {ip-address   peer-group-name  <br>ipv6-address} activate<br>Example:                                                           | (Optional) Enables the exchange of<br>information for this address family with the<br>specified BGP neighbor.  |
|         | Device(config-router-af)# neighbor<br>192.168.2.121 activate                                                                             |                                                                                                    |
| Step 18 | neighbor { <i>ip-address</i>   <i>ipv6-address</i>  <br><i>peer-group-name</i> } send-label<br>Example:                                  | (Optional) Enables a BGP device to send<br>MPLS labels with BGP routes to a neighboring<br>BGP device.         |
|         | Device(config-router-af)# neighbor<br>192.168.2.121 send-label                                                                           |                                                                                                    |
| Step 19 | <b>neighbor</b> { <i>ip-address</i>   <i>ipv6-address</i>  <br><i>peer-group-name</i> } <b>route-reflector-client</b><br><b>Example:</b> | (Optional) Configures the specified neighbor<br>as a route reflector client.                                   |
|         | Device(config-router-af)# neighbor<br>192.168.2.121 route-reflector-client                                                               |                                                                                                    |

I

|         | Command or Action                                                                                                    | Purpose                                                                                                    |
|---------|----------------------------------------------------------------------------------------------------|----------------------------------------------------------------------------------------------------|
| Step 20 | <b>neighbor</b> { <i>ip-address</i>   <i>peer-group-name</i>  <br><i>ipv6-address</i> } <b>activate</b><br><b>Example:</b> | (Optional) Enables the exchange of<br>information for this address family with the<br>specified BGP neighbor. |
|         | Device(config-router-af)# neighbor<br>192.168.2.127 activate                                                               |                                                                                                    |
| Step 21 | neighbor { ip-address   ipv6-address         peer-group-name} send-label         Example:                                  | (Optional) Enables a BGP device to send<br>MPLS labels with BGP routes to a neighboring<br>BGP device.        |
|         | Device(config-router-af)# neighbor<br>192.168.2.127 send-label                                                             |                                                                                                    |
| Step 22 | <b>neighbor</b> { <i>ip-address</i>   <i>ipv6-address</i>   <i>peer-group-name</i> } <b>route-reflector-client</b>         | (Optional) Configures the specified neighbor as a route reflector client.                                     |
|         | Example:                                                                                                    |                                                                                                    |
|         | Device(config-router-af)# neighbor<br>192.168.2.127 route-reflector-client                                                 |                                                                                                    |
| Step 23 | exit                                                                                                    | (Optional) Exits address family configuration                                                                 |
|         | Example:                                                                                                    | mode.                                                                                                    |
|         | Device(config-router-af)# exit                                                                                             |                                                                                                    |
| Step 24 | address-family vpnv6 [unicast                                                                                              | Places the device in address family                                                                           |
|         | Example:                                                                                                    | configuration mode for configuring routing sessions.                                                          |
|         | Device(config-router)# address-family<br>vpnv6                                                                             |                                                                                                    |
| Step 25 | <b>neighbor</b> { <i>ip-address</i>   <i>peer-group-name</i>   <i>ipv6-address</i> } <b>activate</b>                       | Enables the exchange of information for this address family with the specified BGP                            |
|         | Example:                                                                                                    | neighbor.                                                                                                    |
|         | Device(config-router-af)# neighbor<br>192.168.2.121 activate                                                               |                                                                                                    |
| Step 26 | neighbor {ip-address   ipv6-address         peer-group-name} send-community [both           standard   extended]           | Specifies that a communities attribute should be sent to the BGP neighbor.                                    |
|         | Example:                                                                                                    |                                                                                                    |
|         | Device(config-router-af)# neighbor<br>192.168.2.21 send-community extended                                                 |                                                                                                    |

I

|         | Command or Action                                                                                                    | Purpose                                                                                      |
|---------|----------------------------------------------------------------------------------------------------|----------------------------------------------------------------------------------------------|
| Step 27 | <b>neighbor</b> { <i>ip-address</i>   <i>ipv6-address</i>  <br><i>peer-group-name</i> } <b>route-reflector-client</b> | Configures the specified neighbor as a route reflector client.                               |
|         | <b>Example:</b><br>Device(config-router-af)# neighbor<br>192.168.2.121 route-reflector-client                         |                                                                                              |
| Step 28 | neighbor {ip-address   peer-group-name  ipv6-address} activateExample:                                                | Enables the exchange of information for this address family with the specified BGP neighbor. |
|         | Device(config-router-af)# neighbor<br>192.168.2.127 activate                                                          |                                                                                              |
| Step 29 | neighbor {ip-address   ipv6-address         peer-group-name} send-community [both           standard   extended]      | Specifies that a communities attribute should be sent to the BGP neighbor.                   |
|         | <pre>Example:<br/>Device(config-router-af)# neighbor</pre>                                                            |                                                                                              |
| 64am 20 | 192.168.2.127 send-community extended                                                                                 | Configures the succified wighter as a south                                                  |
| Step 30 | <b>neighbor</b> { <i>ip-address</i>   <i>ipv6-address</i>  <br><i>peer-group-name</i> } <b>route-reflector-client</b> | Configures the specified neighbor as a route reflector client.                               |
|         | Example:                                                                                                    |                                                                                              |
|         | Device(config-router-af)# neighbor<br>192.168.2.127 route-reflector-client                                            |                                                                                              |
| Step 31 | <b>neighbor</b> { <i>ip-address</i>   <i>peer-group-name</i>  <br><i>ipv6-address</i> } <b>activate</b>               | Enables the exchange of information for this address family with the specified BGP neighbor. |
|         | Example:                                                                                                    | neignoor.                                                                                    |
|         | <pre>Device(config-router-af)# neighbor 192.168.2.1 activate</pre>                                                    |                                                                                              |
| Step 32 | neighbor {ip-address   ipv6-address         peer-group-name} send-community [both           standard   extended]      | Specifies that a communities attribute should be sent to the BGP neighbor.                   |
|         | Example:                                                                                                    |                                                                                              |
|         | Device(config-router-af)# neighbor<br>192.168.2.1 send-community extended                                             |                                                                                              |
| Step 33 | <b>neighbor</b> { <i>ip-address</i>   <i>ipv6-address</i>   <i>peer-group-name</i> } <b>route-reflector-client</b>    | Configures the specified neighbor as a route reflector client.                               |
|         | Example:                                                                                                    |                                                                                              |

|         | Command or Action                                                                               | Purpose                                                                         |
|---------|-------------------------------------------------------------------------------------------------|---------------------------------------------------------------------------------|
|         | Device(config-router-af)# neighbor<br>192.168.2.1 route-reflector-client                        |                                                                                 |
| Step 34 | neighbor {ip-address   ipv6-address         peer-group-name} next-hop-unchanged       [allpaths | Enables an EBGP multihop peer to propagate to the next hop unchanged for paths. |
|         | Example:                                                                                        |                                                                                 |
|         | Device(config-router-af)# neighbor<br>192.168.2.1 next-hop-unchanged allpaths                   |                                                                                 |

## **Configuring Internet Access**

Customers with IPv6 Virtual Private Network (VPN) access need to have access to the Internet through IPv6. The design of this service is similar to a global Internet access service. IPv6 VPN over MPLS (6VPE) devices located in a Level 1 point of presence (POP) (colocated with an IGW device) can access the Internet gateway (IGW) natively, whereas 6VPE devices located in Level 2 and Level 3 POPs with no direct access to the IGW can access the IGW in their closest Level 1 POP over 6PE.

Configuring VPN Internet access in such a 6VPE device involves configuring Border Gateway Protocol (BGP) peering with the IGW (in most cases through the IPv6 RR, as described in the "Configuring Route Reflectors for Improved Scalability" section). Then the user must configure cross-table routing to enable communication between the private domain (the VRF) and the public domain (the Internet).

The figure above illustrates the following configuration tasks:

## **Configuring the Internet Gateway**

#### Configuring iBGP 6PE Peering to the VPN PE

|        | Command or Action                   | Purpose                                      |
|--------|-------------------------------------|----------------------------------------------|
| Step 1 | enable                              | Enables privileged EXEC mode.                |
|        | Example:                            | • Enter your password if prompted.           |
|        | Device> enable                      |                                              |
| Step 2 | configure terminal                  | Enters global configuration mode.            |
|        | Example:                            |                                              |
|        | Device# configure terminal          |                                              |
| Step 3 | router bgp autonomous-system-number | Configures the Border Gateway Protocol (BGP) |
|        | Example:                            | routing process.                             |
|        | Device(config)# router bgp 100      |                                              |

|        | Command or Action                                                                                                    | Purpose                                                                                                    |
|--------|----------------------------------------------------------------------------------------------------|----------------------------------------------------------------------------------------------------|
| Step 4 | <b>neighbor</b> { <i>ip-address</i>   <i>ipv6-address</i>   <i>peer-group-name</i> } <b>remote-as</b> <i>as-number</i>                                 | Adds an entry to the multiprotocol BGP<br>neighbor table to provide peering with the<br>Virtual Private Network (VPN) provider adds |
|        | Example:                                                                                                    | Virtual Private Network (VPN) provider edge (PE).                                                                                   |
|        | Device(config-router)# neighbor<br>192.168.2.127 remote-as 100                                                                                         |                                                                                                    |
| Step 5 | <b>neighbor</b> { <i>ip-address</i>   <i>ipv6-address</i>  <br><i>peer-group-name</i> } <b>update-source</b><br><i>interface-type interface-number</i> | Enables the BGP session to use a source address on the specified interface.                                                         |
|        | Example:                                                                                                    |                                                                                                    |
|        | Device(config-router)# neighbor<br>192.168.2.127 update-source Loopback 0                                                                              |                                                                                                    |
| Step 6 | address-family ipv6                                                                                                    | Enters address family configuration mode in                                                                                         |
|        | Example:                                                                                                    | order to exchange global table reachability.                                                                                        |
|        | <pre>Device(config-router)# address-family ipv6</pre>                                                                                                  |                                                                                                    |
| Step 7 | neighbor {ip-address   ipv6-address         peer-group-name} activate                                                                                  | Enables the exchange of information for this address family with the specified BGP neighbor.                                        |
|        | Example:                                                                                                    |                                                                                                    |
|        | Device(config-router-af)# neighbor<br>192.168.2.127 activate                                                                                           |                                                                                                    |
| Step 8 | <b>neighbor</b> { <i>ip-address</i>   <i>ipv6-address</i>   <i>peer-group-name</i> } <b>send-label</b>                                                 | Enables a BGP device to send Multiprotocol<br>Label Switching (MPLS) labels with BGP                                                |
|        | Example:                                                                                                    | routes to a neighboring BGP device, and allows                                                                                      |
|        |                                                                                                    | the PE VPN to reach the Internet gateway over MPLS.                                                                                 |
|        | Device(config-router-af)# neighbor<br>192.168.2.127 send-label                                                                                         |                                                                                                    |

#### Configuring the Internet Gateway as the Gateway to the Public Domain

Use the 6PE peering configuration established in the "Configuring iBGP 6PE Peering to the VPN PE" section.

#### Procedure

|        | Command or Action | Purpose                            |
|--------|-------------------|------------------------------------|
| Step 1 | enable            | Enables privileged EXEC mode.      |
|        | Example:          | • Enter your password if prompted. |
|        | Device> enable    |                                    |

|        | Command or Action                                                | Purpose                                                                |
|--------|------------------------------------------------------------------|------------------------------------------------------------------------|
| Step 2 | configure terminal                                               | Enters global configuration mode.                                      |
|        | Example:                                                         |                                                                        |
|        | Device# configure terminal                                       |                                                                        |
| Step 3 | router bgp autonomous-system-number                              | Configures the Border Gateway Protocol (BGP)                           |
|        | Example:                                                         | routing process.                                                       |
|        | Device(config)# router bgp 100                                   |                                                                        |
| Step 4 | address-family ipv6                                              | Enters address family configuration mode in                            |
|        | Example:                                                         | order to exchange global table reachability.                           |
|        | Device(config-router)# address-family<br>ipv6                    |                                                                        |
| Step 5 | network ipv6-address/prefix-length                               | Configures the network source of the next hop                          |
|        | Example:                                                         | to be used by the provider edge (PE) Virtual<br>Private Network (VPN). |
|        | <pre>Device(config-router-af)# network 2001:DB8:100::1/128</pre> |                                                                        |
| Step 6 | exit                                                             | Exits address family configuration mode.                               |
|        | Example:                                                         |                                                                        |
|        | Device(config-router-af)# exit                                   |                                                                        |

### Configuring eBGP Peering to the Internet

|        | Command or Action                   | Purpose                                      |
|--------|-------------------------------------|----------------------------------------------|
| Step 1 | enable                              | Enables privileged EXEC mode.                |
|        | Example:                            | • Enter your password if prompted.           |
|        | Device> enable                      |                                              |
| Step 2 | configure terminal                  | Enters global configuration mode.            |
|        | Example:                            |                                              |
|        | Device# configure terminal          |                                              |
| Step 3 | router bgp autonomous-system-number | Configures the Border Gateway Protocol (BGP) |
|        | Example:                            | routing process.                             |
|        | Device(config)# router bgp 100      |                                              |

|        | Command or Action                                                                                                    | Purpose                                                                                                    |
|--------|----------------------------------------------------------------------------------------------------|----------------------------------------------------------------------------------------------------|
| Step 4 | <pre>neighbor {ip-address   ipv6-address  <br/>peer-group-name} remote-as as-number<br/>Example:<br/>Device(config-router)# neighbor<br/>FE80::300::1 GigabitEthernet0/0/0<br/>remote-as 300</pre> | <ul> <li>Adds an entry to the multiprotocol BGP<br/>neighbor table, and provides peering with PE<br/>(PE-VPN).</li> <li>Note that the peering is done over<br/>link-local addresses.</li> </ul> |
| Step 5 | address-family ipv6<br>Example:                                                                                                    | Enters address family configuration mode in order to exchange global table reachability.                                                                                                    |
|        | Device(config-router)# address-family<br>ipv6                                                                                                    |                                                                                                    |
| Step 6 | <b>neighbor</b> { <i>ip-address</i>   <i>ipv6-address</i>   <i>peer-group-name</i> } <b>activate</b>                                                                                               | Enables the exchange of information for this address family with the specified BGP neighbor                                                                                                    |
|        | Example:                                                                                                    |                                                                                                    |
|        | <pre>Device(config-router-af)# neighbor FE80::300::1 GigabitEthernet0/0/0 activate</pre>                                                                                                    |                                                                                                    |
| Step 7 | aggregate-address address mask [as-set]<br>[summary-only] [suppress-map map-name]<br>[advertise-map map-name] [attribute-map<br>map-name]                                                          | Creates an aggregate prefix before advertising it to the Internet.                                                                                                    |
|        | Example:                                                                                                    |                                                                                                    |
|        | Device(config-router-af)#<br>aggregate-address 2001:DB8::/32<br>summary-only                                                                                                    |                                                                                                    |

## Configuring the IPv6 VPN PE

I

### Configuring a Default Static Route from the VRF to the Internet Gateway

|        | Command or Action          | Purpose                            |
|--------|----------------------------|------------------------------------|
| Step 1 | enable                     | Enables privileged EXEC mode.      |
|        | Example:                   | • Enter your password if prompted. |
|        | Device> enable             |                                    |
| Step 2 | configure terminal         | Enters global configuration mode.  |
|        | Example:                   |                                    |
|        | Device# configure terminal |                                    |

I

|        | Command or Action                                                                                                    | Purpose                                                                                                    |
|--------|----------------------------------------------------------------------------------------------------|----------------------------------------------------------------------------------------------------|
| Step 3 | ipv6 route [vrf vrf-name]<br>ipv6-prefix/prefix-length {ipv6-address  <br>interface-type interface-number [ipv6-address]}<br>[nexthop-vrf [vrf-name1   default]]<br>[administrative-distance]<br>[administrative-multicast-distance   unicast  <br>multicast] [next-hop-address] [tag tag] | Configures a default static route from the VRF<br>to the Internet gateway to allow outbound traffic<br>to leave the VRF. |
|        | Example:                                                                                                    |                                                                                                    |
|        | Device(config)# ipv6 route vrf vrf1 ::/0<br>2001:DB8:100::1 nexthop-vrf default                                                                                                    |                                                                                                    |

### Configuring a Static Route from the Default Table to the VRF

#### Procedure

|        | Command or Action                                                                                                    | Purpose                                                                                                    |
|--------|----------------------------------------------------------------------------------------------------|----------------------------------------------------------------------------------------------------|
| Step 1 | enable                                                                                                    | Enables privileged EXEC mode.                                                                                |
|        | Example:                                                                                                    | • Enter your password if prompted.                                                                           |
|        | Device> enable                                                                                                    |                                                                                                    |
| Step 2 | configure terminal                                                                                                    | Enters global configuration mode.                                                                            |
|        | Example:                                                                                                    |                                                                                                    |
|        | Device# configure terminal                                                                                                    |                                                                                                    |
| Step 3 | ipv6 route [vrf vrf-name]<br>ipv6-prefix/prefix-length {ipv6-address  <br>interface-type interface-number [ipv6-address]}<br>[nexthop-vrf [vrf-name1   default]]<br>[administrative-distance]<br>[administrative-multicast-distance   unicast  <br>multicast] [next-hop-address] [tag tag] | Configures a static route from the default table<br>to the VRF to allow inbound traffic to reach the<br>VRF. |
|        | Example:                                                                                                    |                                                                                                    |
|        | Device(config)# ipv6 route<br>2001:DB8:100:2000::/64 nexthop-vrf vrf1                                                                                                    |                                                                                                    |

### **Configuring iBGP 6PE Peering to the Internet Gateway**

#### Procedure

|        | Command or Action | Purpose                       |
|--------|-------------------|-------------------------------|
| Step 1 | enable            | Enables privileged EXEC mode. |

|        | Command or Action                                                                                    | Purpose                                                                                         |
|--------|----------------------------------------------------------------------------------------------------|-------------------------------------------------------------------------------------------------|
|        | Example:                                                                                             | • Enter your password if prompted.                                                              |
|        | Device> enable                                                                                       |                                                                                                 |
| Step 2 | configure terminal                                                                                   | Enters global configuration mode.                                                               |
|        | Example:                                                                                             |                                                                                                 |
|        | Device# configure terminal                                                                           |                                                                                                 |
| Step 3 | router bgp autonomous-system-number                                                                  | Configures the Border Gateway Protocol (BGP)                                                    |
|        | Example:                                                                                             | routing process.                                                                                |
|        | Device(config)# router bgp 100                                                                       |                                                                                                 |
| Step 4 | neighbor {ip-address   ipv6-address                                                                  | Adds an entry to the multiprotocol BGP                                                          |
|        | <pre>peer-group-name} remote-as as-number Example:</pre>                                             | neighbor table for peering with the Internet gateway.                                           |
|        |                                                                                                    |                                                                                                 |
|        | Device(config-router)# neighbor<br>192.168.2.101 remote-as 100                                       |                                                                                                 |
| Step 5 | neighbor {ip-address   ipv6-address                                                                  | Enables the BGP session to use a source address                                                 |
|        | peer-group-name} <b>update-source</b><br>interface-type interface-number                             | on the specified interface.                                                                     |
|        | Example:                                                                                             |                                                                                                 |
|        | Device(config-router)# neighbor<br>192.168.2.101 update-source Loopback 0                            |                                                                                                 |
| Step 6 | address-family ipv6 [vrf vrf-name] [unicast  <br>multicast]                                          | Enters address family configuration mode to exchange global table reachability.                 |
|        | Example:                                                                                             |                                                                                                 |
|        | Device(config-router)# address-family<br>ipv6                                                        |                                                                                                 |
| Step 7 | <b>neighbor</b> { <i>ip-address</i>   <i>ipv6-address</i>   <i>peer-group-name</i> } <b>activate</b> | Enables the exchange of information for this address family with the specified BGP neighbor.    |
|        | Example:                                                                                             |                                                                                                 |
|        | Device(config-router-af)# neighbor<br>192.168.2.101 activate                                         |                                                                                                 |
| Step 8 | neighbor {ip-address   ipv6-address                                                                  | Enables label exchange for this address family                                                  |
|        | peer-group-name} send-label                                                                          | to this neighbor to enable the Virtual Private<br>Network (VPN) provider edge (PE) to reach the |
|        | Example:                                                                                             | Internet gateway over Multiprotocol Label<br>Switching (MPLS).                                  |
|        | Device(config-router-af)# neighbor<br>192.168.2.101 send-label                                       | Switching (wit LS).                                                                             |

|        | Command or Action                                                   | Purpose                                                                           |
|--------|---------------------------------------------------------------------|-----------------------------------------------------------------------------------|
| Step 9 | network ipv6-address/prefix-length                                  | Provides the virtual routing and forwarding (VRF) prefix to the Internet gateway. |
|        | Example:                                                            |                                                                                   |
|        | <pre>Device(config-router-af)# network 2001:DB8:100:2000::/64</pre> |                                                                                   |

## Configuring a Multiautonomous-System Backbone for IPv6 VPN

Two Virtual Private Network (VPN) sites may be connected to different autonomous systems because the sites are connected to different service providers. The provider edge (PE) devices attached to that VPN is then unable to maintain the internal Border Gateway Protocol (iBGP) connections with each other or with a common route reflector. In this situation, there must be some way to use external BGP (eBGP) to distribute VPN-IPv6 addresses.

The following configuration example illustrates two scenarios, one in which a multiprotocol eBGP-IPv6 VPN peering between autonomous system boundary routers (ASBRs) uses an IPv4 link, and the same scenario using an IPv6 link. If the peering between ASBRs is performed over an IPv4 link, the BGP configuration on ASBR1 is as follows:

```
router bgp 1001
no bgp default ipv4-unicast
no bgp default route-target filter
neighbor 192.1.1.1 remote-as 1002
neighbor 192.168.2.11 remote-as 1001
neighbor 192.168.2.11 update-source Loopback1
!
address-family vpnv6
!Peering to ASBR2 over an IPv4 link
neighbor 192.1.1.1 activate
neighbor 192.1.1.1 send-community extended
!Peering to PE1 over an IPv4 link
neighbor 192.168.2.11 activate
neighbor 192.168.2.11 next-hop-self
neighbor 192.168.2.11 send-community extended
```

If the peering between ASBRs is performed over an IPv6 link, the BGP configuration on ASBR1 is as follows:

```
router bgp 1001
neighbor 2001:DB8:101::72d remote-as 1002
!
address-family vpnv6
!Peering to ASBR2 over an IPv6 link
neighbor 2001:DB8:101::72d activate
neighbor 2001:DB8:101::72d send-community extended
```

The next several tasks describe how to configure the PE VPN for a multiautonomous-system backbone using multihop multiprotocol eBGP to redistribute VPN routes across route reflectors (RRs) in different autonomous systems. Labeled IPv4 routes to the PEs are advertised across ASBRs so that a complete label switch path (LSP) is set up end to end.

In this scenario, the ASBRs are not VPN aware; only the RRs are VPN aware. The following configuration should be available and understood:

• The ASBRs are providing the PEs' loopback addresses to service providers they peer with. That includes:

- The VPN PE's IPv4 loopback address (/32) for enabling next-hop resolution at the remote service provider location.
- The VPN RR's IPv4 loopback address (/32) for enabling interprovider (inter-RR) eBGP peering.
- For the VPN PE's IPv4 loopback address, the address providing is performed over multiprotocol BGP, with the label, up to the remote PEs, so that the label establishes an end-to-end LSP. Therefore, the following MP-BGP peering was set up for VPNv4:
  - VPN PEs are iBGP peering with VPN RRs.
  - ASBRs are iBGP peering with VPN RRs.
  - ASBRs are eBGP peering with the remote service provider ASBR.
- The VPN RRs of each service provider are peering together over eBGP and exchanging VPN routes. The next hop is forwarded unchanged, so that the end-to-end LSP is not via RRs.

To enable IPv6 VPN interautonomous-system access in this scenario, the ISP needs to modify the configurations at the PE VPN and at the RR. The same RRs are set up to provide a similar service for VPNv4. In that context, because the peering between the RR and the ASBR and between ASBRs is solely to exchange labels for IPv4 next hops used by both IPv4 VPN and IPv6 VPN, the ASBRs remain completely IPv6 unaware, and no configuration change is required there.

The figure below shows the BGP peering points required to enable IPv6 interprovider connectivity from the PE-VPN device (providing IPv6 VPN access) to the xxCom network.

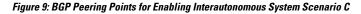

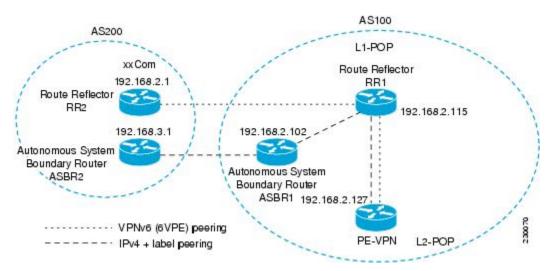

The following additional BGP peerings are necessary to enable interautonomous-system communication from the IPv6 VPN PE located in the Level 2 point of presence (POP):

- IPv4 with label peering from the PE VPN to the route reflector named RR1 (which is already configured if VPNv4 interautonomous system is deployed on the same nodes, using the same LSP).
- IPv4 with label peering from RR1 to ASBR1.
- IPv4 with label peering between ASBR1 and ASBR2.
- IPv6 VPN peering between RR1 and RR2 (which is the route reflector in the other autonomous systems) to exchange IPv6 VPN routes.

• IPv6 VPN peering with RR1. If the same route reflectors used to scale the IPv6 VPN service are used for interautonomous-system capability, then this function might also be already configured (see the "Configuring Route Reflectors for Improved Scalability" section ).

Configuring the multiautonomous-system backbone for IPv6 VPN consists of the following tasks:

## **Configuring the PE VPN for a Multiautonomous-System Backbone**

#### **Configuring iBGP IPv6 VPN Peering to a Route Reflector**

Perform this task to configure internal Border Gateway Protocol (iBGP) IPv6 Virtual Private Network (VPN) peering to a route reflector named RR1.

|        | Command or Action                                                                                                    | Purpose                                                                                                    |
|--------|----------------------------------------------------------------------------------------------------|----------------------------------------------------------------------------------------------------|
| Step 1 | enable                                                                                                    | Enables privileged EXEC mode.                                                                                                    |
|        | Example:                                                                                                    | • Enter your password if prompted.                                                                                                    |
|        | Device> enable                                                                                                    |                                                                                                    |
| Step 2 | configure terminal                                                                                                    | Enters global configuration mode.                                                                                                    |
|        | Example:                                                                                                    |                                                                                                    |
|        | Device# configure terminal                                                                                                    |                                                                                                    |
| Step 3 | router bgp autonomous-system-number                                                                                                    | Configures the BGP routing process.                                                                                                    |
|        | Example:                                                                                                    |                                                                                                    |
|        | Device(config)# router bgp 100                                                                                                    |                                                                                                    |
| Step 4 | <b>neighbor</b> { <i>ip-address</i>   <i>ipv6-address</i>   <i>peer-group-name</i> } <b>remote-as</b> <i>as-number</i>                                 | Adds an entry to the multiprotocol BGP<br>neighbor table for peering with the route<br>reflector with interautonomous-system<br>functionality. |
|        | Example:                                                                                                    |                                                                                                    |
|        | Device(config-router)# neighbor<br>192.168.2.115 remote-as 100                                                                                         |                                                                                                    |
| Step 5 | <b>neighbor</b> { <i>ip-address</i>   <i>ipv6-address</i>  <br><i>peer-group-name</i> } <b>update-source</b><br><i>interface-type interface-number</i> | Enables the BGP session to use a source address on the specified interface.                                                                    |
|        | Example:                                                                                                    |                                                                                                    |
|        | Device(config-router)# neighbor<br>192.168.2.115 update-source Loopback 0                                                                              |                                                                                                    |

|        | Command or Action                                                                                                | Purpose                                                                                     |
|--------|----------------------------------------------------------------------------------------------------|---------------------------------------------------------------------------------------------|
| Step 6 | address-family vpnv6 [unicast]                                                                                   | (Optional) Places the device in address family                                              |
|        | Example:                                                                                                    | configuration mode for configuring routing sessions.                                        |
|        | <pre>Device(config-router)# address-family vpnv6</pre>                                                           |                                                                                             |
| Step 7 | <b>neighbor</b> { <i>ip-address</i>   <i>ipv6-address</i>   <i>peer-group-name</i> } <b>activate</b>             | Enables the exchange of information for this address family with the specified BGP neighbor |
|        | Example:                                                                                                    |                                                                                             |
|        | Device(config-router-af)# neighbor<br>192.168.2.115 activate                                                     |                                                                                             |
| Step 8 | neighbor {ip-address   ipv6-address         peer-group-name} send-community [both           standard   extended] | Specifies that a communities attribute should be sent to the BGP neighbor.                  |
|        | Example:                                                                                                    |                                                                                             |
|        | Device(config-router-af)# neighbor<br>192.168.2.115 send-community extended                                      |                                                                                             |
| Step 9 | exit                                                                                                    | Exits address family configuration mode.                                                    |
|        | Example:                                                                                                    |                                                                                             |
|        | Device(config-router-af)# exit                                                                                   |                                                                                             |

### **Configuring IPv4 and Label iBGP Peering to a Route Reflector**

Perform this task to configure IPv4 and label internal Border Gateway Protocol (iBGP) peering to a route reflector named RR1.

### Procedure

|        | Command or Action                   | Purpose                             |
|--------|-------------------------------------|-------------------------------------|
| Step 1 | enable                              | Enables privileged EXEC mode.       |
|        | Example:                            | • Enter your password if prompted.  |
|        | Device> enable                      |                                     |
| Step 2 | configure terminal                  | Enters global configuration mode.   |
|        | Example:                            |                                     |
|        | Device# configure terminal          |                                     |
| Step 3 | router bgp autonomous-system-number | Configures the BGP routing process. |
|        | Example:                            |                                     |

|        | Command or Action                                                                                    | Purpose                                                                                      |
|--------|----------------------------------------------------------------------------------------------------|----------------------------------------------------------------------------------------------|
|        | Device(config)# router bgp 100                                                                       |                                                                                              |
| Step 4 | address-family ipv4 [mdt   multicast   tunnel<br>  unicast [vrf vrf-name]   vrf vrf-name]            | Enters address family configuration mode to configure a routing session using standard IPv4  |
|        |                                                                                                    | address prefixes.                                                                            |
|        | Example:                                                                                             | address prenxes.                                                                             |
|        | Device(config-router)# address-family<br>ipv4                                                        |                                                                                              |
| Step 5 | <b>neighbor</b> { <i>ip-address</i>   <i>ipv6-address</i>   <i>peer-group-name</i> } <b>activate</b> | Enables the exchange of information for this address family with the specified BGP neighbor. |
|        | Example:                                                                                             |                                                                                              |
|        | Device(config-router-af)# neighbor<br>192.168.2.115 activate                                         |                                                                                              |
| Step 6 | <b>neighbor</b> { <i>ip-address</i>   <i>ipv6-address</i>                                            | Enables label exchange for this address family                                               |
|        | peer-group-name} send-label                                                                          | to this neighbor in order to receive remote                                                  |
|        | Example:                                                                                             | provider edge (PE) peer IPv4 loopback with<br>label via RR1 in order to set up an end-to-end |
|        | Device(config-router-af)# neighbor<br>192.168.2.115 send-label                                       | label switch path (LSP).                                                                     |

### Configuring the Route Reflector for a Multiautonomous-System Backbone

### **Configuring Peering to the PE VPN**

|        | Command or Action                               | Purpose                                                       |
|--------|-------------------------------------------------|---------------------------------------------------------------|
| Step 1 | enable                                          | Enables privileged EXEC mode.                                 |
|        | Example:                                        | • Enter your password if prompted.                            |
|        | Device> enable                                  |                                                               |
| Step 2 | configure terminal                              | Enters global configuration mode.                             |
|        | Example:                                        |                                                               |
|        | Device# configure terminal                      |                                                               |
| Step 3 | router bgp autonomous-system-number<br>Example: | Configures the Border Gateway Protocol (BGP) routing process. |
|        | Device(config)# router bgp 100                  |                                                               |

|         | Command or Action                                                                                                    | Purpose                                                                                                 |
|---------|----------------------------------------------------------------------------------------------------|----------------------------------------------------------------------------------------------------|
| Step 4  | neighbor {ip-address   ipv6-address  <br>peer-group-name} remote-as as-number<br>Example:                                                              | Adds an entry to the multiprotocol BGP neighbor table for peering with the route reflector for InterAS. |
|         | Device(config-router)# neighbor<br>192.168.2.115 remote-as 100                                                                                         |                                                                                                    |
| Step 5  | <b>neighbor</b> { <i>ip-address</i>   <i>ipv6-address</i>  <br><i>peer-group-name</i> } <b>update-source</b><br><i>interface-type interface-number</i> | Enables the BGP session to use a source address on the specified interface.                             |
|         | Example:                                                                                                    |                                                                                                    |
|         | Device(config-router)# neighbor<br>192.168.2.115 update-source Loopback 0                                                                              |                                                                                                    |
| Step 6  | address-family vpnv6 [unicast]                                                                                                    | (Optional) Places the device in address family                                                          |
|         | Example:                                                                                                    | configuration mode.                                                                                     |
|         | Device(config-router)# address-family<br>vpnv6                                                                                                    |                                                                                                    |
| Step 7  | <b>neighbor</b> { <i>ip-address</i>   <i>ipv6-address</i>                                                                                              | Enables the exchange of information for this                                                            |
|         | <i>peer-group-name</i> } activate Example:                                                                                                    | address family with the specified BGP neighbor.                                                         |
|         | Device(config-router-af)# neighbor<br>192.168.2.115 activate                                                                                           |                                                                                                    |
| Step 8  | neighbor { <i>ip-address</i>   <i>ipv6-address</i>  <br><i>peer-group-name</i> } send-community [both  <br>standard   extended]                        | Specifies that a community attribute should be sent to the BGP neighbor.                                |
|         | Example:                                                                                                    |                                                                                                    |
|         | Device(config-router-af)# neighbor<br>192.168.2.115 send-community extended                                                                            |                                                                                                    |
| Step 9  | exit                                                                                                    | Exits address family configuration mode.                                                                |
|         | Example:                                                                                                    |                                                                                                    |
|         | Device(config-router-af)# exit                                                                                                    |                                                                                                    |
| Step 10 | address-family ipv4 [mdt   multicast   tunnel<br>  unicast [vrf vrf-name]   vrf vrf-name]                                                              | Enters address family configuration mode to configure a routing session using standard IPv4             |
|         | Example:                                                                                                    | address prefixes.                                                                                       |
|         | Device(config-router)# address-family<br>ipv4                                                                                                    |                                                                                                    |

|         | Command or Action                                                                                      | Purpose                                                                                                    |
|---------|----------------------------------------------------------------------------------------------------|----------------------------------------------------------------------------------------------------|
| Step 11 | neighbor {ip-address   ipv6-address  <br>peer-group-name} activate<br>Example:                         | Enables the exchange of information for this address family with the specified BGP neighbor.                                                                                             |
|         | <pre>Device(config-router-af)# neighbor 192.168.2.115 activate</pre>                                   |                                                                                                    |
| Step 12 | <b>neighbor</b> { <i>ip-address</i>   <i>ipv6-address</i>   <i>peer-group-name</i> } <b>send-label</b> | Enables label exchange for this address family<br>to this neighbor in order to send to the local<br>provider edge (PE) the remote PE IPv4<br>loopback with a label in order to set up an |
|         | Example:                                                                                               |                                                                                                    |
|         | Device(config-router-af)# neighbor<br>192.168.2.115 send-label                                         | end-to-end label switch path (LSP).                                                                                                    |
| Step 13 | exit                                                                                                   | Exits address family configuration mode.                                                                                                    |
|         | Example:                                                                                               |                                                                                                    |
|         | Device(config-router-af)# exit                                                                         |                                                                                                    |

### **Configuring the Route Reflector**

### Procedure

|        | Command or Action                                              | Purpose                                                                                 |
|--------|----------------------------------------------------------------|-----------------------------------------------------------------------------------------|
| Step 1 | enable                                                         | Enables privileged EXEC mode.                                                           |
|        | Example:                                                       | • Enter your password if prompted.                                                      |
|        | Device> enable                                                 |                                                                                         |
| Step 2 | configure terminal                                             | Enters global configuration mode.                                                       |
|        | Example:                                                       |                                                                                         |
|        | Device# configure terminal                                     |                                                                                         |
| Step 3 | router bgp autonomous-system-number                            | Configures the Border Gateway Protocol                                                  |
|        | Example:                                                       | (BGP) routing process.                                                                  |
|        | Device(config)# router bgp 100                                 |                                                                                         |
| Step 4 | <b>neighbor</b> { <i>ip-address</i>   <i>ipv6-address</i>      | Adds an entry to the multiprotocol BGP                                                  |
|        | peer-group-name} remote-as as-number                           | neighbor table for peering with the Virtual<br>Private Network (VPN) provider edge (PE) |
|        | Example:                                                       | for Interns.                                                                            |
|        | Device(config-router)# neighbor<br>192.168.2.127 remote-as 100 |                                                                                         |

|         | Command or Action                                                                                                    | Purpose                                                                                     |
|---------|----------------------------------------------------------------------------------------------------|---------------------------------------------------------------------------------------------|
| Step 5  | <b>neighbor</b> { <i>ip-address</i>   <i>ipv6-address</i>  <br><i>peer-group-name</i> } <b>update-source</b><br><i>interface-type interface-number</i> | Enables the BGP session to use a source address on the specified interface.                 |
|         | Example:                                                                                                    |                                                                                             |
|         | Device(config-router)# neighbor<br>192.168.2.127 update-source Loopback 0                                                                              |                                                                                             |
| Step 6  | address-family vpnv6 [unicast]                                                                                                    | (Optional) Places the device in address family                                              |
|         | Example:                                                                                                    | configuration mode.                                                                         |
|         | Device(config-router)# address-family<br>vpnv6                                                                                                    |                                                                                             |
| Step 7  | neighbor {ip-address   ipv6-address  <br>peer-group-name} activate                                                                                     | Enables the exchange of information for this address family with the specified neighbor.    |
|         | Example:                                                                                                    |                                                                                             |
|         | Device(config-router-af)# neighbor<br>192.168.2.127 activate                                                                                           |                                                                                             |
| Step 8  | neighbor {ip-address   ipv6-address         peer-group-name} send-community [both           standard   extended]                                       | Specifies that a community attribute should be sent to the BGP neighbor.                    |
|         | Example:                                                                                                    |                                                                                             |
|         | Device(config-router-af)# neighbor<br>192.168.2.127 send-community extended                                                                            |                                                                                             |
| Step 9  | neighbor {ip-address   ipv6-address         peer-group-name} route-reflector-client                                                                    | Configures the specified neighbor as a route reflector client.                              |
|         | Example:                                                                                                    |                                                                                             |
|         | Device(config-router-af)# neighbor<br>192.168.2.127 route-reflector-client                                                                             |                                                                                             |
| Step 10 | exit                                                                                                    | Exits address family configuration mode.                                                    |
|         | Example:                                                                                                    |                                                                                             |
|         | Device(config-router-af)# exit                                                                                                    |                                                                                             |
| Step 11 | address-family ipv4 [mdt   multicast   tunnel<br>  unicast [vrf vrf-name]   vrf vrf-name]                                                              | Enters address family configuration mode to configure a routing session using standard IPv4 |
|         | Example:                                                                                                    | address prefixes.                                                                           |
|         | Device(config-router)# address-family<br>ipv4                                                                                                    |                                                                                             |

|         | Command or Action                                                                                      | Purpose                                                                                       |
|---------|----------------------------------------------------------------------------------------------------|-----------------------------------------------------------------------------------------------|
| Step 12 | <b>neighbor</b> { <i>ip-address</i>   <i>ipv6-address</i>   <i>peer-group-name</i> } <b>activate</b>   | Enables the exchange of information for this address family with the specified neighbor.      |
|         | Example:                                                                                               |                                                                                               |
|         | Device(config-router-af)# neighbor<br>192.168.2.127 activate                                           |                                                                                               |
| Step 13 | <b>neighbor</b> { <i>ip-address</i>   <i>ipv6-address</i>   <i>peer-group-name</i> } <b>send-label</b> | Enables label exchange for this address family to this neighbor in order to send to the local |
|         | Example:                                                                                               | PE the remote PE IPv4 loopback with a label<br>in order to set up an end-to-end LSP.          |
|         | Device(config-router-af)# neighbor<br>192.168.2.127 send-label                                         |                                                                                               |
| Step 14 | exit                                                                                                   | Exits address family configuration mode.                                                      |
|         | Example:                                                                                               |                                                                                               |
|         | Device(config-router-af)# exit                                                                         |                                                                                               |

### **Configuring Peering to the Autonomous System Boundary Router**

### Procedure

|        | Command or Action                                              | Purpose                                      |
|--------|----------------------------------------------------------------|----------------------------------------------|
| Step 1 | enable                                                         | Enables privileged EXEC mode.                |
|        | Example:                                                       | • Enter your password if prompted.           |
|        | Device> enable                                                 |                                              |
| Step 2 | configure terminal                                             | Enters global configuration mode.            |
|        | Example:                                                       |                                              |
|        | Device# configure terminal                                     |                                              |
| Step 3 | router bgp autonomous-system-number                            | Configures the Border Gateway Protocol (BGP) |
|        | Example:                                                       | routing process.                             |
|        | Device(config)# router bgp 100                                 |                                              |
| Step 4 | neighbor {ip-address   ipv6-address                            | Adds an entry to the multiprotocol BGP       |
|        | <pre>peer-group-name} remote-as as-number</pre>                | neighbor table for peering with the ASBR1.   |
|        | Example:                                                       |                                              |
|        | Device(config-router)# neighbor<br>192.168.2.102 remote-as 100 |                                              |

|        | Command or Action                                                                                                    | Purpose                                                                                        |
|--------|----------------------------------------------------------------------------------------------------|------------------------------------------------------------------------------------------------|
| Step 5 | <b>neighbor</b> { <i>ip-address</i>   <i>ipv6-address</i>  <br><i>peer-group-name</i> } <b>update-source</b><br><i>interface-type interface-number</i> | Enables the BGP session to use a source address on the specified interface.                    |
|        | Example:                                                                                                    |                                                                                                |
|        | Device(config-router)# neighbor<br>192.168.2.102 update-source Loopback 0                                                                              |                                                                                                |
| Step 6 | address-family ipv4 [mdt   multicast   tunnel<br>  unicast [vrf vrf-name]   vrf vrf-name]                                                              | Enters address family configuration mode to configure a routing session using standard IPv4    |
|        | Example:                                                                                                    | address prefixes.                                                                              |
|        | Device(config-router)# address-family<br>ipv4                                                                                                    |                                                                                                |
| Step 7 | <b>neighbor</b> { <i>ip-address</i>   <i>ipv6-address</i>   <i>peer-group-name</i> } <b>activate</b>                                                   | Enables the exchange of information for this address family with the specified BGP neighbor.   |
|        | Example:                                                                                                    |                                                                                                |
|        | Device(config-router-af)# neighbor<br>192.168.2.102 activate                                                                                           |                                                                                                |
| Step 8 | <b>neighbor</b> { <i>ip-address</i>   <i>ipv6-address</i>   <i>peer-group-name</i> } <b>send-label</b>                                                 | Enables label exchange for this address family to this neighbor in order to receive the remote |
|        | Example:                                                                                                    | PE IPv4 loopback with the label set to an<br>end-to-end label switch path (LSP).               |
|        | Device(config-router-af)# neighbor<br>192.168.2.102 send-label                                                                                         |                                                                                                |

### **Configuring Peering to Another ISP Route Reflector**

Perform this task to configure peering to an Internet service provider (ISP) route reflector named RR2.

### Procedure

|        | Command or Action                   | Purpose                                |
|--------|-------------------------------------|----------------------------------------|
| Step 1 | enable                              | Enables privileged EXEC mode.          |
|        | Example:                            | • Enter your password if prompted.     |
|        | Device> enable                      |                                        |
| Step 2 | configure terminal                  | Enters global configuration mode.      |
|        | Example:                            |                                        |
|        | Device# configure terminal          |                                        |
| Step 3 | router bgp autonomous-system-number | Configures the Border Gateway Protocol |
|        | Example:                            | (BGP) routing process.                 |

I

|         | Command or Action                                                                                                    | Purpose                                                                                                    |
|---------|----------------------------------------------------------------------------------------------------|----------------------------------------------------------------------------------------------------|
|         | Device(config)# router bgp 100                                                                                                    |                                                                                                    |
| Step 4  | neighbor {ip-address   ipv6-address  <br>peer-group-name} remote-as as-number<br>Example:                                                              | Adds an entry to the multiprotocol BGP<br>neighbor table for external BGP (eBGP)<br>peering with RR2.                         |
|         | Device(config-router)# neighbor<br>192.168.2.1 remote-as 100                                                                                           |                                                                                                    |
| Step 5  | <b>neighbor</b> { <i>ip-address</i>   <i>ipv6-address</i>  <br><i>peer-group-name</i> } <b>update-source</b><br><i>interface-type interface-number</i> | Enables the BGP session to use a source address on the specified interface.                                                   |
|         | Example:                                                                                                    |                                                                                                    |
|         | Device(config-router)# neighbor<br>192.168.2.1 update-source Loopback 0                                                                                |                                                                                                    |
| Step 6  | <b>neighbor</b> { <i>ip-address</i>   <i>ipv6-address</i>  <br><i>peer-group-name</i> } <b>ebgp-multihop</b> [ <i>ttl</i> ]<br><b>Example:</b>         | (Optional) Accepts and attempts BGP<br>connections to external peers residing on<br>networks that are not directly connected. |
|         | Device(config-router)# neighbor<br>192.168.2.1 ebgp-multihop                                                                                           |                                                                                                    |
| Step 7  | address-family vpnv6 [unicast]<br>Example:                                                                                                    | (Optional) Places the device in address family configuration mode for configuring routing sessions.                           |
|         | Device(config-router)# address-family<br>vpnv6                                                                                                    |                                                                                                    |
| Step 8  | <b>neighbor</b> { <i>ip-address</i>   <i>ipv6-address</i>   <i>peer-group-name</i> } <b>activate</b>                                                   | Enables the exchange of information for this address family with the specified BGP                                            |
|         | Example:                                                                                                    | neighbor.                                                                                                    |
|         | <pre>Device(config-router-af)# neighbor 192.168.2.1 activate</pre>                                                                                     |                                                                                                    |
| Step 9  | neighbor {ip-address   ipv6-address         peer-group-name} send-community [both           standard   extended]                                       | Specifies that a communities attribute should be sent to the BGP neighbor.                                                    |
|         | Example:                                                                                                    |                                                                                                    |
|         | Device(config-router-af)# neighbor<br>192.168.2.1 send-community extended                                                                              |                                                                                                    |
| Step 10 | <b>neighbor</b> { <i>ip-address</i>   <i>ipv6-address</i>  <br><i>peer-group-name</i> } <b>next-hop-unchanged</b><br>[allpaths]                        | Enables an eBGP multihop peer to propagate to the next hop unchanged for paths.                                               |
|         | Example:                                                                                                    |                                                                                                    |

| Command or Action                                                             | Purpose |
|-------------------------------------------------------------------------------|---------|
| Device(config-router-af)# neighbor<br>192.168.2.1 next-hop-unchanged allpaths |         |

# **Configuring the ASBR**

I

### **Configuring Peering with Router Reflector RR1**

### Procedure

|        | Command or Action                                                                                                    | Purpose                                                                                     |
|--------|----------------------------------------------------------------------------------------------------|---------------------------------------------------------------------------------------------|
| Step 1 | enable                                                                                                    | Enables privileged EXEC mode.                                                               |
|        | Example:                                                                                                    | • Enter your password if prompted.                                                          |
|        | Device> enable                                                                                                    |                                                                                             |
| Step 2 | configure terminal                                                                                                    | Enters global configuration mode.                                                           |
|        | Example:                                                                                                    |                                                                                             |
|        | Device# configure terminal                                                                                                |                                                                                             |
| Step 3 | router bgp autonomous-system-number                                                                                       | Configures the Border Gateway Protocol (BGP)                                                |
|        | Example:                                                                                                    | routing process.                                                                            |
|        | Device(config)# router bgp 100                                                                                            |                                                                                             |
| Step 4 | <b>neighbor</b> { <i>ip-address</i>   <i>ipv6-address</i>  <br><i>peer-group-name</i> } <b>remote-as</b> <i>as-number</i> | Adds an entry to the multiprotocol BGP neighbor table for peering with RR1.                 |
|        | Example:                                                                                                    | neighbor table for peering with KKT.                                                        |
|        | Device(config-router)# neighbor<br>192.168.2.115 remote-as 100                                                            |                                                                                             |
| Step 5 | neighbor {ip-address   ipv6-address                                                                                       | Enables the BGP session to use a source address                                             |
|        | <i>peer-group-name</i> } <b>update-source</b><br><i>interface-type interface-number</i>                                   | on the specified interface.                                                                 |
|        | Example:                                                                                                    |                                                                                             |
|        | Device(config-router)# neighbor<br>192.168.2.115 update-source Loopback 0                                                 |                                                                                             |
| Step 6 | address-family ipv4 [mdt   multicast   tunnel<br>  unicast [vrf vrf-name]   vrf vrf-name                                  | Enters address family configuration mode to configure a routing session using standard IPv4 |
|        | Example:                                                                                                    | address prefixes.                                                                           |
|        | Device(config-router)# address-family<br>ipv4                                                                             |                                                                                             |

I

|        | Command or Action                                                                                      | Purpose                                                                                          |
|--------|----------------------------------------------------------------------------------------------------|--------------------------------------------------------------------------------------------------|
| Step 7 | <b>neighbor</b> { <i>ip-address</i>   <i>ipv6-address</i>   <i>peer-group-name</i> } <b>activate</b>   | Enables the exchange of information for this address family with the specified BGP neighbor.     |
|        | Example:                                                                                               |                                                                                                  |
|        | Device(config-router-af)# neighbor<br>192.168.2.115 activate                                           |                                                                                                  |
| Step 8 | <b>neighbor</b> { <i>ip-address</i>   <i>ipv6-address</i>   <i>peer-group-name</i> } <b>send-label</b> | Enables label exchange for this address family to this neighbor in order to send to the local PE |
|        | Example:                                                                                               | the remote PE IPv4 loopback with a label in<br>order to set up an end-to-end label switch path   |
|        | Device(config-router-af)# neighbor<br>192.168.2.115 send-label                                         | (LSP).                                                                                           |
| Step 9 | exit                                                                                                   | Exits address family configuration mode.                                                         |
|        | Example:                                                                                               |                                                                                                  |
|        | Device(config-router-af)# exit                                                                         |                                                                                                  |

### **Configuring Peering with the Other ISP ASBR2**

### Procedure

|        | Command or Action                                            | Purpose                                    |
|--------|--------------------------------------------------------------|--------------------------------------------|
| Step 1 | enable                                                       | Enables privileged EXEC mode.              |
|        | Example:                                                     | • Enter your password if prompted.         |
|        | Device> enable                                               |                                            |
| Step 2 | configure terminal                                           | Enters global configuration mode.          |
|        | Example:                                                     |                                            |
|        | Device# configure terminal                                   |                                            |
| Step 3 | router bgp autonomous-system-number                          | Configures the Border Gateway Protocol     |
|        | Example:                                                     | (BGP) routing process.                     |
|        | Device(config)# router bgp 100                               |                                            |
| Step 4 | neighbor {ip-address   ipv6-address                          | Adds an entry to the multiprotocol BGP     |
|        | peer-group-name} remote-as as-number                         | neighbor table for peering with the ASBR2. |
|        | Example:                                                     |                                            |
|        | Device(config-router)# neighbor<br>192.168.3.1 remote-as 100 |                                            |

I

|         | Command or Action                                                                                                    | Purpose                                                                                                    |  |
|---------|----------------------------------------------------------------------------------------------------|----------------------------------------------------------------------------------------------------|--|
| Step 5  | <b>neighbor</b> { <i>ip-address</i>   <i>ipv6-address</i>  <br><i>peer-group-name</i> } <b>update-source</b><br><i>interface-type interface-number</i> | Enables the BGP session to use a source address on the specified interface.                                                                |  |
|         | Example:                                                                                                    |                                                                                                    |  |
|         | Device(config-router)# neighbor<br>192.168.3.1 update-source Loopback 0                                                                                |                                                                                                    |  |
| Step 6  | <b>neighbor</b> { <i>ip-address</i>   <i>ipv6-address</i>   <i>peer-group-name</i> } <b>ebgp-multihop</b> [ <i>ttl</i> ]                               | Accepts and attempts BGP connections to external peers residing on networks that are                                                       |  |
|         | Example:                                                                                                    | not directly connected.                                                                                                    |  |
|         | Device(config-router)# neighbor<br>192.168.3.1 ebgp-multihop                                                                                           |                                                                                                    |  |
| Step 7  | address-family ipv4 [mdt   multicast   tunnel<br>  unicast [vrf vrf-name]   vrf vrf-name]                                                              | Enters address family configuration mode to configure a routing session using standard IPv4                                                |  |
|         | Example:                                                                                                    | address prefixes.                                                                                                    |  |
|         | Device(config-router)# address-family<br>ipv4                                                                                                    |                                                                                                    |  |
| Step 8  | <b>neighbor</b> { <i>ip-address</i>   <i>ipv6-address</i>   <i>peer-group-name</i> } <b>activate</b>                                                   | Enables the exchange of information for th address family with the specified BGP                                                           |  |
|         | Example:                                                                                                    | neighbor.                                                                                                    |  |
|         | Device(config-router-af)# neighbor<br>192.168.3.1 activate                                                                                             |                                                                                                    |  |
| Step 9  | neighbor {ip-address   ipv6-address                                                                                                    | Enables label exchange for this address fam                                                                                                |  |
|         | <i>peer-group-name</i> } <b>send-label</b><br>Example:                                                                                                 | to this neighbor in order to receive the rem<br>provider edge (PE) IPv4 loopback with a la<br>in order to set up an end-to-end label swite |  |
|         | Device(config-router-af)# neighbor<br>192.168.3.1 send-label                                                                                           | path (LSP).                                                                                                    |  |
| Step 10 | <b>network</b> { <i>network-number</i> [ <b>mask</b><br><i>network-mask</i> ]   <i>nsap-prefix</i> } [ <b>route-map</b>                                | Flags a network as local to this autonomous system and enters the network to the BGP                                                       |  |
|         | map-tag]                                                                                                    | table. This configuration is for the PE VPN loopback.                                                                                      |  |
|         | Example:                                                                                                    |                                                                                                    |  |
|         | Device(config-router-af)# network<br>192.168.2.27 mask 255.255.255.255                                                                                 |                                                                                                    |  |
| Step 11 | <b>network</b> { <i>network-number</i> [ <b>mask</b><br><i>network-mask</i> ]   <i>nsap-prefix</i> } [ <b>route-map</b>                                | Flags a network as local to this autonomous system and enters the network to the BGP                                                       |  |
|         | map-tag]                                                                                                    | table. This configuration is for the RR1                                                                                                   |  |
|         | Example:                                                                                                    | loopback.                                                                                                    |  |

| <br>Command or Action                                                  | Purpose |
|------------------------------------------------------------------------|---------|
| Device(config-router-af)# network<br>192.168.2.15 mask 255.255.255.255 |         |

# Configuring CSC for IPv6 VPN

Perform this task to configure CsC-PE1 peering configuration with CsC-CE1.

### Procedure

|        | Command or Action                                                                                                    | Purpose                                                |  |
|--------|----------------------------------------------------------------------------------------------------|--------------------------------------------------------|--|
| Step 1 | enable                                                                                                    | Enables privileged EXEC mode.                          |  |
|        | Example:                                                                                                    | • Enter your password if prompted.                     |  |
|        | Device> enable                                                                                                    |                                                        |  |
| Step 2 | configure terminal                                                                                                    | Enters global configuration mode.                      |  |
|        | Example:                                                                                                    |                                                        |  |
|        | Device# configure terminal                                                                                                |                                                        |  |
| Step 3 | hostname name                                                                                                    | Specifies or modifies the host name for the            |  |
|        | Example:                                                                                                    | network server.                                        |  |
|        | Device(config)# hostname CSC-PE1                                                                                          |                                                        |  |
| Step 4 | router bgp autonomous-system-number                                                                                       | Configures the Border Gateway Protocol (BG             |  |
|        | Example:                                                                                                    | routing process.                                       |  |
|        | Device(config)# router bgp 100                                                                                            |                                                        |  |
| Step 5 | address-family ipv6 [vrf <i>vrf-name</i> ] [unicast<br>  multicast]                                                       | Enters address family configuration mode.              |  |
|        | Example:                                                                                                    |                                                        |  |
|        | Device(config-router)# address-family<br>ipv6 vrf ISP2                                                                    |                                                        |  |
| Step 6 | <b>neighbor</b> { <i>ip-address</i>   <i>ipv6-address</i>  <br><i>peer-group-name</i> } <b>remote-as</b> <i>as-number</i> | Adds an entry to the multiprotocol BGP neighbor table. |  |
|        | Example:                                                                                                    |                                                        |  |
|        | Device(config-router-af)# neighbor<br>FE80::866C:99 GigabitEthernet0/0/0<br>remote-as 200                                 |                                                        |  |

|        | Command or Action                                                                                      | Purpose                                                                                      |
|--------|----------------------------------------------------------------------------------------------------|----------------------------------------------------------------------------------------------|
| Step 7 | <b>neighbor</b> { <i>ip-address</i>   <i>ipv6-address</i>   <i>peer-group-name</i> } <b>activate</b>   | Enables the exchange of information for this address family with the specified BGP neighbor. |
|        | Example:                                                                                               |                                                                                              |
|        | Device(config-router-af)# neighbor<br>FE80::866C:99 GigabitEthernet0/0/0<br>activate                   |                                                                                              |
| Step 8 | <b>neighbor</b> { <i>ip-address</i>   <i>ipv6-address</i>   <i>peer-group-name</i> } <b>send-label</b> | Enables label exchange for this address family to this neighbor.                             |
|        | Example:                                                                                               |                                                                                              |
|        | Device(config-router-af)# neighbor<br>FE80::866C:99 GigabitEthernet0/0/0<br>send-label                 |                                                                                              |

# **Configuration Examples for IPv6 VPN over MPLS**

### **Examples: IPv6 VPN over MPLS Routing**

### Example: BGP IPv6 Activity Summary

Device# show bgp ipv6 unicast summary

For address family: IPv6 Unicast BGP router identifier 192.168.2.126, local AS number 33751 BGP table version is 15, main routing table version 15 12 network entries using 1692 bytes of memory 22 path entries using 1672 bytes of memory 5/4 BGP path/bestpath attribute entries using 580 bytes of memory 14 BGP rrinfo entries using 336 bytes of memory 2 BGP AS-PATH entries using 48 bytes of memory 0 BGP route-map cache entries using 0 bytes of memory 0 BGP filter-list cache entries using 0 bytes of memory BGP using 4328 total bytes of memory Dampening enabled. O history paths, O dampened paths BGP activity 13/1 prefixes, 23/1 paths, scan interval 60 secs Neighbor V AS MsgRcvd MsgSent TblVer InQ OutQ Up/Down State/PfxRcd 4 33751 991 983 15 0 0 16:26:21 192.168.2.146 10 192.168.2.147 4 33751 991 983 15 0 0 16:26:22 10 FE80::4F6B:44 GigabitEthernet1/0/0 4 20331 982 987 15 0 0 14:55:52 1

### Example: Dumping the BGP IPv6 Tables

Each table (for example, BGP IPv6, BGP IPv6 VPN) can be reviewed individually, as shown in the following example:

```
Device# show bgp ipv6 unicast
BGP table version is 15, local router ID is 192.168.2.126
```

### Example: Dumping the IPv6 Routing Tables

IPv6 routing tables identify each routing protocol contributor to routable entries, as shown in the following example:

```
Device# show ipv6 route
IPv6 Routing Table - default - 13 entries
Codes: C - Connected, L - Local, S - Static, U - Per-user Static route
B - BGP, R - RIP, I1 - ISIS L1, I2 - ISIS L2
IA - ISIS interarea, IS - ISIS summary
O - OSPF Intra, OI - OSPF Inter, OE1 - OSPF ext 1, OE2 - OSPF ext 2
ON1 - OSPF NSSA ext 1, ON2 - OSPF NSSA ext 2
B 2001:DB8:100::/48 [200/0]
via 192.168.2.101 Default-IP-Routing-Table, indirectly connected
B 2001:DB8::1/128 [200/0]
via 192.168.2.101 Default-IP-Routing-Table, c
LC 2001:DB8::26/128 [0/0]
via Loopback0, receive
```

From an IPv6 routing perspective, entries reachable over the MPLS backbone are listed as being indirectly connected, because MPLS is providing a Layer 2 tunnel mechanism.

# **Examples: IPv6 VPN over MPLS Forwarding**

### Example: PE-CE Connectivity

The **ipv6 ping** and **traceroute** commands are useful to check connectivity from a provider edge (PE) to a customer edge (CE), whether locally attached or remote over the Multiprotocol Label Switching (MPLS) backbone.

When a device is locally attached, one can use the **ipv6 ping** command with the CE link-local address (used for external BGP peering), as shown in the following example:

```
Device# ping FE80::4F6B:44%
Loopback0
Type escape sequence to abort.
Sending 5, 100-byte ICMP Echos to FE80::4F6B:44, timeout is 2 seconds:
!!!!!
Success rate is 100 percent (5/5), round-trip min/avg/max = 28/33/48 ms
```

The **ipv6 ping** command also can be used to test remote PE or CE reachability, but only IPv6 global addresses can be used (link-local addresses are not advertised beyond the link):

```
Device# ping 2001:DB8:1120:1::44
Type escape sequence to abort.
Sending 5, 100-byte ICMP Echos to 2001:DB8:1120:1:44::1, timeout is 2 seconds:
!!!!!
Success rate is 100 percent (5/5), round-trip min/avg/max = 28/33/48 ms
```

Note that the **ping ipv6** and **traceroute** command functions over MPLS require PEs and CEs to announce one IPv6 global prefix. Each 6PE device announces 2001:DB8::PE#/128, filtered at the autonomous system edge. Each IPv6 CE configures 2001:DB8:*prefix*:CE#/128 and announces it as part as its less-specific prefix (2001:DB8:*prefix*::/n).

Reachability of remote PEs and CEs can be tested by using the **traceroute** command. If you have configured all PEs with the **no mpls ip propagate-ttl forwarded** command, when the **traceroute** command is executed from a CE, its output will show only the IPv6 nodes:

Device# traceroute 2001:DB8::1
Type escape sequence to abort.
Tracing the route to 2001:DB8::1
 1 2001:DB8::26 [AS 33751] 32 msec 32 msec 20 msec
 2 2001:DB8::1 [AS 33751] [MPLS: Label 73 Exp 0] 20 msec 20 msec
 3 2001:DB8::1 [AS 33751] 28 msec 20 msec 20 msec

After the P devices have been upgraded with images that support ICMPv6, the **traceroute** command executed on the PE device (Time to Live [TTL] is then propagated) will also show P devices' responses, as shown in the following example:

Device# traceroute 2001:DB8::1

```
Type escape sequence to abort.

Tracing the route to 2001:DB8::1

1 ::FFFF:172.20.25.1 [MPLS: Labels 38/73 Exp 0] 40 msec 32 msec 32 msec

2 ::FFFF:172.20.10.1 [MPLS: Labels 30/73 Exp 0] 60 msec 32 msec 32 msec

3 2001:DB8::1 [MPLS: Label 73 Exp 0] 32 msec 32 msec 16 msec
```

When run from a 6VPE device, both the **ping ipv6** and **traceroute** commands accept a *vrf* argument, exactly as in the case of VPNv4.

Note that the **traceroute** command is useful for evaluating the path across the MPLS backbone, but not for troubleshooting data-plane failures. The P devices are IPv6 unaware (and are also VPNv4 unaware), so the ICMPv6 messages that they generate in response to the **traceroute** command are forwarded to the egress PE using the received label stack. The egress PE can route the ICMPv6 message to the source of the traceroute. When the MPLS path is broken, it is also broken from the ICMP message, which cannot reach the egress PE.

### **Examples: PE Imposition Path**

On Cisco devices, the most useful tool for troubleshooting the imposition path for IPv6 is the **show ipv6 cef** command.

You can use the **show ipv6 cef** command to display the IPv6 forwarding table with label stacks used for each destination prefix, as shown in the following example:

```
Device# show ipv6 cef
2001:DB8:100::/48
nexthop 172.20.25.1 GigabitEtherent0/0/0 label 38 72
2001:DB8::1/128
nexthop 172.20.25.1 GigabitEtherent0/0/0 label 38 73
2001:DB8::26/128
attached to Loopback0, receive
```

You can use the **show ipv6 cef** command to display details for a specific IPv6 entry in the forwarding table and to analyze how the destination was resolved and the label stack computed, as shown in the following example:

```
Device# show ipv6 cef 2001:DB8:100::/48 internal
2001:DB8:100::/48, epoch 0, RIB[B], refcount 4
sources: RIB
..
recursive via 192.168.2.101[IPv4:Default] label 72, fib 0252B1F8, 1 terminal fib
path 024F56A8, path list 024F0BA8, share 0/1, type attached nexthop
ifnums: (none)
path_list contains at least one resolved destination(s). HW IPv4 notified.
nexthop 172.20.25.1 GigabitEtherent0/0/0 label 38, adjacency IP adj out of
GigabitEtherent0/0/0 0289BEF0
output chain: label 72 label 38 TAG adj out of GigabitEtherent0/0/0 0289BD80
```

The detailed output in the previous example shows that each label composing the label stack has a different origin that can be tracked down individually. The Border Gateway Protocol (BGP) table has the bottom label, as shown in the following example:

```
Device# show bgp ipv6 unicast 2001:DB8:100::/48
```

```
BGP routing table entry for 2001:DB8:100::/48, version 2
Paths: (2 available, best #2, table default)
Advertised to update-groups:
    1
10000
    ::FFFF:192.168.2.101 (metric 30) from 192.168.2.147 (192.168.2.147)
    Origin incomplete, metric 0, localpref 100, valid, internal
    Originator: 192.168.2.101, Cluster list: 192.168.2.147,
    mpls labels in/out nolabel/72
10000
    ::FFFF:192.168.2.101 (metric 30) from 192.168.2.146 (192.168.2.146)
    Origin incomplete, metric 0, localpref 100, valid, internal, best
    Originator: 192.168.2.101, Cluster list: 192.168.2.146,
    mpls labels in/out nolabel/72
```

Label Distribution Protocol (LDP), as shown in this example, displays the other labels:

### **Examples: PE Disposition Path**

Use the following examples to troubleshoot the disposition path.

The following example shows the Multiprotocol Label Switching (MPLS) forwarding table information for troubleshooting the disposition path.

Device# show mpls forwarding-table Local Outgoing Prefix Bytes Label Outgoing Next Hop Label Label or VC or Tunnel Id Switched interface 16 Pop Label 192.168.2.114/32 0 GE0/0/0 point2point 17 26 192.168.2.146/32 0 GE0/0/0 point2point .. 
 72
 No Label
 2001:DB8:100::/48
 63121
 GE1/0/0
 point2point

 73
 Aggregate
 2001:DB8::1/128
 24123
 GE1/0/0
 point2point

The following example shows the label used for switching, which has been announced by iBGP (6PE in this example) and can be checked:

```
Device# show bgp ipv6 2001:DB8:100::/48
BGP routing table entry for 2001:DB8:100::/48, version 2
Paths: (1 available, best #1, table default)
Advertised to update-groups:
    2
10000
    FE80::2710:2 (FE80::2710:2) from FE80::2710:2 GigabitEthernet1/0/0 (192.168.2.103)
    Origin incomplete, metric 0, localpref 100, valid, external, best,
```

### Examples: Label Switch Path

Because the 6PE and 6VPE label switch path (LSP) endpoints are IPv4 addresses, the IPv4 tools for troubleshooting LSPs are useful for detecting data-plane failures that would lead to IPv6 traffic null route.

The following example displays the LSP IPv4 end to analyze the LSP:

```
Device# show ipv6 route 2001:DB8::1/128
Routing entry for 2001:DB8::1/128
Known via "bgp 33751", distance 200, metric 0, type internal
Route count is 1/1, share count 0
Routing paths:
    192.168.2.101%Default-IP-Routing-Table indirectly connected
    MPLS Required
    Last updated 02:42:12 ago
```

The following example shows the traceroute LSP:

```
Device# traceroute mpls ipv4 192.168.2.101/32 verbose
Tracing MPLS Label Switched Path to 192.168.2.101/32, timeout is 2 seconds
Codes: '!' - success, 'Q' - request not transmitted,
        '.' - timeout, 'U' - unreachable,
        'R' - downstream router but not target,
        'M' - malformed request
Type escape sequence to abort.
        0 172.20.25.2 0.0.0.0 MRU 1500 [Labels: 38 Exp: 0]
R 1 172.20.25.1 0.0.0.0 MRU 1500 [Labels: 30 Exp: 0] 40 ms, ret code 6
R 2 172.20.10.1 0.0.0.0 MRU 1504 [Labels: implicit-null Exp: 0] 60 ms, ret code 6
! 3 172.20.40.1 48 ms
```

### **Examples: IPv6 VPN over MPLS VRF**

### **Examples: VRF Information**

The following entries show VRF information for 6VPE.

The following is sample output from a Cisco Express Forwarding FIB associated with a virtual routing and forwarding (VRF) instance named cisco1:

Device# show ipv6 cef vrf cisco1

```
2001:8::/64
attached to GigabitEthernet0/0/1
2001:8::3/128
receive
2002:8::/64
nexthop 10.1.1.2 GigabitEthernet0/1/0 label 22 19
2010::/64
nexthop 2001:8::1 GigabitEthernet0/0/1
2012::/64
attached to Loopback1
2012::1/128
receive
```

The following is sample output regarding an IPv6 routing table associated with a VRF named ciscol:

```
IPv6 Routing Table ciscol - 6 entries
Codes: C - Connected, L - Local, S - Static, R - RIP, B - BGP
      U - Per-user Static route
      I1 - ISIS L1, I2 - ISIS L2, IA - ISIS interarea
      O - OSPF intra, OI - OSPF inter, OE1 - OSPF ext 1, OE2 - OSPF ext 2
  2001:8::/64 [0/0]
С
    via ::, GigabitEthernet0/0/1
L 2001:8::3/128 [0/0]
    via ::, GigabitEthernet0/0/1
   2002:8::/64 [200/0]
В
    via ::FFFF:192.168.1.4,
В
  2010::/64 [20/1]
    via 2001:8::1,
  2012::/64 [0/0]
С
    via ::, Loopback1
T.
  2012::1/128 [0/0]
    via ::, Loopback1
```

### Example: IPv6 VPN Configuration Using IPv4 Next Hop

Device# show ipv6 route vrf cisco1

The following example illustrates a 6VPE next hop:

```
interface Loopback0
ip address 192.168.2.11 255.255.255.255
!
router bgp 100
neighbor 192.168.2.10 remote-as 100
neighbor 192.168.2.10 update-source Loopback0
!
address-family vpnv6
neighbor 192.168.2.10 activate
neighbor 192.168.2.10 send-community extended
exit-address-family
```

By default, the next hop advertised will be the IPv6 Virtual Private Network (VPN) address:

[0:0]::FFFF:192.168.2.10

Note that it is a 192-bit address in the format of [RD]::FFFF:IPv4-address.

When the Border Gateway Protocol (BGP) IPv6 VPN peers share a common subnet, the MP\_REACH\_NLRI attribute contains a link-local address next hop in addition to the global address next hop. This situation typically occurs in an interautonomous-system topology when autonomous system boundary routers (ASBRs)

are facing each other. In that case, the link-local next hop is used locally, and the global next hop is readvertised by BGP.

The BGP next hop is the keystone for building the label stack. The inner label is obtained from the BGP network layer reachability information (NLRI), and the outer label is the Label Distribution Protocol (LDP) label to reach the IPv4 address embedded into the BGP next hop.

# **Additional References**

#### **Related Documents**

| Related Topic                    | Document Title                                                                         |
|----------------------------------|----------------------------------------------------------------------------------------|
| Cisco IOS commands               | Cisco Master Command List, All Releases                                                |
| IPv6 addressing and connectivity | IPv6 Configuration Guide Library                                                       |
| IPv6 commands                    | Cisco IOS IPv6 Command Reference                                                       |
| Cisco IOS IPv6 features          | IPv6 Feature Mapping                                                                   |
| Configuring MPLS Layer 3 VPNs    | "MPLS Virtual Private Networks" module in the MPLS<br>Layer 3 VPNs Configuration Guide |

#### **Standards and RFCs**

| Standard/RFC     | Title     |
|------------------|-----------|
| RFCs for<br>IPv6 | IPv6 RFCs |

#### **Technical Assistance**

| Description                                                                                                    | Link |
|----------------------------------------------------------------------------------------------------|------|
| The Cisco Support and Documentation website provides<br>online resources to download documentation, software,<br>and tools. Use these resources to install and configure<br>the software and to troubleshoot and resolve technical<br>issues with Cisco products and technologies. Access to<br>most tools on the Cisco Support and Documentation<br>website requires a Cisco.com user ID and password. |      |

# Glossary

 6VPE device—Provider edge device providing BGP-MPLS IPv6 VPN service over an IPv4-based MPLS core. It is a IPv6 VPN PE, dual-stack device that implements 6PE concepts on the core-facing interfaces.

- customer edge (CE) device—A service provider device that connects to VPN customer sites.
- Forwarding Information Base (FIB)—Table containing the information necessary to forward IP datagrams. At a minimum, the FIB contains the interface identifier and next-hop information for each reachable destination network prefix.
- **inbound route filtering (IRF)**—A BGP capability used for filtering incoming BGP updates that are not to be imported by the receiving PE device.
- **IPv6 provider edge device (6PE device)**—Device running a BGP-based mechanism to interconnect IPv6 islands over an MPLS-enabled IPv4 cloud.
- IPv6 VPN address—A IPv6 VPN address is a 24-byte identifier, beginning with an 8-byte route distinguisher (RD) and ending with a 16-byte IPv6 address. Sometimes it is called an IPv6 VPN address.
- **IPv6 VPN address family**—The address-family identifier (AFI) identifies a particular network-layer protocol and the subsequent AFI (SAFI) provides additional information. The AFI IPv6 SAFI VPN (AFI=2, SAFI=128) is called the IPv6 VPN address family. Sometimes it is called the IPv6 VPN address family. Similarly AFI IPv4 SAFI VPN is the VPNv4 address family.
- network layer reachability information (NLRI)—BGP sends routing update messages containing NLRI to describe a route and how to get there. In this context, an NLRI is a prefix. A BGP update message carries one or more NLRI prefixes and the attributes of a route for the NLRI prefixes; the route attributes include a BGP next hop gateway address and community values.
- outbound route filtering (ORF)—A BGP capability used to filtering outgoing BGP routing updates.
- **point of presence (POP)**—Physical location where an interexchange carrier installed equipment to interconnect with a local exchange carrier.
- provider edge (PE) device—A service provider device connected to VPN customer sites.
- route distinguisher (RD)—A 64-bit value prepended to an IPv6 prefix to create a globally unique IPv6 VPN address.
- Routing Information Base (RIB)—Also called the routing table.
- Virtual routing and forwarding (VRF)—A VPN routing and forwarding instance in a PE.
- VRF table—A routing and a forwarding table associated to a VRF. This is a customer-specific table that enables the PE device to maintain independent routing states for each customer.

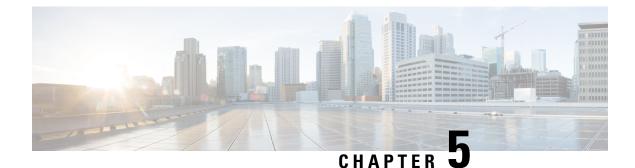

# IPv6 Switching: Provider Edge Router over MPLS

Multiprotocol Label Switching (MPLS) is deployed by many service providers in their IPv4 networks. Service providers want to introduce IPv6 services to their customers, but changes to their existing IPv4 infrastructure can be expensive and the cost benefit for a small amount of IPv6 traffic does not make economic sense. Several integration scenarios have been developed to leverage an existing IPv4 MPLS infrastructure and add IPv6 services without requiring any changes to the network backbone. This document describes how to implement IPv6 over MPLS.

Effective Cisco IOS XE Release 3.18SP, the 6PE feature is supported on the Cisco ASR 900 RSP3 module.

For information on compatibility of this feature with other route processors (RP), see the Cisco ASR 900 Series Aggregation Services Routers Feature Compatibility Matrix.

- Prerequisites for IPv6 Switching: Provider Edge Router over MPLS, on page 85
- Information About IPv6 Switching: Provider Edge Router over MPLS, on page 86
- How to Deploy IPv6 Switching: Provider Edge Router over MPLS, on page 87
- Configuration Examples for IPv6 Switching: Provider Edge Router over MPLS, on page 91
- Additional References for IPv6 Switching: Provider Edge Router over MPLS, on page 94

# Prerequisites for IPv6 Switching: Provider Edge Router over MPLS

Before the IPv6 Provider Edge Router over MPLS (6PE) feature can be implemented, MPLS must be running over the core IPv4 network. If Cisco devices are used, Cisco Express Forwarding or distributed Cisco Express Forwarding must be enabled for both IPv4 and IPv6 protocols. This module assumes that you are familiar with MPLS.

# Information About IPv6 Switching: Provider Edge Router over MPLS

### **Benefits of Deploying IPv6 over MPLS Backbones**

IPv6 over MPLS backbones enables isolated IPv6 domains to communicate with each other over an MPLS IPv4 core network. This implementation requires only a few backbone infrastructure upgrades and no reconfiguration of core devices because forwarding is based on labels rather than the IP header itself, providing a very cost-effective strategy for the deployment of IPv6.

Additionally, the inherent Virtual Private Network (VPN) and MPLS traffic engineering (MPLS-TE) services available within an MPLS environment allow IPv6 networks to be combined into IPv4 VPNs or extranets over an infrastructure supporting IPv4 VPNs and MPLS-TE.

### IPv6 on the Provider Edge Devices

The Cisco implementation of IPv6 Provider Edge Router over MPLS is called 6PE, and it enables IPv6 sites to communicate with each other over an MPLS IPv4 core network using MPLS label switched paths (LSPs). This feature relies on multiprotocol Border Gateway Protocol (BGP) extensions in the IPv4 network configuration on the provider edge (PE) device to exchange IPv6 reachability information in addition to an MPLS label for each IPv6 address prefix to be advertised. Edge devices are configured to be dual stack running both IPv4 and IPv6, and use the IPv4 mapped IPv6 address for IPv6 prefix reachability exchange.

A hierarchy of labels is imposed on the 6PE ingress device to keep the IPv6 traffic transparent to all the core devices. The top label provides connectivity inside the IPv4 MPLS core network and the label is distributed by Label Distribution Protocol (LDP), Tag Distribution Protocol (TDP), or Resource Reservation Protocol (RSVP). TDP and LDP can both be used for label distribution, but RSVP is used only in the context of MPLS-TE label exchange. The bottom label, automatically assigned to the IPv6 prefix of the destination, is distributed by multiprotocol BGP and used at each 6PE egress device for IPv6 forwarding.

In the figure below the 6PE devices are configured as dual stack devices able to route both IPv4 and IPv6 traffic. Each 6PE device is configured to run LDP, TDP, or RSVP (if traffic engineering is configured) to bind the IPv4 labels. The 6PE devices use multiprotocol BGP to exchange reachability information with the other 6PE devices within the MPLS domain, and to distribute IPv6 labels between them. All 6PE and core devices--P devices in Figure 3--within the MPLS domain share a common IPv4 Interior Gateway Protocol (IGP) such as Open Shortest Path First (OSPF) or Integrated Intermediate System-to-Intermediate System (IS-IS).

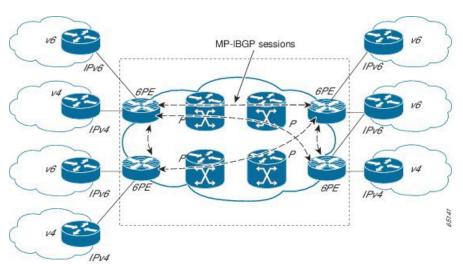

Figure 10: 6PE Device Topology

The interfaces on the 6PE devices connecting to the CE device can be configured to forward IPv6 traffic, IPv4 traffic, or both types of traffic depending on the customer requirements. 6PE devices advertise IPv6 reachability information learned from their 6PE peers over the MPLS cloud. Service providers can delegate an IPv6 prefix from their registered IPv6 prefixes over the 6PE infrastructure; otherwise, there is no impact on the CE device.

The P devices in the core of the network are not aware that they are switching IPv6 packets. Core devices are configured to support MPLS and the same IPv4 IGP as the PE devices to establish internal reachability inside the MPLS cloud. Core devices also use LDP, TDP, or RSVP for binding IPv4 labels. Implementing the Cisco 6PE feature does not have any impact on the MPLS core devices.

Within the MPLS network, IPv6 traffic is forwarded using label switching, making the IPv6 traffic transparent to the core of the MPLS network. No IPv6 over IPv4 tunnels or Layer 2 encapsulation methods are required.

# How to Deploy IPv6 Switching: Provider Edge Router over MPLS

### **Deploying IPv6 on the Provider Edge Devices (6PE)**

### Specifying the Source Address Interface on a 6PE Device

Two configuration tasks using the network shown in the figure below are required at the 6PE1 device to enable the 6PE feature.

The customer edge device--CE1 in the figure below--is configured to forward its IPv6 traffic to the 6PE1 device. The P1 device in the core of the network is assumed to be running MPLS, a label distribution protocol, an IPv4 IGP, and Cisco Express Forwarding or distributed Cisco Express Forwarding, and does not require any new configuration to enable the 6PE feature.

#### Figure 11: 6PE Configuration Example

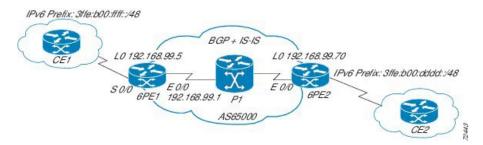

#### Before you begin

- The 6PE devices--the 6PE1 and 6PE2 devices in the figure below--must be members of the core IPv4 network. The 6PE device interfaces attached to the core network must be running MPLS, the same label distribution protocol, and the same IPv4 IGP, as in the core network.
- The 6PE devices must also be configured to be dual stack to run both IPv4 and IPv6.

#### Procedure

|        | Command or Action                                  | Purpose                                                                                                    |
|--------|----------------------------------------------------|----------------------------------------------------------------------------------------------------|
| Step 1 | enable                                             | Enables privileged EXEC mode.                                                                                             |
|        | Example:                                           | • Enter your password if prompted.                                                                                        |
|        | Device> enable                                     |                                                                                                    |
| Step 2 | configure terminal                                 | Enters global configuration mode.                                                                                         |
|        | Example:                                           |                                                                                                    |
|        | Device# configure terminal                         |                                                                                                    |
| Step 3 | ipv6 unicast-routing                               | Enables the forwarding of IPv6 unicast                                                                                    |
|        | Example:                                           | datagrams.                                                                                                    |
|        | Device(config)# ipv6 unicast-routing               |                                                                                                    |
| Step 4 | ipv6 cef distributed                               | Enables IPv6 Cisco Express Forwarding.                                                                                    |
|        | Example:                                           |                                                                                                    |
|        | Device(config)# ipv6 cef distributed               |                                                                                                    |
| Step 5 | interface type number                              | Specifies an interface type and number and                                                                                |
|        | Example:                                           | enters interface configuration mode.                                                                                      |
|        | Device(config)# interface GigabitEthernet<br>0/0/0 | • In the context of this feature, the interface<br>to be configured is the interface<br>communicating with the CE device. |

|        | Command or Action                                                                                                    | Purpose                                                                                                |
|--------|----------------------------------------------------------------------------------------------------|----------------------------------------------------------------------------------------------------|
| Step 6 | <b>ipv6 address</b> <i>ipv6-address</i> / <i>prefix-length</i><br>  <i>prefix-name sub-bits</i> / <i>prefix-length</i><br><b>Example:</b> | Configures an IPv6 address based on an IPv6 general prefix and enable IPv6 processing on an interface. |
|        | Device(config-if)# ipv6 address<br>2001:DB8:FFFF::2/64                                                                                    |                                                                                                    |

### **Binding and Advertising the 6PE Label to Advertise Prefixes**

Perform this task to enable the binding and advertising of labels when advertising IPv6 prefixes to a specified BGP neighbor.

|        | Command or Action                                     | Purpose                                                                                                    |  |
|--------|-------------------------------------------------------|----------------------------------------------------------------------------------------------------|--|
| Step 1 | enable                                                | Enables privileged EXEC mode.                                                                                                    |  |
|        | Example:                                              | • Enter your password if prompted.                                                                                                    |  |
|        | Device> enable                                        |                                                                                                    |  |
| Step 2 | configure terminal                                    | Enters global configuration mode.                                                                                                    |  |
|        | Example:                                              |                                                                                                    |  |
|        | Device# configure terminal                            |                                                                                                    |  |
| Step 3 | router bgp as-number                                  | Enters router configuration mode for the                                                                                                    |  |
|        | Example:                                              | specified routing process.                                                                                                    |  |
|        | Device(config)# router bgp 65000                      |                                                                                                    |  |
| Step 4 | no bgp default ipv4-unicast                           | Disables the IPv4 unicast address family for the                                                                                                    |  |
|        | Example:                                              | BGP routing process specified in the previous step.                                                                                                    |  |
|        | Device(config-router)# no bgp default<br>ipv4-unicast | Note Routing information for the IPv4<br>unicast address family is<br>advertised by default for each<br>BGP routing session configured<br>with the <b>neighbor remote-as</b><br>command unless you configure<br>the <b>no bgp default</b><br><b>ipv4-unicast</b> command before<br>configuring the <b>neighbor</b><br><b>remote-as</b> command. |  |

#### Procedure

|        | Command or Action                                                                                                    | Purpose                                                                                                    |
|--------|----------------------------------------------------------------------------------------------------|----------------------------------------------------------------------------------------------------|
| Step 5 | <pre>neighbor {ip-address   ipv6-address   peer-group-name} remote-as as-number Example: Device(config-router)# neighbor 192.168.99.70 remote-as 65000</pre>                                                         | Adds the IP address of the neighbor in the specified autonomous system to the BGP neighbor table of the local device.                                                                                                    |
| Step 6 | <pre>neighbor { ip-address   ipv6-address  <br/>peer-group-name} update-source<br/>interface-type interface-number<br/>Example:<br/>Device(config-router)# neighbor<br/>192.168.99.70 update-source Loopback 0</pre> | <ul> <li>Specifies the interface whose IPv4 address is to be used as the source address for the peering.</li> <li>In the context of this task, the interface must have an IPv4 address with a 32-bit mask configured. Use of a loopback interface is recommended. This address is used to determine the IPv6 next hop by the peer 6PE.</li> </ul>    |
| Step 7 | <pre>address-family ipv6 [unicast] Example: Device(config-router)# address-family ipv6</pre>                                                                                                    | <ul> <li>Specifies the IPv6 address family and enters address family configuration mode.</li> <li>The unicast keyword specifies the IPv6 unicast address family. By default, the device is placed in configuration mode for the IPv6 unicast address family if the unicast keyword is not specified with the address-family ipv6 command.</li> </ul> |
| Step 8 | <pre>neighbor {ip-address   peer-group-name <br/>ipv6-address} activate<br/>Example:<br/>Device(config-router-af)# neighbor<br/>192.168.99.70 activate</pre>                                                         | Enables the neighbor to exchange prefixes for<br>the IPv6 address family with the local device.                                                                                                    |
| Step 9 | <pre>neighbor {ip-address   ipv6-address} send-label Example: Device(config-router-af)# neighbor 192.168.99.70 send-label</pre>                                                                                      | <ul> <li>Advertises the capability of the device to send<br/>MPLS labels with BGP routes.</li> <li>In IPv6 address family configuration mode<br/>this command enables binding and<br/>advertisement of labels when advertising<br/>IPv6 prefixes in BGP.</li> </ul>                                                                                  |

### **Configuring IBGP Multipath Load Sharing**

Perform this task to configure IBGP multipath load sharing and control the maximum number of parallel IBGP routes that can be installed in a routing table.

|        | Command or Action                              | Purpose                                                                                                    |
|--------|------------------------------------------------|----------------------------------------------------------------------------------------------------|
| Step 1 | enable                                         | Enables privileged EXEC mode.                                                                                                    |
|        | Example:                                       | • Enter your password if prompted.                                                                                                    |
|        | Device> enable                                 |                                                                                                    |
| Step 2 | configure terminal                             | Enters global configuration mode.                                                                                                    |
|        | Example:                                       |                                                                                                    |
|        | Device# configure terminal                     |                                                                                                    |
| Step 3 | router bgp as-number                           | Enters router configuration mode for the                                                                                                    |
|        | Example:                                       | specified routing process.                                                                                                    |
|        | Device(config)# router bgp 65000               |                                                                                                    |
| Step 4 | address-family ipv6 [unicast]                  | Specifies the IPv6 address family and enters                                                                                                    |
|        | Example:                                       | address family configuration mode.                                                                                                    |
|        | Device(config-router)# address-family<br>ipv6  | • The <b>unicast</b> keyword specifies the IPv6<br>unicast address family. By default, the<br>device is placed in configuration mode for<br>the IPv6 unicast address family if the<br><b>unicast</b> keyword is not specified with the<br><b>address-family ipv6</b> command. |
| Step 5 | maximum-paths ibgp number-of-paths             | Controls the maximum number of parallel IBGP                                                                                                    |
|        | Example:                                       | routes that can be installed in a routing table.                                                                                                    |
|        | Device(config-router)# maximum-paths ibgp<br>3 |                                                                                                    |

#### Procedure

# Configuration Examples for IPv6 Switching: Provider Edge Router over MPLS

### **Example: Provider Edge Device**

The 6PE device is configured for both IPv4 and IPv6 traffic. Gigabit Ethernet interface 0/0/0 is configured with an IPv4 address and is connected to a device in the core of the network. Integrated IS-IS and TDP configurations on this device are similar to the P1 device.

Device 6PE1 exchanges IPv6 routing information with another 6PE device using internal BGP (IBGP) established over an IPv4 connection so that all the **neighbor** commands use the IPv4 address of the 6PE2 device. All the BGP peers are within autonomous system 65000, so synchronization with IGP is turned off for IPv4. In IPv6 address family configuration mode, synchronization is disabled by default.

IPv6 and Cisco Express Forwarding for IPv6 are enabled, the 6PE2 neighbor is activated, and label binding and advertisement is enabled for IPv6 prefixes using the **neighbor send-label** command. Connected and static IPV6 routes are redistributed using BGP.

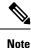

• MPLS is not supported on IPv6.

### **Example: Core Device**

In the following example, the device in the core of the network is running MPLS, IS-IS, and IPv4 only. The Gigabit Ethernet interfaces are configured with IPv4 address and are connected to the 6PE devices. IS-IS is the IGP for this network and the P1 and 6PE devices are in the same IS-IS area 49.0001. Tag Distribution Protocol (TDP) and tag switching are enabled on both the Gigabit Ethernet interfaces. Cisco Express Forwarding is enabled in global configuration mode.

```
ip cef
tag-switching tdp router-id Loopback0
interface Loopback0
ip address 192.168.99.200 255.255.255.255
1
interface GigabitEthernet0/0/0
description to 6PE1
 ip address 192.168.99.2 255.255.255.252
 ip router isis
tag-switching ip
interface GigabitEthernet0/1/0
description to 6PE2
ip address 192.168.99.66 255.255.255.252
ip router isis
tag-switching ip
router isis
passive-interface Loopback0
net 49.0001.1921.6809.9200.00
```

### Example: Monitoring 6PE

In the following example, output information about an IPv6 route is displayed using the **show bgp ipv6** command with an IPv6 prefix:

```
Device# show bgp ipv6 2001:DB8:DDDD::/48
BGP routing table entry for 2001:DB8:DDDD::/48, version 15
Paths: (1 available, best #1, table Global-IPv6-Table)
Not advertised to any peer
Local
    ::FFFF:192.168.99.70 (metric 20) from 192.168.99.70 (192.168.99.70)
    Origin IGP, localpref 100, valid, internal, best
```

In the following example, output information about a BGP peer including the IPv6 label capability is displayed using the **show bgp ipv6 neighbors** command with an IP address:

#### Device# show bgp ipv6 neighbors 192.168.99.70

```
BGP neighbor is 192.168.99.70, remote AS 65000, internal link
 BGP version 4, remote router ID 192.168.99.70
  BGP state = Established, up for 00:05:17
 Last read 00:00:09, hold time is 0, keepalive interval is 60 seconds
  Neighbor capabilities:
   Route refresh: advertised and received
   Address family IPv6 Unicast: advertised and received
   ipv6 MPLS Label capability: advertised and received
  Received 54 messages, 0 notifications, 0 in queue
  Sent 55 messages, 1 notifications, 0 in queue
  Default minimum time between advertisement runs is 5 seconds
 For address family: IPv6 Unicast
  BGP table version 21880, neighbor version 21880
  Index 1, Offset 0, Mask 0x2
  Route refresh request: received 0, sent 0
  77 accepted prefixes consume 4928 bytes
  Prefix advertised 4303, suppressed 0, withdrawn 1328
  Number of NLRIs in the update sent: max 1, min 0
```

In the following example, output information linking the MPLS label with prefixes is displayed using the **show mpls forwarding-table** command. If the 6PE feature is configured, the labels are aggregated because there are several prefixes for one local label, and the prefix column contains IPv6 instead of a target prefix.

```
Device# show mpls forwarding-table
```

| Local | Outgoing  | Prefix       | Bytes Label | Outgoing  | Next Hop |
|-------|-----------|--------------|-------------|-----------|----------|
| Label | Label     | or Tunnel Id | Switched    | interface |          |
| 16    | Pop Label | 10.1.1.1/32  | 0           | Et0/0     | 10.0.0.1 |
| 18    | No Label  | nh-id(1)     | 0           | Et2/0     | 10.0.2.2 |
| 19    | No Label  | nh-id(2)     | 0           | Et1/0     | 10.0.1.2 |
| 20    | No Label  | nh-id(3)     | 0           | Et1/0     | 10.0.1.2 |
| 22    | No Label  | nh-id(5)     | 0           | Et1/0     | 10.0.1.2 |
| 24    | No Label  | nh-id(5)     | 0           | Et2/0     | 10.0.2.2 |
|       |           |              |             |           |          |

In the following example, output information about the top of the stack label with label switching information is displayed using the **show bgp ipv6** command with the **labels** keyword:

```
Device# show bgp ipv6 labels
```

Network Next Hop In tag/Out tag 2001:DB8:DDDD::/64 ::FFFF:192.168.99.70 notag/20

In the following example, output information about labels from the Cisco Express Forwarding table is displayed using the **show ipv6 cef** command with an IPv6 prefix:

Device# show ipv6 cef 2001:DB8:DDDD::/64

```
2001:DB8:DDDD::/64
nexthop ::FFFF:192.168.99.70
fast tag rewrite with Se0/0, point2point, tags imposed {19 20}
```

In the following example, output information from the IPv6 routing table is displayed using the **show ipv6 route** command. The output shows the IPv6 MPLS virtual interface as the output interface of IPv6 routes forwarded across the MPLS cloud. This example shows output from the 6PE1 router.

The 6PE2 router has advertised the IPv6 prefix of 2001:DB8:dddd::/48 configured for the CE2 router and the next-hop address is the IPv4-compatible IPv6 address ::ffff:192.168.99.70, where 192.168.99.70 is the IPv4 address of the 6PE2 router.

Device# show ipv6 route

IPv6 Routing Table - 10 entries
Codes: C - Connected, L - Local, S - Static, R - RIP, B - BGP
I1 - ISIS L1, I2 - ISIS L2, IA - ISIS interarea
B 2001:DB8:DDDD::/64 [200/0]
via ::FFFF:192.168.99.70, IPv6-mpls
B 2001:DB8:DDDD::/64 [200/0]
via ::,FFFF:192.168.99.70, IPv6-mpls
L 2001:DB8:FFFF::1/128 [0/0]
via ::, GigabitEthernet0/0/0
C 2001:DB8:FFFF::/64 [0/0]
via ::, GigabitEthernet0/0/0
S 2001:DB8:FFFF::/48 [1/0]
via 2001:DB8:B00:FFFF::2, GigabitEthernet0/0/0

# Additional References for IPv6 Switching: Provider Edge Router over MPLS

#### **Related Documents**

| Related Topic                    | Document Title                     |
|----------------------------------|------------------------------------|
| IPv6 addressing and connectivity | IPv6 Configuration Guide           |
| Cisco IOS commands               | Master Commands List, All Releases |
| IPv6 commands                    | IPv6 Command Reference             |
| Cisco IOS IPv6 features          | IPv6 Feature Mapping               |

#### **Standards and RFCs**

| Standard/RFC     | Title     |
|------------------|-----------|
| RFCs for<br>IPv6 | IPv6 RFCs |

#### **Technical Assistance**

| Description                                                                                                    | Link |
|----------------------------------------------------------------------------------------------------|------|
| The Cisco Support and Documentation website provides<br>online resources to download documentation, software,<br>and tools. Use these resources to install and configure<br>the software and to troubleshoot and resolve technical<br>issues with Cisco products and technologies. Access to<br>most tools on the Cisco Support and Documentation<br>website requires a Cisco.com user ID and password. |      |

For information on compatibility of this feature with route processors (RP), see Cisco ASR 900 Series Aggregation Services Routers Feature Compatibility Matrix.

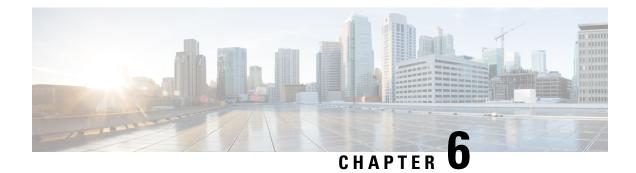

# **Multi-VRF Support**

The Multi-VRF Support feature allows you to configure and maintain more than one instance of a routing and forwarding table within the same customer edge (CE) device.

- Prerequisites for Multi-VRF Support, on page 97
- Restrictions for Multi-VRF Support, on page 97
- Information About Multi-VRF Support, on page 98
- How to Configure Multi-VRF Support, on page 100
- Configuration Examples for Multi-VRF Support, on page 107
- Additional References, on page 111
- Feature Information for Multi-VRF Support, on page 111

# **Prerequisites for Multi-VRF Support**

The network's core and provider edge (PE) devices must be configured for Virtual Private Network (VPN) operation.

# **Restrictions for Multi-VRF Support**

- You can configure the Multi-VRF Support feature only on Layer 3 interfaces.
- The Multi-VRF Support feature is not supported by Interior Gateway Routing Protocol (IGRP) nor Intermediate System to Intermediate System (IS-IS).
- Label distribution for a given VPN routing and forwarding (VRF) instance on a given device can be handled by either Border Gateway Protocol (BGP) or Label Distribution Protocol (LDP), but not by both protocols at the same time.
- Multicast cannot operate on a Layer 3 interface that is configured with the Multi-VRF Support feature.

# Information About Multi-VRF Support

### How the Multi-VRF Support Feature Works

The Multi-VRF Support feature enables a service provider to support two or more Virtual Private Networks (VPNs), where the IP addresses can overlap several VPNs. The Multi-VRF Support feature uses input interfaces to distinguish routes for different VPNs and forms virtual packet-forwarding tables by associating one or more Layer 3 interfaces with each virtual routing and forwarding (VRF) instance. Interfaces in a VRF can be either physical, such as FastEthernet ports, or logical, such as VLAN bridge domain interfaces (BDIs), but a Layer 3 interface cannot belong to more than one VRF at any one time. The Multi-VRF Support feature allows an operator to support two or more routing domains on a customer edge (CE) device, with each routing domain having its own set of interfaces and its own set of routing and forwarding tables. The Multi-VRF Support feature makes it possible to extend the label switched paths (LSPs) to the CE and into each routing domain that the CE supports.

The Multi-VRF Support feature works as follows:

- Each CE device advertises its site's local routes to a provider edge (PE) device and learns the remote VPN routes from that provider edge (PE) device.
- PE devices exchange routing information with CE devices by using static routing or a routing protocol such as the Border Gateway Protocol (BGP), Routing Information Protocol version 1 (RIPv1), or RIPv2.
- PE devices exchange MPLS label information with CE devices through Label Distribution Protocol (LDP) or BGP.
- The PE device needs to maintain VPN routes only for those VPNs to which it is directly attached, eliminating the requirement that the PE maintain all of the service provider's VPN routes. Each PE device maintains a VRF for each of its directly connected sites. Two or more interfaces on a PE device can be associated with a single VRF if all the sites participate in the same VPN. Each VPN is mapped to a specified VRF. After learning local VPN routes from CE devices, the PE device exchanges VPN routing information with other PE devices through internal BGP (iBGP).

With the Multi-VRF Support feature, two or more customers can share one CE device, and only one physical link is used between the CE and the PE devices. The shared CE device maintains separate VRF tables for each customer and routes packets for each customer based on that customer's own routing table. The Multi-VRF Support feature extends limited PE device functionality to a CE device, giving it the ability, through the maintenance of separate VRF tables, to extend the privacy and security of a VPN to the branch office.

The figure below shows a configuration where each CE device acts as if it were two CE devices. Because the Multi-VRF Support feature is a Layer 3 feature, each interface associated with a VRF must be a Layer 3 interface.

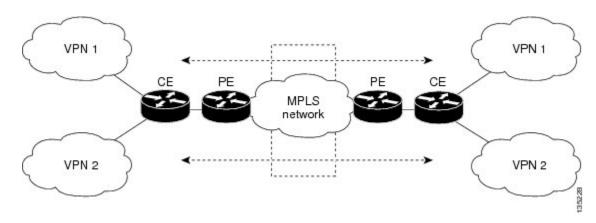

Figure 12: Each CE Device Acting as Several Virtual CE Devices

### How Packets Are Forwarded in a Network Using the Multi-VRF Support Feature

Following is the packet-forwarding process in an Multi-VRF customer edge (CE)-enabled network, as illustrated in the figure above:

- When the CE receives a packet from a Virtual Private Network (VPN), it looks up the routing table based on the input interface. When a route is found, the CE imposes the Multiprotocol Label Switching (MPLS) label that it received from the provider edge (PE) for that route and forwards the packet to the PE.
- When the ingress PE receives a packet from the CE, it swaps the incoming label with the corresponding label stack and sends the packet to the MPLS network.
- When an egress PE receives a packet from the network, it swaps the VPN label with the label that it had earlier received for the route from the CE, and it forwards the packet to the CE.
- When a CE receives a packet from an egress PE, it uses the incoming label on the packet to forward the packet to the correct VPN.

To configure Multi-VRF, you create a VRF table and then specify the Layer 3 interface associated with that VRF. Next, you configure the routing protocols within the VPN, and between the CE and the PE. The Border Gateway Protocol (BGP) is the preferred routing protocol for distributing VPN routing information across the provider's backbone.

The Multi-VRF network has three major components:

- VPN route target communities: These are lists of all other members of a VPN community. You must configure VPN route targets for each VPN community member.
- Multiprotocol BGP peering of VPN community PE devices: This propagates VRF reachability information to all members of a VPN community. You must configure BGP peering in all PE devices within a VPN community.
- VPN forwarding: This transports all traffic between VPN community members across a VPN service-provider network.

# **Considerations When Configuring the Multi-VRF Support Feature**

- A device with the Multi-VRF Support feature is shared by several customers, and each customer has its own routing table.
- Because each customer uses a different virtual routing and forwarding (VRF) table, the same IP addresses can be reused. Overlapping IP addresses are allowed in different Virtual Private Networks (VPNs).
- The Multi-VRF Support feature lets several customers share the same physical link between the provider edge (PE) and the customer edge (CE) devices. Trunk ports with several VLANs separate packets among the customers. Each customer has its own VLAN.
- For the PE device, there is no difference between using the Multi-VRF Support feature or using several CE devices.
- The Multi-VRF Support feature does not affect the packet-switching rate.

# **How to Configure Multi-VRF Support**

# **Configuring VRFs**

To configure virtual routing and forwarding (VRF) instances, complete the following procedure. Be sure to configure VRFs on both the provider edge (PE) and customer edge (CE) devices.

If a VRF has not been configured, the device has the following default configuration:

- No VRFs have been defined.
- No import maps, export maps, or route maps have been defined.
- No VRF maximum routes exist.
- Only the global routing table exists on the interface.

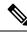

**Note** Multi-VRF/MVPN GRE configured layer-3 interface cannot participate in more than one VRF at the same time.

#### Procedure

|        | Command or Action  | Purpose                            |
|--------|--------------------|------------------------------------|
| Step 1 | enable             | Enables privileged EXEC mode.      |
|        | Example:           | • Enter your password if prompted. |
|        | Device> enable     |                                    |
| Step 2 | configure terminal | Enters global configuration mode.  |
|        | Example:           |                                    |

|         | Command or Action                                        | Purpose                                                                                  |
|---------|----------------------------------------------------------|------------------------------------------------------------------------------------------|
|         | Device# configure terminal                               |                                                                                          |
| Step 3  | ip routing                                               | Enables IP routing.                                                                      |
|         | Example:                                                 |                                                                                          |
|         | Device(config)# ip routing                               |                                                                                          |
| Step 4  | ip vrf vrf-name                                          | Names the VRF, and enters VRF configuration                                              |
|         | Example:                                                 | mode.                                                                                    |
|         | Device(config)# ip vrf v1                                |                                                                                          |
| Step 5  | rd route-distinguisher                                   | Creates a VRF table by specifying a route                                                |
|         | Example:                                                 | distinguisher.<br>Enter either an autonomous system number                               |
|         | Device(config-vrf)# rd 100:1                             | and an arbitrary number (xxx:y), or an IP<br>address and an arbitrary number (A.B.C.D:y) |
| Step 6  | route-target {export   import   both}                    | Creates a list of import, export, or import and                                          |
|         | route-target-ext-community                               | export route target communities for the specified VRF.                                   |
|         | Example:                                                 | Enter either an autonomous system number                                                 |
|         | <pre>Device(config-vrf)# route-target export 100:1</pre> | and an arbitrary number (xxx:y), or an IP address and an arbitrary number (A.B.C.D:y)    |
|         |                                                          | Note This command works only if BGP is running.                                          |
| Step 7  | import map route-map                                     | (Optional) Associates a route map with the                                               |
|         | Example:                                                 | VRF.                                                                                     |
|         | Device(config-vrf)# import map<br>importmap1             |                                                                                          |
| Step 8  | exit                                                     | Returns to global configuration mode.                                                    |
|         | Example:                                                 |                                                                                          |
|         | Device(config-vrf)# exit                                 |                                                                                          |
| Step 9  | <b>interface</b> type slot/subslot/port[.subinterface]   | Specifies the Layer 3 interface to be associated                                         |
|         | Example:                                                 | with the VRF and enters interface configuration mode.                                    |
|         | Device(config)# interface<br>GigabitEthernet 0/0/0       | The interface can be a routed port or an BDI.                                            |
| Step 10 | ip vrf forwarding vrf-name                               | Associates the VRF with the Layer 3 interface                                            |
|         | Example:                                                 |                                                                                          |

|         | Command or Action                       | Purpose                            |
|---------|-----------------------------------------|------------------------------------|
|         | Device(config-if)# ip vrf forwarding v1 |                                    |
| Step 11 | end                                     | Returns to privileged EXEC mode.   |
|         | Example:                                |                                    |
|         | Device(config-if)# end                  |                                    |
| Step 12 | show ip vrf                             | Displays the settings of the VRFs. |
|         | Example:                                |                                    |
|         | Device# show ip vrf                     |                                    |

### **Configuring BGP as the Routing Protocol**

Most routing protocols can be used between the customer edge (CE) and the provider edge (PE) devices. However, external BGP (eBGP) is recommended, because:

- BGP does not require more than one algorithm to communicate with many CE devices.
- BGP is designed to pass routing information between systems run by different administrations.
- BGP makes it easy to pass route attributes to the CE device.

When BGP is used as the routing protocol, it can also be used to handle the Multiprotocol Label Switching (MPLS) label exchange between the PE and CE devices. By contrast, if Open Shortest Path First (OSPF), Enhanced Interior Gateway Routing Protocol (EIGRP), Routing Information Protocol (RIP), or static routing is used, the Label Distribution Protocol (LDP) must be used to signal labels.

To configure a BGP PE-to-CE routing session, perform the following steps on the CE and on the PE devices.

#### Procedure

|        | Command or Action                   | Purpose                                                                                  |
|--------|-------------------------------------|------------------------------------------------------------------------------------------|
| Step 1 | enable                              | Enables privileged EXEC mode.                                                            |
|        | Example:                            | • Enter your password if prompted.                                                       |
|        | Device> enable                      |                                                                                          |
| Step 2 | configure terminal                  | Enters global configuration mode.                                                        |
|        | Example:                            |                                                                                          |
|        | Device# configure terminal          |                                                                                          |
| Step 3 | router bgp autonomous-system-number | Configures the BGP routing process with the                                              |
|        | Example:                            | autonomous system number passed to other<br>BGP devices, and enters router configuration |
|        | Device(config)# router bgp 100      | mode.                                                                                    |

L

|        | Command or Action                                                                                   | Purpose                                                                                          |  |
|--------|----------------------------------------------------------------------------------------------------|--------------------------------------------------------------------------------------------------|--|
| Step 4 | network ip-address mask network-mask<br>Example:                                                    | Specifies a network and mask to announce using BGP.                                              |  |
|        | Device(config-router)# network 10.0.0.0<br>mask 255.255.255.0                                       |                                                                                                  |  |
| Step 5 | redistribute ospf <i>process-id</i> match internal Example:                                         | Sets the device to redistribute OSPF internal routes.                                            |  |
|        | Device(config-router)# redistribute ospf<br>2 match internal                                        |                                                                                                  |  |
| Step 6 | network ip-address wildcard-mask area<br>area-id                                                    | Identifies the network address and mask on which OSPF is running, and the area ID of that        |  |
|        | Example:                                                                                            | network address.                                                                                 |  |
|        | Device(config-router)# network 10.0.0.0<br>255.255.255.0 area 0                                     |                                                                                                  |  |
| Step 7 | address-family ipv4 vrf vrf-name                                                                    | Identifies the name of the virtual routing and forwarding $(V \mathbf{E})$ instance that will be |  |
|        | Example:                                                                                            | forwarding (VRF) instance that will be<br>associated with the next two commands, an              |  |
|        | <pre>Device(config-router)# address-family ipv4 vrf v12</pre>                                       | enters VRF address-family mode.                                                                  |  |
| Step 8 | <b>neighbor</b> { <i>ip-address</i>   <i>peer-group-name</i> }<br><b>remote-as</b> <i>as-number</i> | Informs this device's BGP neighbor table of the neighbor's address (or peer group name) and      |  |
|        | Example:                                                                                            | the neighbor's autonomous system number.                                                         |  |
|        | Device(config-router-af)# neighbor<br>10.0.0.3 remote-as 100                                        |                                                                                                  |  |
| Step 9 | neighbor address activate                                                                           | Activates the advertisement of the IPv4                                                          |  |
|        | Example:                                                                                            | address-family neighbors.                                                                        |  |
|        | Device(config-router-af)# neighbor<br>10.0.0.3 activate                                             |                                                                                                  |  |

### **Configuring PE-to-CE MPLS Forwarding and Signaling with BGP**

If the Border Gateway Protocol (BGP) is used for routing between the provider edge (PE) and the customer edge (CE) devices, configure BGP to signal the labels on the virtual routing and forwarding (VRF) interfaces of both the CE and the PE devices. You must enable signalling globally at the router-configuration level and for each interface:

• At the router-configuration level, to enable Multiprotocol Label Switching (MPLS) label signalling via BGP, use the **neighbor send-label** command).

I

• At the interface level, to enable MPLS forwarding on the interface used for the PE-to-CE external BGP (eBGP) session, use the **mpls bgp forwarding** command.

#### Procedure

|        | Command or Action                                         | Purpose                                                                                                    |  |
|--------|-----------------------------------------------------------|----------------------------------------------------------------------------------------------------|--|
| Step 1 | enable                                                    | Enables privileged EXEC mode.                                                                                                    |  |
|        | Example:                                                  | • Enter your password if prompted.                                                                                                  |  |
|        | Device> enable                                            |                                                                                                    |  |
| Step 2 | configure terminal                                        | Enters global configuration mode.                                                                                                   |  |
|        | Example:                                                  |                                                                                                    |  |
|        | Device# configure terminal                                |                                                                                                    |  |
| Step 3 | router bgp autonomous-system-number                       | Configures the BGP routing process with the                                                                                         |  |
|        | Example:                                                  | autonomous system number passed to other<br>BGP devices and enters router configuration                                             |  |
|        | Device(config)# router bgp 100                            | mode.                                                                                                    |  |
| Step 4 | address-family ipv4 vrf vrf-name                          | Identifies the name of the VRF instance that                                                                                        |  |
|        | Example:                                                  | will be associated with the next two comma<br>and enters address family configuration m                                             |  |
|        | Device(config-router)# address-family<br>ipv4 vrf v12     |                                                                                                    |  |
| Step 5 | neighbor address send-label                               | Enables the device to use BGP to distribute                                                                                         |  |
|        | Example:                                                  | MPLS labels along with the IPv4 routes to the peer devices.                                                                         |  |
|        | Device(config-router-af)# neighbor<br>10.0.0.3 send-label | If a BGP session is running when you issue<br>this command, the command does not take<br>effect until the BGP session is restarted. |  |
| Step 6 | neighbor address activate                                 | Activates the advertisement of the IPv4                                                                                             |  |
|        | Example:                                                  | address-family neighbors.                                                                                                    |  |
|        | Device(config-router-af)# neighbor<br>10.0.0.3 activate   |                                                                                                    |  |
| Step 7 | end                                                       | Returns to privileged EXEC mode.                                                                                                    |  |
|        | Example:                                                  |                                                                                                    |  |
|        | Device(config-router-af)# end                             |                                                                                                    |  |
| Step 8 | configure terminal                                        | Enters global configuration mode.                                                                                                   |  |
|        | Example:                                                  |                                                                                                    |  |

|                    | Command or Action                                          | Purpose                                       |
|--------------------|------------------------------------------------------------|-----------------------------------------------|
|                    | Device# configure terminal                                 |                                               |
| Step 9             | <b>interface</b> type slot/subslot/port[.subinterface]     | Enters interface configuration mode for the   |
| Example: interface | interface to be used for the BGP session.                  |                                               |
|                    |                                                            | The interface can be a routed port or an BDI. |
|                    | <pre>Device(config)# interface GigabitEthernet 0/0/0</pre> |                                               |
| Step 10            | mpls bgp forwarding                                        | Enables MPLS forwarding on the interface.     |
|                    | Example:                                                   |                                               |
|                    | <pre>Device(config-if)# mpls bgp forwarding</pre>          |                                               |

### **Configuring a Routing Protocol Other than BGP**

You can use the Routing Information Protocol (RIP), Enhanced Interior Gateway Routing Protocol (EIGRP), Open Shortest Path First (OSPF), or static routing. This configuration uses OSPF, but the process is the same for other protocols.

If you use OSPF as the routing protocol between the provider edge (PE) and the customer edge (CE) devices, issue the **capability vrf-lite** command in router configuration mode.

**Note** If RIP EIGRP, OSPF or static routing is used, the Label Distribution Protocol (LDP) must be used to signal labels.

The Multi-VRF Support feature is not supported by Interior Gateway Routing Protocol (IGRP) or Intermediate System-to-Intermediate System (IS-IS).

Multicast cannot be configured on the same Layer 3 interface as the Multi-VRF Support feature is configured.

#### Procedure

|        | Command or Action          | Purpose                            |
|--------|----------------------------|------------------------------------|
| Step 1 | enable                     | Enables privileged EXEC mode.      |
|        | Example:                   | • Enter your password if prompted. |
|        | Device> enable             |                                    |
| Step 2 | configure terminal         | Enters global configuration mode.  |
|        | Example:                   |                                    |
|        | Device# configure terminal |                                    |

|        | Command or Action                                               | Purpose                                                                                      |  |
|--------|-----------------------------------------------------------------|----------------------------------------------------------------------------------------------|--|
| Step 3 | <pre>router ospf process-id [vrf vpn-name]</pre>                | Enables OSPF routing, specifies a virtual                                                    |  |
|        | Example:                                                        | routing and forwarding (VRF) table, and enters router configuration mode.                    |  |
|        | Device(config)# router ospf 100 vrf v1                          |                                                                                              |  |
| Step 4 | log-adjacency-changes                                           | (Optional) Logs changes in the adjacency state.                                              |  |
|        | Example:                                                        | This is the default state.                                                                   |  |
|        | Device(config-router)#<br>log-adjacency-changes                 |                                                                                              |  |
| Step 5 | redistribute bgp autonomous-system-number subnets               | Sets the device to redistribute information fro<br>the Border Gateway Protocol (BGP) network |  |
|        | Example:                                                        | to the OSPF network.                                                                         |  |
|        | Device(config-router)# redistribute bgp<br>800 subnets          |                                                                                              |  |
| Step 6 | network ip-address subnet-mask area area-id                     |                                                                                              |  |
|        | Example:                                                        | which OSPF runs, and the area ID of that network address.                                    |  |
|        | Device(config-router)# network 10.0.0.0<br>255.255.255.0 area 0 |                                                                                              |  |
| Step 7 | end                                                             | Returns to privileged EXEC mode.                                                             |  |
|        | Example:                                                        |                                                                                              |  |
|        | Device(config-router)# end                                      |                                                                                              |  |
| Step 8 | show ip ospf                                                    | Displays information about the OSPF routing                                                  |  |
|        | Example:                                                        | processes.                                                                                   |  |
|        | Device# show ip ospf                                            |                                                                                              |  |

## Configuring PE-to-CE MPLS Forwarding and Signaling with LDP

| Procedu | re |
|---------|----|
|---------|----|

|        | Command or Action  | Purpose                            |
|--------|--------------------|------------------------------------|
| Step 1 | enable             | Enables privileged EXEC mode.      |
|        | Example:           | • Enter your password if prompted. |
|        | Device> enable     |                                    |
| Step 2 | configure terminal | Enters global configuration mode.  |
|        | Example:           |                                    |

L

|        | Command or Action                                           | Purpose                                                                          |
|--------|-------------------------------------------------------------|----------------------------------------------------------------------------------|
|        | Device# configure terminal                                  |                                                                                  |
| Step 3 | <pre>interface type slot /subslot/port[.subinterface]</pre> | Enters interface configuration mode for the                                      |
|        | Example:                                                    | interface associated with the VRF. The interface can be a routed port or an BDI. |
|        | Device(config)# interface GigabitEthernet 0/0/0             |                                                                                  |
| Step 4 | mpls ip                                                     | Enables MPLS forwarding of IPv4 packets                                          |
|        | Example:                                                    | along normally routed paths for this interface.                                  |
|        | Device(config-if)# mpls ip                                  |                                                                                  |

## **Configuration Examples for Multi-VRF Support**

The figure below is an example of a Multi-VRF topology.

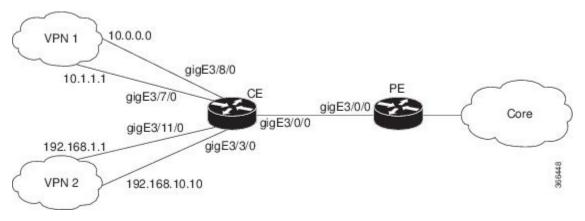

### **Example: Configuring Multi-VRF Support on the PE Device**

The following example shows how to configure a VRF:

```
configure terminal
ip vrf v1
rd 100:1
route-target export 100:1
route-target import 100:1
exit
ip vrf v2
rd 100:2
route-target export 100:2
route-target import 100:2
exit
```

The following example shows how to configure on PE device, PE-to-CE connections using BGP for both routing and label exchange:

```
router bgp 100
 address-family ipv4 vrf v2
 neighbor 10.0.0.8 remote-as 800
 neighbor 10.0.0.8 activate
 neighbor 10.0.0.8 send-label
 exit
 address-family ipv4 vrf vl
 neighbor 10.0.0.8 remote-as 800
 neighbor 10.0.0.8 activate
 neighbor 10.0.0.8 send-label
  end
configure terminal
interface GigabitEthernet3/0/0
 service instance 10 ethernet
 encapsulation dot1q 10
  rewrite ingress tag pop 1 symmetric
 bridge-domain 10
 1
 service instance 20 ethernet
 encapsulation dot1q 20
  rewrite ingress tag pop 1 symmetric
 bridge-domain 20
interface BDI10
  ip vrf forwarding v11
  ip address 10.0.0.3 255.255.255.0
 mpls bgp forwarding
  exit
interface BDI20
 ip vrf forwarding v12
  ip address 10.0.0.3 255.255.255.0
 mpls bgp forwarding
  exit
```

The following example shows how to configure on PE device, PE-to-CE connections using OSPF for routing and LDP for label exchange:

```
router ospf 100 vrf v1
network 10.0.0.0 255.255.255.0 area 0
exit
router ospf 101 vrf v2
network 10.0.0.0 255.255.255.0 area 0
exit
interface GigabitEthernet3/0/0
service instance 10 ethernet
  encapsulation dot1q 10
 rewrite ingress tag pop 1 symmetric
 bridge-domain 10
 1
 service instance 20 ethernet
  encapsulation dot1q 20
  rewrite ingress tag pop 1 symmetric
 bridge-domain 20
interface BDI10
  ip vrf forwarding v11
  ip address 10.0.0.3 255.255.255.0
 mpls bgp forwarding
  exit
interface BDI20
  ip vrf forwarding v12
  ip address 10.0.0.3 255.255.255.0
```

```
mpls bgp forwarding exit
```

### Example: Configuring Multi-VRF Support on the CE Device

The following example shows how to configure VRFs:

```
configure terminal
ip routing
ip vrf vl1
rd 800:1
route-target export 800:1
route-target import 800:1
exit
ip vrf vl2
rd 800:2
route-target export 800:2
route-target import 800:2
exit
```

The following example shows how to configure CE device VPN connections:

```
interface GigabitEthernet 3/8/0
ip vrf forwarding v11
 ip address 10.0.0.8 255.255.255.0
exit
interface GigabitEthernet 3/11/0
ip vrf forwarding v12
ip address 10.0.0.8 255.255.255.0
exit
router ospf 1 vrf v11
network 10.0.0.0 255.255.255.0 area 0
network 10.0.0.0 255.255.255.0 area 0
exit
router ospf 2 vrf v12
network 10.0.0.0 255.255.255.0 area 0
network 10.0.0.0 255.255.255.0 area 0
 exit
```

```
Note
```

If BGP is used for routing between the PE and CE devices, the BGP-learned routes from the PE device can be redistributed into OSPF using the commands in the following example.

```
router ospf 1 vrf v11
redistribute bgp 800 subnets
exit
router ospf 2 vrf v12
redistribute bgp 800 subnets
exit
```

The following example shows how to configure on CE devices, PE-to-CE connections using BGP for both routing and label exchange:

```
router bgp 800
address-family ipv4 vrf v12
neighbor 10.0.0.3 remote-as 100
neighbor 10.0.0.3 activate
```

```
neighbor 10.0.0.3 send-label
redistribute ospf 2 match internal
exit
 address-family ipv4 vrf vl1
neighbor 10.0.0.3 remote-as 100
 neighbor 10.0.0.3 activate
neighbor 10.0.0.3 send-label
redistribute ospf 1 match internal
end
interface GigabitEthernet3/0/0
 service instance 10 ethernet
  encapsulation dot1q 10
 rewrite ingress tag pop 1 symmetric
 bridge-domain 10
 1
 service instance 20 ethernet
 encapsulation dot1q 20
  rewrite ingress tag pop 1 symmetric
 bridge-domain 20
interface BDI10
  ip vrf forwarding v11
  ip address 10.0.0.8 255.255.255.0
 mpls bgp forwarding
  exit
interface BDI20
  ip vrf forwarding v12
  ip address 10.0.0.8 255.255.255.0
  mpls bgp forwarding
  exit
```

The following example shows how to configure on CE devices, PE-to-CE connections using OSPF for both routing and LDP for label exchange:

```
router ospf 1 vrf v11
network 10.0.0.0 255.255.255.0 area 0
exit
router ospf 2 vrf v12
network 10.0.0.0 255.255.255.0 area 0
exit
interface GigabitEthernet3/0/0
 service instance 10 ethernet
 encapsulation dot1g 10
 rewrite ingress tag pop 1 symmetric
 bridge-domain 10
 1
 service instance 20 ethernet
 encapsulation dot1g 20
 rewrite ingress tag pop 1 symmetric
 bridge-domain 20
interface BDI10
  ip vrf forwarding v11
  ip address 10.0.0.8 255.255.255.0
 mpls bgp forwarding
 exit
interface BDI20
  ip vrf forwarding v12
  ip address 10.0.0.8 255.255.255.0
 mpls bqp forwarding
  exit
```

# **Additional References**

#### **Related Documents**

| Related Topic                       | Document Title                                                                      |
|-------------------------------------|-------------------------------------------------------------------------------------|
| MPLS and MPLS applications commands | Cisco IOS Multiprotocol Label Switching Command Reference                           |
| OSPF with Multi-VRF                 | "OSPF Support for Multi-VRF in CE Routers" module in the OSPF Configuration Guide . |

#### **Technical Assistance**

| Description                                                                                                    | Link |
|----------------------------------------------------------------------------------------------------|------|
| The Cisco Support and Documentation website provides<br>online resources to download documentation, software,<br>and tools. Use these resources to install and configure<br>the software and to troubleshoot and resolve technical<br>issues with Cisco products and technologies. Access to<br>most tools on the Cisco Support and Documentation<br>website requires a Cisco.com user ID and password. |      |

# **Feature Information for Multi-VRF Support**

The following table provides release information about the feature or features described in this module. This table lists only the software release that introduced support for a given feature in a given software release train. Unless noted otherwise, subsequent releases of that software release train also support that feature.

Use Cisco Feature Navigator to find information about platform support and Cisco software image support. To access Cisco Feature Navigator, go to https://cfnng.cisco.com/. An account on Cisco.com is not required.

| Feature Name      | Releases | Feature Information                                                                                                    |
|-------------------|----------|----------------------------------------------------------------------------------------------------|
| Multi-VRF Support |          | The Multi-VRF Support feature allows you to configure and maintain more than one instance of a routing and forwarding table within the same CE device. |
|                   |          | In Cisco IOS XE Release 3.5S, support was added for the Cisco RSP1<br>Module.                                                                          |
|                   |          | In Cisco IOS XE Release 3.13S, support was added for the Cisco RSP2<br>Module.                                                                         |
|                   |          | In Cisco IOS XE Release 3.16S, support was added for the Cisco RSP3 Module.                                                                            |

Table 3: Feature Information for Multi-VRF Support

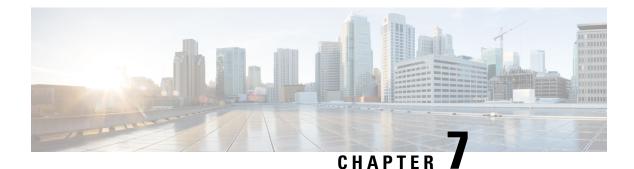

# **ECMP Load Balancing**

Equal-cost multi-path routing (ECMP) is a routing strategy where next-hop packet forwarding to a single destination can occur over multiple "best paths" which tie for top place in routing metric calculations. Multipath routing can be used in conjunction with most routing protocols, since it is a per-hop decision that is limited to a single router. It potentially offers substantial increases in bandwidth by load-balancing traffic over multiple paths.

Various routing protocols, including Open Shortest Path First (OSPF), Intermediate System to Intermediate System (ISIS), Enhanced Interior Gateway Routing Protocol (EIGRP), and Border Gateway Protocol (BGP) allow ECMP routing.

Load balancing between ECMP paths is performed on IOS-XE based CEF object called loadbalance.

#### **ECMP Per-Flow Load Balancing**

Load balancing is a forwarding mechanism that distributes traffic over multiple links based on certain parameters. ECMP Per-Flow Load Balancing distributes packets across multiple links based on Layer 3 routing information. If the router discovers multiple paths to a destination, the routing table is updated with multiple entries for that destination. Per-flow load balancing allows the router to use multiple paths to achieve load sharing across multiple source-destination host pairs. Packets for a given source-destination host pair are guaranteed to take the same path, even if multiple paths are available. Traffic streams destined for different pairs tend to take different paths.

#### **Benefits of Per-Flow Load Balancing**

- Incoming data traffic is evenly distributed over multiple equal-cost connections.
- Incoming data traffic is evenly distributed over multiple equal-cost connections member links within a bundle interface.

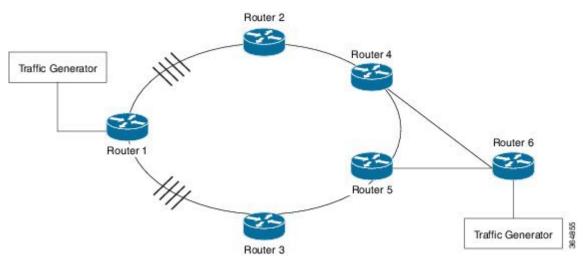

Figure 13: ECMP Load Balancing with MPLS Enabled

- Restrictions for ECMP Load Balancing, on page 114
- Configuring ECMP Load Balancing, on page 114
- Configuration Examples for ECMP Load Balancing, on page 115
- CLAC Mode for ECMP Load Balancing, on page 124
- Configuring Platform Load Balancing Control-Word-Expect, on page 126

### **Restrictions for ECMP Load Balancing**

- Both 4 ECMP and 8 ECMP paths are supported.
- Load balancing is supported on global IPv4 and IPv6 traffic. For global IPv4 and IPv6 traffic, the traffic distribution can be equal among the available 8 links.
- Per packet load balancing is not supported.
- Label load balancing is supported.
- BGP multi-path is not supported with ECMP.
- BGP multi-path with PIC Edge is not supported
- When BGP PIC is configured, the L3VPN prefixes scale reduces by 1/4th of the supported value (Supported scale value/4), for better convergence value at the PIC core. For example, for RSP1A the supported L3VPN scale is 2000, if 4 ECMP path with PIC is enabled, then the maximum supported scale value is reduced to 5000 (20000/4).

## **Configuring ECMP Load Balancing**

Perform the following steps to configure ECMP load balancing.

L

|        | Command or Action                                   | Purpose                                                                                                    |  |
|--------|-----------------------------------------------------|----------------------------------------------------------------------------------------------------|--|
| Step 1 | enable                                              | Enables privileged EXEC mode.                                                                                                    |  |
|        | Example:                                            | • Enter your password if prompted.                                                                                                    |  |
|        | Device> enable                                      |                                                                                                    |  |
| Step 2 | configure terminal                                  | Enters global configuration mode.                                                                                                    |  |
|        | <b>Example:</b><br>Device# configure terminal       |                                                                                                    |  |
| Step 3 | Example:                                            | Configures the loadbalance maximum paths.<br>Select <b>Yes</b> to save the configuration and reload the router.                                                                                                    |  |
|        | Device(config)# platform loadbalance<br>max-paths 8 | NoteISIS by default supports only 4<br>paths. To increase ISIS max-paths,<br>use the command<br>config-maximum-paths 8 under<br>router ISIS. IGP by default<br>supports only 4 paths. To increase<br>IGP max-paths, use the command<br>config-maximum-paths 8 under<br>respective IGP (OSPF and ISIS)<br>process. |  |
| Step 4 | exit                                                | Returns to privileged EXEC mode.                                                                                                    |  |
|        | Example:                                            |                                                                                                    |  |
|        | Device(config)#exit                                 |                                                                                                    |  |

#### Procedure

### **Configuration Examples for ECMP Load Balancing**

This section shows sample configurations for ECMP load balancing.

### Example: Configuring ECMP Load balancing

The following is a sample configuration for ECMP load balancing.

Router# show run-configuration | in platform loadbalance
platform loadbalance max-paths 8
Router# show ip cef 200.0.0.0 detail
200.0.0.0/24, epoch 2, per-destination sharing
local label info: global/266
nexthop 21.1.1.2 GigabitEthernet0/1/3 label 141
nexthop 21.1.6.1 GigabitEthernet0/0/0 label 269
nexthop 21.2.1.2 GigabitEthernet0/1/0 label 141
nexthop 21.2.6.1 GigabitEthernet0/0/1 label 269
nexthop 21.3.1.2 GigabitEthernet0/1/1 label 141
nexthop 21.3.6.1 GigabitEthernet0/0/2 label 269

```
nexthop 21.4.1.2 GigabitEthernet0/0/4 label 141
  nexthop 21.4.6.1 GigabitEthernet0/0/7 label 269
Router#
Router# show interface GigabitEthernet 0/1/3 | in output rate
  5 minute output rate 548000 bits/sec, 1009 packets/sec
Router# show interface GigabitEthernet 0/0/0 | in output rate
 5 minute output rate 547000 bits/sec, 1008 packets/sec
Router# show interface GigabitEthernet 0/1/0 | in output rate
  5 minute output rate 539000 bits/sec, 992 packets/sec
Router# show interface GigabitEthernet 0/0/1 | in output rate
  5 minute output rate 539000 bits/sec, 991 packets/sec
Router# show interface GigabitEthernet 0/1/1 | in output rate
  5 minute output rate 540000 bits/sec, 993 packets/sec
Router# show interface GigabitEthernet 0/0/2 | in output rate
 5 minute output rate 540000 bits/sec, 993 packets/sec
Router# show interface GigabitEthernet 0/0/4 | in output rate
  5 minute output rate 548000 bits/sec, 1009 packets/sec
Router# show interface GigabitEthernet 0/0/7 | in output rate
 5 minute output rate 548000 bits/sec, 1009 packets/sec
Router#
```

### Verifying ECMP Load Balancing

Use the following commands to verify ECMP load balancing. Building configuration ... Current configuration : 10710 bytes ! Last configuration change at 00:29:01 IST Sat Jan 17 2015 1 version 15.5 no service pad service timestamps debug datetime msec service timestamps log datetime msec platform loadbalance max-paths 8 no platform punt-keepalive disable-kernel-core platform bfd-debug-trace 1 platform tcam-parity-error enable platform tcam-threshold alarm-frequency 1 platform shell hostname RM-PE1 boot-start-marker boot-end-marker 1 vrf definition Mgmt-intf address-family ipv4 exit-address-family 1 address-family ipv6 exit-address-family ! no aaa new-model clock timezone IST 5 30 facility-alarm critical exceed-action shutdown no ip routing protocol purge interface

```
!
ip vrf test
rd 100:100
route-target export 1000:1000
route-target import 1000:1000
!
no ip domain lookup
!
1
!
!
1
1
I.
1
!
!
mpls label protocol ldp
mpls ldp explicit-null
mpls ldp session protection
mpls ldp discovery targeted-hello accept
multilink bundle-name authenticated
1
1
license udi pid ASR-903 sn FOX1551P04E
license accept end user agreement
license boot level metroaggrservices
sdm prefer default
1
!
redundancy
mode sso
!
Т
!
1
1
transceiver type all
monitoring
ip tftp source-interface GigabitEthernet0
1
1
!
1
1
1
1
1
1
!
Т
interface Loopback0
ip address 100.111.14.1 255.255.255.255
interface Loopback101
ip address 65.1.101.1 255.255.255.255
1
interface Loopback102
ip address 65.1.102.1 255.255.255.255
interface Loopback103
```

ip address 65.1.103.1 255.255.255.255 interface Loopback104 ip address 65.1.104.1 255.255.255.255 interface Loopback105 ip address 65.1.105.1 255.255.255.255 interface Loopback106 ip address 65.1.106.1 255.255.255.255 interface Loopback107 ip address 65.1.107.1 255.255.255.255 interface Loopback108 ip address 65.1.108.1 255.255.255.255 interface Loopback109 ip address 65.1.109.1 255.255.255.255 interface Loopback110 ip address 65.1.110.1 255.255.255.255 interface Loopback111 ip address 65.1.111.1 255.255.255.255 interface Loopback112 ip address 65.1.112.1 255.255.255.255 interface Loopback113 ip address 65.1.113.1 255.255.255.255 1 interface Loopback114 ip address 65.1.114.1 255.255.255.255 interface Loopback115 ip address 65.1.115.1 255.255.255.255 interface Loopback116 ip address 65.1.116.1 255.255.255.255 interface Loopback117 ip address 65.1.117.1 255.255.255.255 interface Loopback118 ip address 65.1.118.1 255.255.255.255 interface Loopback119 ip address 65.1.119.1 255.255.255.255 interface Loopback120 ip address 65.1.120.1 255.255.255.255 interface Loopback121 ip address 65.1.121.1 255.255.255.255 interface Loopback122 ip address 65.1.122.1 255.255.255.255 interface Loopback123 ip address 65.1.123.1 255.255.255.255 interface Loopback124 ip address 65.1.124.1 255.255.255.255 L

interface Loopback125 ip address 65.1.125.1 255.255.255.255 1 interface Loopback126 ip address 65.1.126.1 255.255.255.255 interface Loopback127 ip address 65.1.127.1 255.255.255.255 1 interface Loopback128 ip address 65.1.128.1 255.255.255.255 interface Loopback129 ip address 65.1.129.1 255.255.255.255 1 interface Loopback130 ip address 65.1.130.1 255.255.255.255 interface Loopback131 ip address 65.1.131.1 255.255.255.255 interface Loopback132 ip address 65.1.132.1 255.255.255.255 interface Loopback133 ip address 65.1.133.1 255.255.255.255 interface Loopback134 ip address 65.1.134.1 255.255.255.255 1 interface Loopback135 ip address 65.1.135.1 255.255.255.255 interface Loopback136 ip address 65.1.136.1 255.255.255.255 1 interface Loopback137 ip address 65.1.137.1 255.255.255.255 interface Loopback138 ip address 65.1.138.1 255.255.255.255 1 interface Loopback139 ip address 65.1.139.1 255.255.255.255 interface Loopback140 ip address 65.1.140.1 255.255.255.255 interface Loopback141 ip address 65.1.141.1 255.255.255.255 interface Loopback142 ip address 65.1.142.1 255.255.255.255 interface Loopback143 ip address 65.1.143.1 255.255.255.255 interface Loopback144 ip address 65.1.144.1 255.255.255.255 interface Loopback145 ip address 65.1.145.1 255.255.255.255

interface Loopback146 ip address 65.1.146.1 255.255.255.255 interface Loopback147 ip address 65.1.147.1 255.255.255.255 interface Loopback148 ip address 65.1.148.1 255.255.255.255 interface Loopback149 ip address 65.1.149.1 255.255.255.255 interface Loopback150 ip address 65.1.150.1 255.255.255.255 1 interface Loopback151 ip address 65.1.151.1 255.255.255.255 interface Loopback152 ip address 65.1.152.1 255.255.255.255 1 interface Loopback153 ip address 65.1.153.1 255.255.255.255 interface Loopback154 ip address 65.1.154.1 255.255.255.255 1 interface Loopback155 ip address 65.1.155.1 255.255.255.255 interface Loopback156 ip address 65.1.156.1 255.255.255.255 interface Loopback157 ip address 65.1.157.1 255.255.255.255 1 interface Loopback158 ip address 65.1.158.1 255.255.255.255 interface Loopback159 ip address 65.1.159.1 255.255.255.255 interface Loopback160 ip address 65.1.160.1 255.255.255.255 interface GigabitEthernet0/0/0 ip address 21.1.6.2 255.255.255.0 ip router isis core-agg negotiation auto mpls ip interface GigabitEthernet0/0/1 ip address 21.2.6.2 255.255.255.0 ip router isis core-agg negotiation auto mpls ip interface GigabitEthernet0/0/2 ip address 21.3.6.2 255.255.255.0 ip router isis core-agg negotiation auto mpls ip interface GigabitEthernet0/0/3

L

no ip address shutdown negotiation auto 1 interface GigabitEthernet0/0/4 ip address 21.4.1.1 255.255.255.0 ip router isis core-agg shutdown negotiation auto mpls ip 1 interface GigabitEthernet0/0/5 no ip address shutdown negotiation auto 1 interface GigabitEthernet0/0/6 ip address 51.1.0.1 255.255.255.0 negotiation auto 1 interface GigabitEthernet0/0/7 ip address 21.4.6.2 255.255.255.0 ip router isis core-agg shutdown negotiation auto mpls ip 1 interface GigabitEthernet0/1/0 ip address 21.2.1.1 255.255.255.0 ip router isis core-agg negotiation auto mpls ip 1 interface GigabitEthernet0/1/1 ip address 21.3.1.1 255.255.255.0 ip router isis core-agg negotiation auto mpls ip 1 interface GigabitEthernet0/1/2 no ip address shutdown negotiation auto 1 interface GigabitEthernet0/1/3 ip address 21.1.1.1 255.255.255.0 ip router isis core-agg negotiation auto mpls ip 1 interface GigabitEthernet0/1/4 no ip address shutdown negotiation auto 1 interface GigabitEthernet0/1/5 no ip address shutdown negotiation auto 1 interface GigabitEthernet0/1/6 no ip address shutdown negotiation auto

interface GigabitEthernet0/1/7 no ip address shutdown negotiation auto interface GigabitEthernet0 vrf forwarding Mgmt-intf ip address 7.43.21.101 255.255.0.0 shutdown negotiation auto router isis core-agg net 49.0000.0000.1111.00 is-type level-1 metric-style wide fast-flood 10 ip route priority high tag 10000 set-overload-bit on-startup 360 max-lsp-lifetime 65535 lsp-refresh-interval 65000 spf-interval 5 50 200 prc-interval 5 50 200 lsp-gen-interval 5 50 200 log-adjacency-changes passive-interface Loopback0 passive-interface Loopback101 passive-interface Loopback102 passive-interface Loopback103 passive-interface Loopback104 passive-interface Loopback105 passive-interface Loopback106 passive-interface Loopback107 passive-interface Loopback108 passive-interface Loopback109 passive-interface Loopback110 passive-interface Loopback111 passive-interface Loopback112 passive-interface Loopback113 passive-interface Loopback114 passive-interface Loopback115 passive-interface Loopback116 passive-interface Loopback117 passive-interface Loopback118 passive-interface Loopback119 passive-interface Loopback120 passive-interface Loopback121 passive-interface Loopback122 passive-interface Loopback123 passive-interface Loopback124 passive-interface Loopback125 passive-interface Loopback126 passive-interface Loopback127 passive-interface Loopback128 passive-interface Loopback129 passive-interface Loopback130 passive-interface Loopback131 passive-interface Loopback132 passive-interface Loopback133 passive-interface Loopback134 passive-interface Loopback135 passive-interface Loopback136 passive-interface Loopback137 passive-interface Loopback138

passive-interface Loopback139

passive-interface Loopback140 passive-interface Loopback141 passive-interface Loopback142 passive-interface Loopback143 passive-interface Loopback144 passive-interface Loopback145 passive-interface Loopback146 passive-interface Loopback147 passive-interface Loopback148 passive-interface Loopback149 passive-interface Loopback150 passive-interface Loopback151 passive-interface Loopback152 passive-interface Loopback153 passive-interface Loopback154 passive-interface Loopback155 passive-interface Loopback156 passive-interface Loopback157 passive-interface Loopback158 passive-interface Loopback159 passive-interface Loopback160 maximum-paths 8 mpls ldp sync 1 router bgp 100 bgp router-id 100.111.14.1 bgp log-neighbor-changes neighbor ABR peer-group neighbor ABR remote-as 100 neighbor ABR update-source Loopback0 neighbor 100.111.10.1 peer-group ABR neighbor 100.111.10.1 shutdown neighbor 100.111.10.2 peer-group ABR neighbor 100.111.10.2 shutdown 1 address-family ipv4 bgp additional-paths install network 100.111.14.1 mask 255.255.255.255 route-map set-PAN-comm neighbor ABR send-community both neighbor ABR next-hop-self all neighbor ABR route-map deny-PAN-loopbacks in neighbor ABR send-label neighbor 100.111.10.1 activate neighbor 100.111.10.2 activate exit-address-family 1 address-family vpnv4 neighbor ABR send-community both neighbor 100.111.10.1 activate neighbor 100.111.10.2 activate exit-address-family 1 address-family ipv4 vrf test redistribute connected exit-address-family ip forward-protocol nd ip bgp-community new-format ip community-list 1 permit 100:100 no ip http server no ip http secure-server ip route vrf Mgmt-intf 10.0.0.0 255.0.0.0 7.43.0.1

```
ip route vrf Mgmt-intf 202.153.144.0 255.255.255.0 7.43.0.1
Т
route-map set-service-nh permit 10
1
route-map deny-PAN-loopbacks deny 10
match community 1
route-map deny-PAN-loopbacks permit 20
1
route-map set-PAN-comm permit 10
set community 100:100
mpls ldp router-id Loopback0
1
1
control-plane
alias exec psh reques plat soft sys shell
alias exec shpp6 sh platform hard pp act fea cef da ipv6
alias exec shpp sh platform hard pp act fea cef da ipv4
line con 0
exec-timeout 0 0
logging synchronous
stopbits 1
line aux 0
stopbits 1
line vty 0
exec-timeout 0 0
password lab
login
line vty 1 4
login
T.
!
!
end
```

## **CLAC Mode for ECMP Load Balancing**

By default, ECMP load balancing is based on hash values computed by considering the forwarding headers (MPLS Labels) or the headers above it. However, the inner headers can be added for enhanced load balancing. Enabling the inner headers for load-balancing computation provides finer granularity of traffic flow separation.

Typically, only the first three MPLS labels are used for load-balancing computation. To add the fourth label for load balancing computation, enable the CLAC mode.

Following is the difference in the load-balancing computation when CLAC mode is OFF and ON:

| MPLS Label Stack                  | CLAC mode OFF                                                                           | CLAC mode ON                                                                            |
|-----------------------------------|-----------------------------------------------------------------------------------------|-----------------------------------------------------------------------------------------|
| L3VPN with 1, 2, or 3 MPLS labels | Load-balancing is based on MPLS<br>labels + Inner IP Header + Inner<br>Transport Header | Load-balancing is based on MPLS<br>labels + Inner IP Header + Inner<br>Transport Header |
| L3VPN with 4 MPLS labels          | Load-balancing is based on 3<br>MPLS labels                                             | Load-balancing is based on 4<br>MPLS labels                                             |

| MPLS Label Stack                  | CLAC mode OFF                               | CLAC mode ON                                             |
|-----------------------------------|---------------------------------------------|----------------------------------------------------------|
| L2VPN with 1, 2, or 3 MPLS labels | Load-balancing is based on MPLS labels      | Load-balancing based on MPLS<br>labels + Inner L2 Header |
| L2VPN with 4 MPLS labels          | Load-balancing is based on 3<br>MPLS labels | Load-balancing is based on 4<br>MPLS labels              |

Use the following command to enable or disable the CLAC mode:

platform loadbalance Enhanced

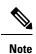

CLAC mode is disabled by default.

### **Enabling Platform Load Balancing CLAC Mode**

Perform the following steps to enable CLAC mode.

#### Procedure

|        | Command or Action                                | Purpose                                                           |  |
|--------|--------------------------------------------------|-------------------------------------------------------------------|--|
| Step 1 | enable                                           | Enables privileged EXEC mode.                                     |  |
|        | Example:                                         | • Enter your password if prompted.                                |  |
|        | Device> enable                                   |                                                                   |  |
| Step 2 | configure terminal                               | Enters global configuration mode.                                 |  |
|        | Example:                                         |                                                                   |  |
|        | Device# configure terminal                       |                                                                   |  |
| Step 3 | platform loadbalance Enhanced                    | Enables CLAC mode.                                                |  |
|        | Example:                                         | After enabling CLAC mode, the system wi                           |  |
|        | Device(config)# platform loadbalance<br>Enhanced | perform enhanced load balancing based on more than 3 MPLS labels. |  |
|        |                                                  | <b>Note</b> To disable CLAC mode, enter the following command:    |  |
|        |                                                  | no platform loadbalance<br>Enhanced                               |  |
| Step 4 | exit                                             | Returns to privileged EXEC mode.                                  |  |
|        | Example:                                         |                                                                   |  |
|        | Device(config)#exit                              |                                                                   |  |

### **Configuring Platform Load Balancing Control-Word-Expect**

You can enable Control-Word-Expect to enhance load balancing for L2VPN traffic with 1,2, or 3 MPLS labels with CLAC mode ON. This command is designed to enhance load balancing by searching for the control word in EthoMPLS packets and including it for load-balancing computation.

Use the following command to enable *Control-Word-Expect*:

platform loadbalance Control-Word-Expect

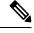

Note

Control-Word-Expect is disabled by default.

### **Configuring Control-Word-Expect**

Perform the following steps to configure Control-Word-Expect for load balancing.

#### Procedure

|        | Command or Action                                           | Purpose                                                                                                    |  |
|--------|-------------------------------------------------------------|----------------------------------------------------------------------------------------------------|--|
| Step 1 | enable                                                      | Enables privileged EXEC mode.                                                                                                    |  |
|        | Example:                                                    | • Enter your password if prompted.                                                                                                    |  |
|        | Device> enable                                              |                                                                                                    |  |
| Step 2 | configure terminal                                          | Enters global configuration mode.                                                                                                    |  |
|        | Example:                                                    |                                                                                                    |  |
|        | Device# configure terminal                                  |                                                                                                    |  |
| Step 3 | platform loadbalance Control-Word-Expect                    | Enables Control-Word-Expect.                                                                                                    |  |
|        | Example:                                                    | After enabling Control-Word-Expect, the system will search for control word (CW) ar perform accurate offset calculation for load balancing. |  |
|        | Device(config)# platform loadbalance<br>Control-Word-Expect |                                                                                                    |  |
|        |                                                             | Note To disable Control-Word-Expect,<br>enter the following command:                                                                        |  |
|        |                                                             | no platform loadbalance<br>Control-Word-Expect                                                                                              |  |
| Step 4 | exit                                                        | Returns to privileged EXEC mode.                                                                                                    |  |
|        | Example:                                                    |                                                                                                    |  |
|        | Device(config)#exit                                         |                                                                                                    |  |

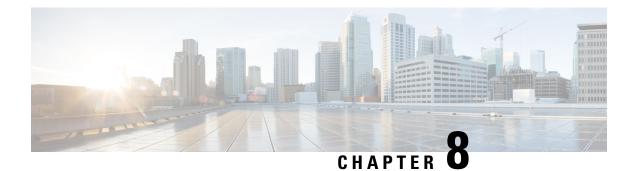

# **UCMP Load Balancing**

**Table 4: Feature History** 

| Feature Name        | Release Information           | Description                                                                                                    |
|---------------------|-------------------------------|----------------------------------------------------------------------------------------------------|
| UCMP Load Balancing | Cisco IOS XE Cupertino 17.8.1 | This feature provides the capability<br>to load balance traffic<br>proportionally across multiple<br>paths, with different cost.<br>Prior to this release, the higher |
|                     |                               | bandwidth links used to carry the<br>same traffic as the lower bandwidth<br>links were underutilized.                                                                 |
|                     |                               | Use the following new command<br>to configure local Unequal Cost<br>Multi Path (UCMP):                                                                                |
|                     |                               | <b>ucmp local</b> prefix-list<br>prefix-list-name                                                                                                    |

Load balancing is a forwarding mechanism that distributes traffic over multiple links based on certain parameters. Prior to Cisco IOS XE Cupertino Release 17.8.1, the traffic with different bandwidths could not be load balanced. Configuring same metric would make higher bandwidth links carry the same traffic as the lower bandwidth links. Hence, the higher bandwidth links were underutilized.

Generally, higher bandwidth paths have lower Interior Gateway Protocol (IGP) metrics configured, so that they form the shortest IGP paths. Starting with Cisco IOS XE Cupertino Release 17.8.1, with the Unequal Cost Multi Path (UCMP) load balancing enabled, protocols can use even lower bandwidth paths or higher cost paths for traffic, and can install these paths to the Forwarding Information Base (FIB). This feature is only supported on Intermediate System to Intermediate System (IS-IS) protocol.

Starting with Cisco IOS XE Dublin 17.12.1, UCMP is supported on ASR 900 RSP2 module .

Starting with Cisco IOS XE Cupertino 17.8.1, UCMP is supported on ASR 900 RSP3 module .

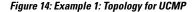

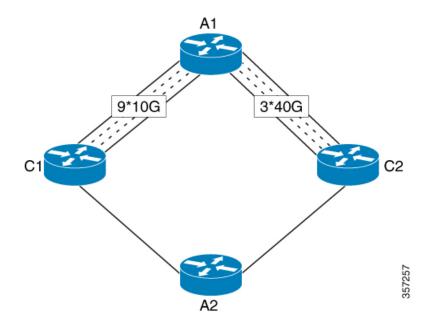

Consider the above topology where there are nine 10G POS links from A1 to C1 and three 40G gigabit ethernet links from A1 to C2. If you want to load balance traffic from A1 to A2, across all the links from A1 to C1 and A1 to C2, you must configure equal metric on all the links. This will create Equal Cost Multipath (ECMP) paths. However, the higher bandwidth links will carry the same traffic as the lower bandwidth links and the higher bandwidth links are underutilized. More specifically, if 9X10G POS links together carry a load of 90 units, then the 3X40G links should also carry a "load" of 90 units, though they have a capability of carrying a total load of 120 units.

To avoid this problem, UCMP allows you configure all the links to distribute the traffic proportionately across the links based on bandwidth, even if the configured metrics on all links are the same. With the UCMP load-balancing enabled, the protocols still install multiple paths to the same destination in FIB, but each path will have a 'load metric/weight' associated with it. FIB uses this load metric/weight to decide the amount of traffic that needs to be sent on a higher bandwidth path and the amount of traffic that needs to be sent on a lower bandwidth path.

In the following example, there are three paths to reach Network X as follows:

#### Figure 15: Example 2: Topology for UCMP

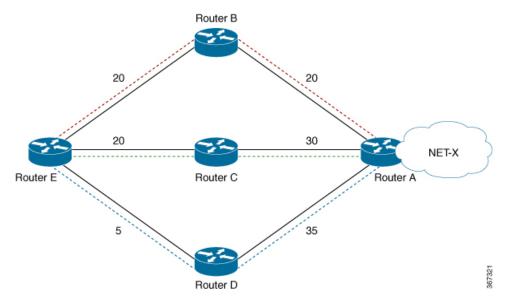

| Paths | Cost from Router E to Net -X |
|-------|------------------------------|
| E-B-A | 40                           |
| E-C-A | 50                           |
| E-D-A | 40                           |

IGP selects the lowest path links, i.e E-B-A and E-D-A. The path E-C-A is not considered for load balancing because of higher cost. The lowest path link E-D (5) is not a tie breaker, as the end to end cost to the Network X is considered.

#### ECMP vs UCMP

Equal Cost Multi Path (ECMP) is a forwarding mechanism for routing packets along multiple paths of equal cost with the goal to achieve almost equally distributed link load sharing. This significantly impacts a router's next-hop (path) decision.

UCMP applies a *weight* to a path. The weight applied is *static* and is derived by the DMZ bandwidth extended community either assigned to a peer or as configured via the Route Policy Language (RPL) route manipulation functionality.

In local UCMP, the best paths have the same metric. Though the metrics are same, IGP calculates the 'load metric or weight' that is based on the bandwidth of each of the links. This information is passed on to FIB and FIB takes care of load balancing the traffic accordingly across the links.

- Advantages of UCMP, on page 129
- Configure UCMP Load Balancing, on page 130
- Verification of UCMP Configuration, on page 130

### Advantages of UCMP

• This is a simple process.

 No major changes are required in IGP other than obtaining the bandwidth of the links. You can calculate local UCMP weights based on bandwidths and pass the information to RIB or FIB.

### **Configure UCMP Load Balancing**

To enable UCMP load balancing for IS-IS protocol per address family:

```
router isis
ucmp local prefix-list prefix-list-name
```

To enable local UCMP to calculate local weights based on bandwidths for IPv4 MT-0 routes:

```
router isis
address-family ipv4 unicast
ucmp prefix-list list1
```

To enable local UCMP for IPv6 address family:

```
router isis
address-family ipv6
ucmp local prefix-list prefix-list-name
```

## Verification of UCMP Configuration

Use show ip route to verify local UCMP configuration:

Repair Path: 141.0.0.2, via BDI141

```
Rl#show ip route 12.12.12.12
Routing entry for 12.12.12.12/32
Known via "isis", distance 115, metric 60, type level-2
Redistributing via isis 1
Last update from 140.0.0.2 on BDI140, 00:00:09 ago
Routing Descriptor Blocks:
* 141.0.0.2, from 12.12.12.12, 00:00:09 ago, via BDI141, prefer-non-rib-labels, merge-labels
Route metric is 60, traffic share count is 1
MPLS label: 17012
MPLS Flags: NSF
Repair Path: 140.0.0.2, via BDI140
140.0.0.2, from 12.12.12.12, 00:00:09 ago, via BDI140, prefer-non-rib-labels, merge-labels
Route metric is 60, traffic share count is 10----DUCMP Enabled,7:1 load share Expected
MPLS label: 17012
MPLS Flags: NSF
```